# El entorno de trabajo UNIX

Enrique Blanco García

PID\_00170741

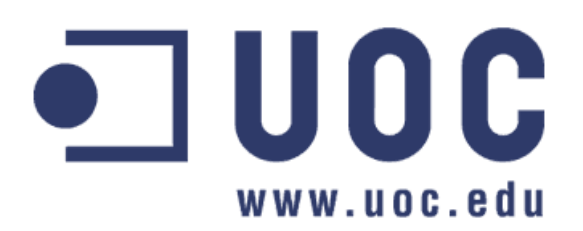

*Ninguna parte de esta publicación, incluido el diseño general y la cubierta, puede ser copiada, reproducida, almacenada o transmitida de ninguna forma, ni por ningún medio, sea éste eléctrico, químico, mecánico, óptico, grabación, fotocopia, o cualquier otro, sin la previa autorización escrita de los titulares del copyright.*

# **Índice**

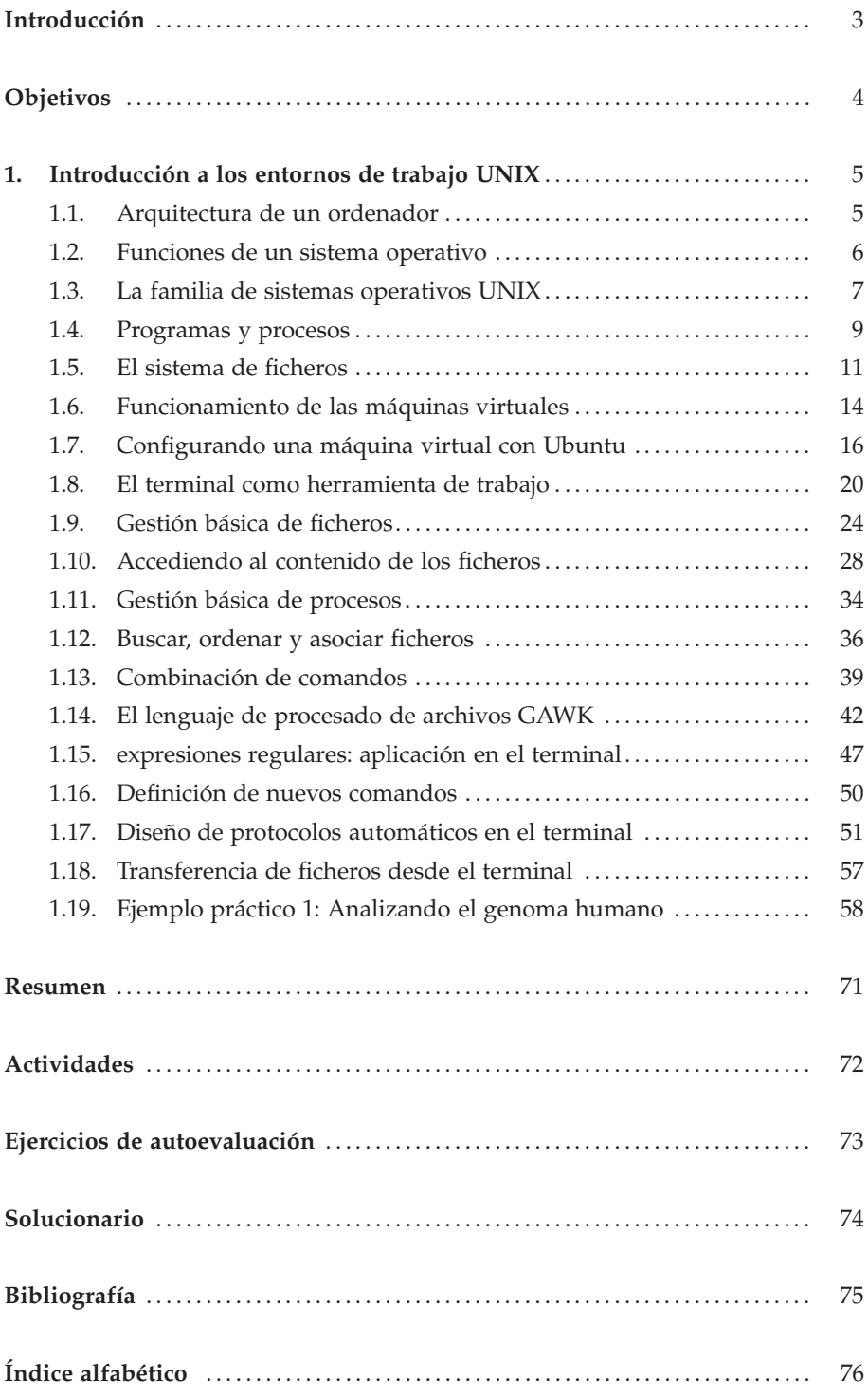

# **Introducción**

La secuencia del genoma de múltiples especies está a disposición de cualquier persona que posea un ordenador con una simple conexión a Internet, gracias al enorme esfuerzo de la comunidad científica cohesionada en varios consorcios internacionales, públicos y privados. Los grandes proyectos de secuenciación han producido una voluminosa cantidad de información genómica que debe ser gestionada de forma extremadamente eficiente y precisa para su posterior análisis. Sólo la secuencia de nucleótidos del genoma humano, que ocupa varios *gigabytes*, contiene decenas de miles de genes y reguladores transcripcionales. De hecho, la reciente aparición de nuevos métodos de secuenciación masiva para cartografiar la localización de distintos elementos funcionales a lo largo de las secuencias genómicas en cualquier contexto celular va a multiplicar exponencialmente los requisitos actuales de tiempo de cálculo y espacio de almacenamiento.

El análisis exhaustivo de toda esta información para extraer nuevo conocimiento no puede realizarse manualmente. La gestión informática resulta esencial, por tanto, para manipular con garantías este volumen de datos. La Bioinformática proporciona, en este sentido, el entorno ideal de trabajo para el biólogo molecular. En un entorno bioinformático de investigación, los genomas y las aplicaciones están almacenados localmente, evitando problemas de conexión y tráfico de la Red. Estas estaciones de trabajo son las herramientas esenciales del investigador para efectuar análisis bioinformáticos de cualquier tipo de secuencia biológica.

Este módulo profundiza sobre la mayoría de aplicaciones computacionales utilizadas habitualmente por un bioinformático para procesar información genómica. La familia de sistemas operativos UNIX es la plataforma habitual de trabajo en esta clase de laboratorios. En primer lugar, realizaremos una introducción general a los conceptos básicos relacionados con los sistemas operativos. Posteriormente, focalizaremos nuestro interés en el manejo del terminal de UNIX, la herramienta de trabajo habitual para un bioinformático. Aprenderemos los comandos básicos, y cómo pueden combinarse éstos para generar comandos aún más potentes que conformen protocolos completos de trabajo. Finalmente, veremos que podemos obtener fácilmente una copia de los grandes conjuntos de datos biológicos de referencia para poder analizarlos localmente en nuestro ordenador con suma facilidad. En resumen, dominaréis los elementos básicos de trabajo para integraros fácilmente dentro de cualquier entorno de investigación bioinformático.

# **Objetivos**

Con el programa de contenidos establecido en este módulo, una vez finalizada la etapa de aprendizaje, debéis lograr la consecución de los siguientes objetivos:

- 1. Conocer las funciones del sistema operativo
- 2. Reconocer la familia de sistemas operativos UNIX
- 3. Distinguir entre procesos y programas
- 4. Identificar la jerarquía del sistema de ficheros
- 5. Trabajar con máquinas virtuales multiplataforma
- 6. Utilizar el terminal para el análisis de datos bioinformáticos
- 7. Combinar series de comandos para crear protocolos más complejos
- 8. Obtener una copia de los entornos bioinformáticos reales
- 9. Integrar los comandos del terminal con la información biológica

# **1. Introducción a los entornos de trabajo UNIX .**

## **1.1. Arquitectura de un ordenador**

Nadie puede ignorar que, desde el nacimiento de las primeras computadoras, a mitad del siglo pasado, hasta la aparición de los microprocesadores de ultima generación (integrados en teléfonos móviles y electrodomésticos), el progreso tecnológico ha comportado una mejora sustancial en la calidad de vida del ser humano. Una de las claves de este vertiginoso avance es el constante acercamiento de las máquinas a las personas. En sus orígenes, sólo los técnicos formados específicamente para ello tenían acceso restingido a las primitivas computadoras. Resultaba indispensable, por tanto, la intervención directa de operadores humanos que actuaban sobre las máquinas para su puesta en funcionamiento. Paradójicamente, con la aparición de las aplicaciones (en inglés, *software*), que ocultan la complejidad técnica de los ordenadores (en inglés, *hardware*), cualquier persona puede acceder hoy en día a esta tecnología, convirtiendo poderosas máquinas de cálculo en herramientas de uso prácticamente cotidiano.

Los principales componentes de la arquitectura de un ordenador son:

La unidad central de procesamiento (en inglés, *Central Processing Unit* o CPU). El procesador ejecuta cada ciclo de reloj una instrucción del programa actual. Para realizar cualquier operación, los datos deben estar almacenados en sus registros internos.

La memoria central (en inglés, *Random Access Memory* o RAM). La memoria del ordenador es un dispositivo de almacén temporal de información continuamente modificada por las operaciones realizadas en la CPU. Programas y datos deben previamente cargarse en la memoria, siendo entonces transferidos al procesador para su ejecución.

Los periféricos. Tanto los dispositivos de entrada y salida clásicos (pantalla, teclado, ratón o impresora) como los dispositivos de almacenamiento secundario (discos duros o lápices de memoria) o la conexión a la Red, cualquier dispositivo externo conectado a un ordenador se considera un periférico. La comunicación entre estos aparatos y la arquitectura básica se implementa mediante programas adaptadores (en inglés, *device drivers*).

El bus de comunicaciones. La transmisión de información entre cualquier componente del ordenador (procesador, memoria y periféricos) se lleva a cabo a través del bus de datos central del ordenador.

#### **ENIAC, el primer ordenador**

John Eckert y John Mauchly presentaron en Filadelfia el 15 de febrero de 1946 el Electronic Numerical Integrator And Calculator (ENIAC). Esta máquina de 30 toneladas, que ocupaba un piso completo de la Escuela Moore de Ingeniería Eléctrica (Universidad de Pensilvania), resolvía en una sola hora el mismo número de cálculos de trayectorias balísticas que doscientos especialistas en dos meses.

# **Lectura complementaria**

**John L. Hennessy and David A. Patterson** (2002). *Computer Architecture: A Quantitative Approach, 3rd Edition*. Morgan Kaufmann. ISBN: 1558605967.

## **1.2. Funciones de un sistema operativo**

Junto con la capacidad de miniaturización de la tecnología, el nacimiento de los sistemas operativos resulta fundamental para comprender la sorprendente penetración de la informática en nuestra sociedad. Los sistemas operativos disfrazan, a ojos del usuario, la máquina física como un entorno virtual donde los detalles técnicos de funcionamiento de cada dispositivo son ocultados bajo un interfaz uniforme que proporciona un manejo más cómodo. Para lograrlo, cada componente posee su propio programa gestor que enmascara su funcionamiento interno.

El Sistema Operativo (SO) es el programa que desempeña un rol de intermediario entre el usuario y la máquina, dotando a ésta de un interfaz de funciones elementales para su gestión. De este modo, el usuario de la máquina consigue extraer un rendimiento superior, despreocupándose de su complejidad técnica.

Habitualmente se considera que el SO proporciona al usuario la ilusión de poseer un ordenador con capacidades ilimitadas. Para producir este espejismo deben gestionarse eficientemente todos los componentes disponibles en el ordenador. Dado que la frecuencia del reloj del procesador es superior a la frecuencia de percepción de los seres humanos, el ordenador puede responder a cientos de eventos en décimas de segundo, produciendo entonces la falsa sensación de poseer más capacidad y más recursos de los existentes. Por ejemplo, como muestra la Figura 1, mientras estamos realizando una actividad en nuestra propia estación de trabajo, hay cientos de programas ejecutándose simultáneamente (aunque en cada instante, sólo uno de ellos tiene acceso a la CPU).

## Figura 1. Listado de programas en funcionamiento en un entorno Linux Ubuntu MATE

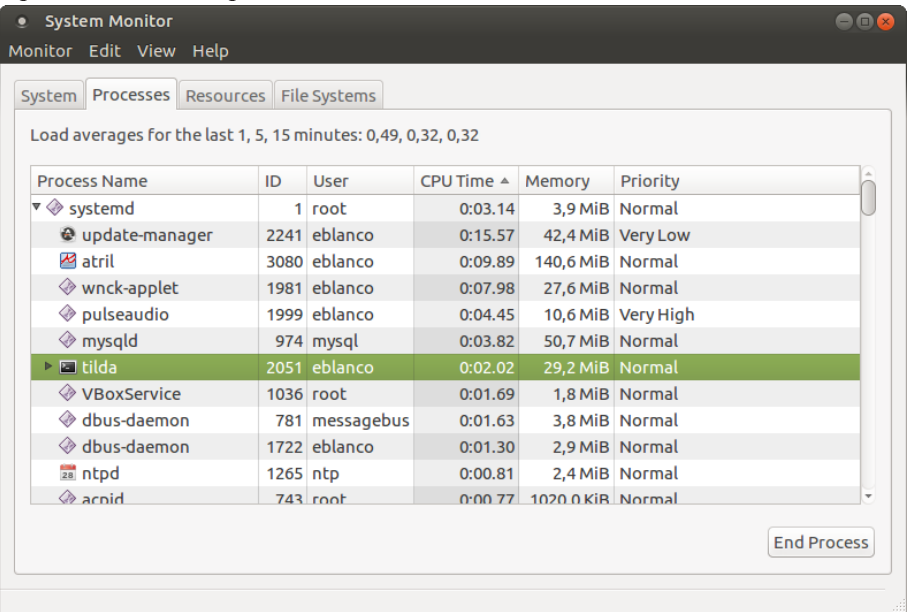

# Figura 1

El sistema operativo se encarga de gestionar la ejecución concurrente de numerosos programas del sistema junto con nuestras propias aplicaciones.

Entre los recursos que el SO gestiona de forma transparente encontramos:

- 1. El procesador
- 2. La memoria y los dispositivos de almacen secundarios
- 3. Dispositivos de entrada y salida de datos
- 4. El sistema de archivos y directorios
- 5. La conexión a la red y con otras máquinas
- 6. La seguridad y privacidad de los datos
- 7. La información interna sobre el sistema

# **1.3. La familia de sistemas operativos UNIX**

En 1969, Ken Thompson y Dennis Ritchie desarrollaron en lenguaje ensamblador un pequeño SO denominado UNICS (en inglés, *UNiplexed Information and Computing System*) suficiente para ser ejecutado en un miniordenador DEC PDP-7. Unos años antes, Ken Thompson había formado parte de un gran proyecto coordinado entre el Instituto Tecnológico de Massachusetts (MIT), los Laboratorios Bell de AT&T y General Electric para producir otro sistema que funcionaba sobre una gran computadora GE-645. Este último recibió el nombre de MULTICS (en inglés, *MULTiplexed Information and Computing System*). Pese a sus multiples innovaciones, el proyecto fue abandonado por su pobre rendimiento. UNICS, en contraposición a MULTICS, fue concebido como un sistema ligero orientado a gobernar miniordenadores. La leyenda cuenta, de hecho, que el término UNICS derivaba en realidad del vocablo *eunuco* (castrado), al considerarse este sistema, una versión limitada de MULTICS. Para evitar esta desagradable coincidencia, el nuevo SO fue bautizado finalmente como UNIX.

A medida que el proyecto inicial demostraba su gran potencial, surgieron más posibilidades de desarrollo. En 1970, con el apoyo económico de los Laboratorios Bell (AT&T), los autores finalizaron una primera versión estable, que incluía herramientas para editar texto, capaz de funcionar en una minicomputadora PDP-11/20. En 1972, los mismos autores reescribieron el código de UNIX en el lenguaje de alto nivel C, permitiendo la portabilidad de todo el sistema a cualquier plataforma. Al aumentar la comprensión del código, el propietario de UNIX distribuyó licencias de desarrollo a varias universidades y compañías. En particular, el departamento de Computación de la Universidad de California, con sede en Berkley, publicó su propia versión de UNIX denominada Berkeley Software Distribution (BSD), todavía con amplia difusión actualmente. A finales de los años setenta, gracias a la distribución mediante licencia del código original, el número de variantes de UNIX comenzó a multiplicarse exponencialmente. La compañía AT&T, propietaria del sistema UNIX original, lanzó en 1983 la distribución UNIX System V, una versión estable que combinaba las mejoras contenidas en cada variante aparecida anteriormente.

## **Lecturas complementarias**

**Andrew S. Tanenbaum** (2007). *Modern operating systems (3rd Edition)*. Prentice-Hall. ISBN: 0136006639.

**Andrew S. Tanenbaum** (1995). *Distributed operating systems*. Prentice-Hall. ISBN: 0132199084.

## **Lecturas complementarias**

**Brian W. Kernighan and Rob Pike** (1984) *Unix Programming Environment*. Prentice Hall. ISBN: 013937681X.

**Brian W. Kernighan and D.M. Ritchie** (1988) *C Programming Language (2nd Edition)*. Prentice Hall. ISBN: 0131103628.

## Otras versiones de UNIX

Diferentes compañías han desarrollado su propia distribución comercial de UNIX. Solaris fue producido por Sun, AIX por IBM, HP-UX por Hewlett-Packard o Mac OS-X por Apple. Incluso Microsoft trabajó en su propia distribución denominada Xenix.

# **Enlace de interés**

Para visualizar el árbol completo de distintas versiones de UNIX, os recomendamos acceder a la siguiente página *web*: www.levenez.com/unix/

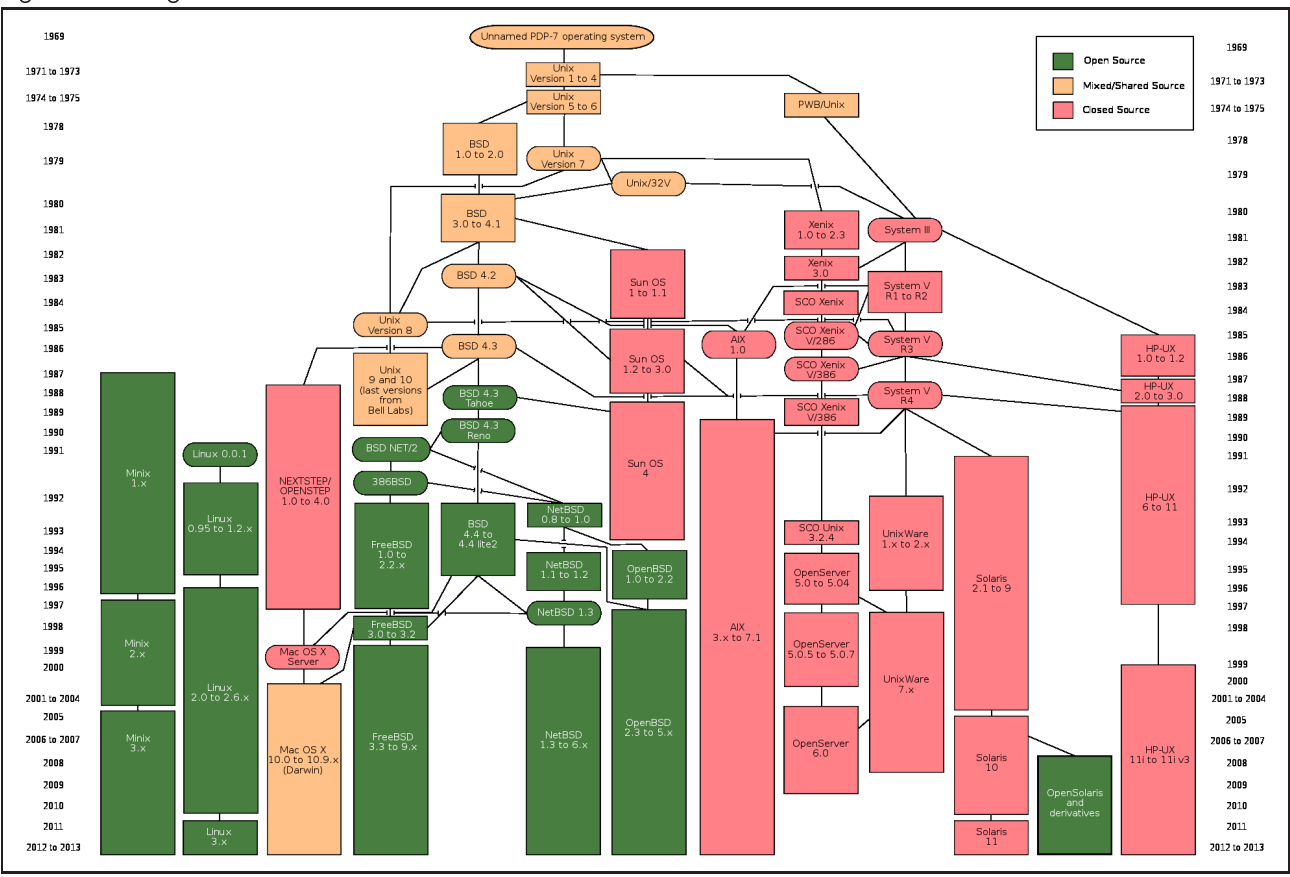

#### Figura 2. Genealogía de UNIX

Fuente: Wikipedia

La década de los ochenta presenció el gran éxito de los ordenadores personales de IBM (en inglés, *Personal Computer* o PC), gestionados por el sistema operativo DOS (en inglés, *Disk Operating System*). Precisamente, un estudiante finlandés de informática llamado Linus Torvalds desarrolló en 1991 el núcleo de un sistema operativo basado en UNIX para gestionar microprocesadores Intel x86 (el corazón de los primeros PCs de IBM). Esta variante, en conjunción con el *software* abierto creado por el proyecto GNU (p.e. gcc o emacs), constituyó el embrión de la familia de sistemas operativos Linux. Aunque existen en funcionamiento múltiples proyectos de desarrollo en base a UNIX (especialmente para la versión BSD), Linux ha logrado una amplia difusión entre la comunidad informática debido a su libre distribución como software abierto. Gracias a las mejoras aportadas por miles de programadores, Linux es uno de los SO más extendidos actualmente.

Debido a su naturaleza abierta, no existe en realidad una única versión de Linux. Desde su nacimiento han surgido numerosas variantes (denominadas distribuciones) que comparten el núcleo del sistema y un conjunto de bibliotecas y programas comunes surgidos a partir del proyecto GNU. Cada distribución se diferencia del resto por el tipo de aplicaciones que incorpora, orientándose a usuarios domésticos, empresas o grandes servidores. Existen distribuciones soportadas comercialmente por compañías que proporcionan asistencia durante la instalación y actualización del sistema. La Figura 3 muestra algunas de las variantes más conocidas que existen:

## El proyecto GNU

GNU (en inglés, GNU's not Unix!) propugna un SO compuesto por piezas de software libre. Tenéis más información en la página web www.gnu.org

# **Enlace de interés**

Para profundizar en el desarrollo de *software* libre, recomendamos el excelente conjunto de materiales docentes proporcionados en el entorno abierto UOC OpenCourseWare disponible en http://ocw.uoc.edu

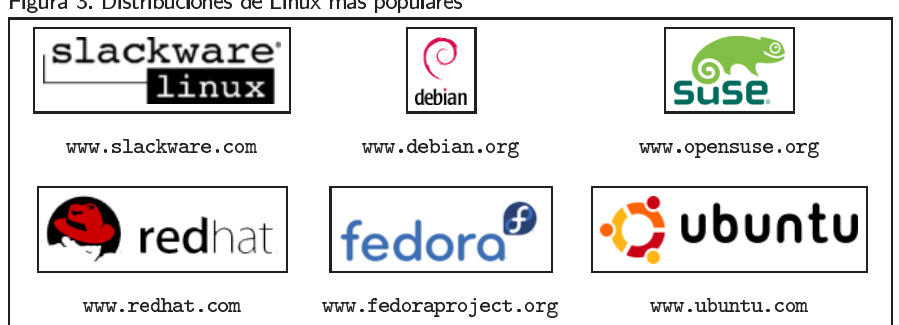

# Figura 3. Distribuciones de Linux más populares

# **1.4. Programas y procesos**

Como se ha mencionado anteriormente, los ordenadores ejecutan programas. Los programas son listados de instrucciones que indican cómo procesar un conjunto de datos. Para poder ejecutarse, un programa escrito en un lenguaje de alto nivel (p.e. C, PHP, Python o Java) debe ser antes procesado con el compilador adecuado, traduciéndose a lenguaje máquina (series de unos y ceros inteligibles para el ordenador), como muestra la Figura 4:

Figura 4. Generación de ficheros ejecutables

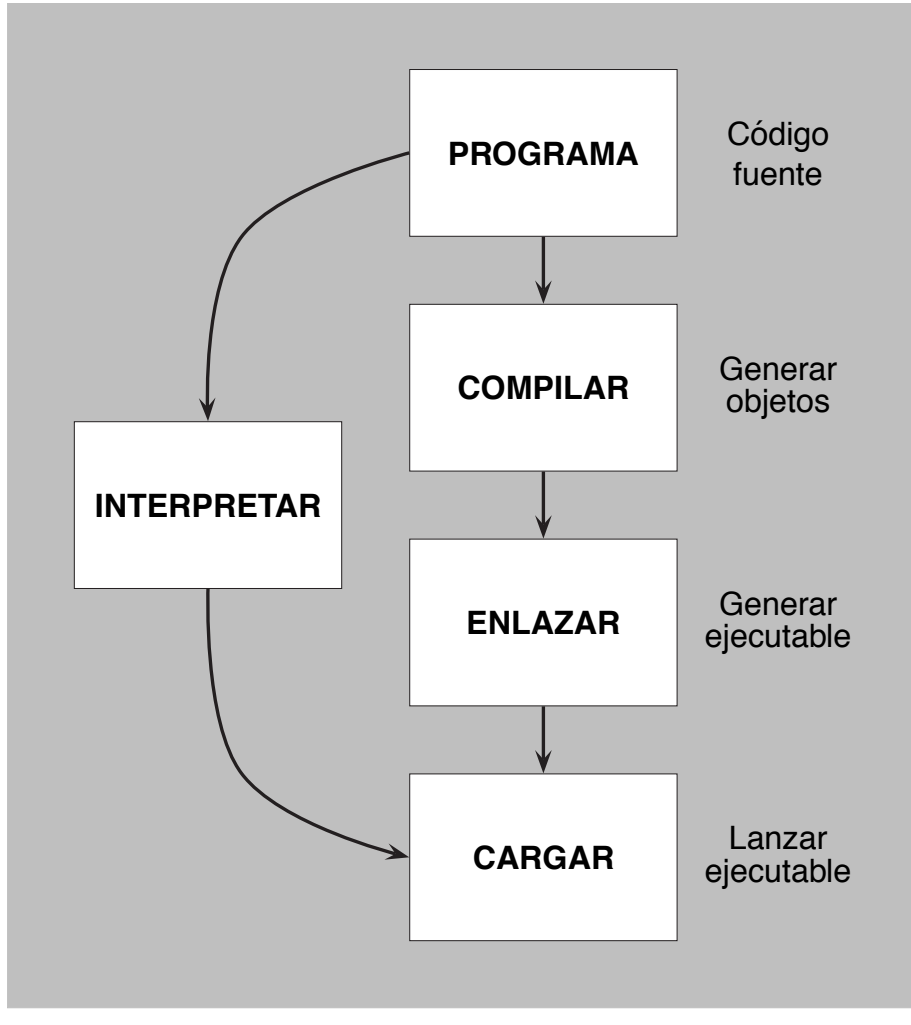

Figura 4 Los programas implementados en lenguajes de alto nivel deben ser compilados y enlazados con librerías del sistema, produciendo un fichero binario. En el caso de los lenguajes interpretados, cada línea es ejecutada individualmente sin generar ningún archivo adicional.

Los compiladores son programas encargados de realizar el análisis léxico, sintáctico y semántico del código fuente. Una vez superada esa etapa de verificación, el compilador genera un fichero objeto que debe ser enlazado con varias librerías de funciones del sistema para generar un fichero ejecutable o binario.

El usuario puede ejecutar este archivo cuando sea preciso. La depuración de los programas escritos en alto nivel es costosa, siendo rentable sólo en los casos en que el rendimiento óptimo de éstos, en términos de tiempo de ejecución y espacio de memoria, es capital. Para realizar tareas más sencillas, es posible diseñar prototipos (en inglés, *scripts*) empleando lenguajes orientados a la producción rápida de programas, como Perl o Python. Estos lenguajes de *scripting* poseen un juego de instrucciones específicamente diseñado para facilitar la adquisición y tratamiento de ficheros de texto. Los intérpretes de éstos procesan los programas instrucción a instrucción, ahorrándose la creación de un fichero binario. A cambio, su rendimiento, en comparación con los ficheros ejecutables, es menor.

Una vez el usuario decide ejecutar un fichero binario, el SO debe crear una entidad lógica asociada a este código a la que dotar de recursos suficientes para desarrollar su actividad (procesador, memoria y acceso a dispositivos). Esta metodología permite ejecutar de forma concurrente varias instancias de la misma aplicación sin mayor inconveniente que los propios de la compartición de algunos recursos (fácilmente subsanables dentro del programa, utilizando nombres únicos para los ficheros y otros dispositivos).

Un proceso es un entorno de ejecución de una instancia de un programa concreto, gestionado por el SO para planificar su lanzamiento en el procesador.

Dado que sólo un proceso puede estar simultáneamente en posesión de la CPU, debe realizarse una planificación óptima para decidir en cada momento a qué proceso le corresponde su uso. Pese a que la compartición del procesador parece una seria limitación, es paradójicamente una gran ventaja, pues un proceso gasta una fracción importante de su tiempo esperando para acceder a otros dispositivos más lentos. Por tanto, solapando el uso de la CPU con las esperas de los procesos se consigue simular un trabajo en paralelo, cuando realmente sólo existe un procesador. La Figura 5 muestra los diferentes estados de un proceso durante su funcionamiento. En un momento dado, éste puede estar en posesión del procesador, encontrarse bloqueado en espera de recibir datos de algún dispositivo o esperar en la cola de procesos debido a la ejecución de más programas.

## **Lectura complementaria**

**Alfred V. Aho, Monica S. Lam, Ravi Sethi and Jeffrey D. Ullman** (2006). *Compilers: Principles, Techniques, and Tools (2nd Edition)*. Addison-Wesley. ISBN: 0321486811.

## Ved también

Para profundizar en los conceptos básicos de la programación os recomendamos la asignatura Fundamentos de la Programación

## Figura 5. Estados de un proceso

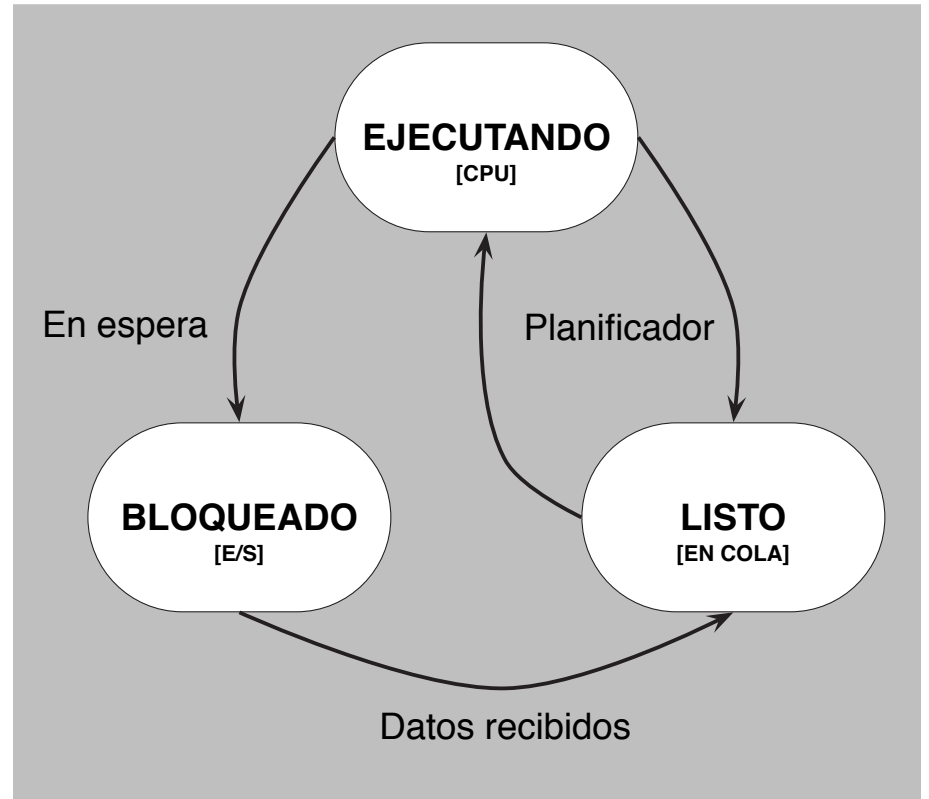

## Figura 5

Un proceso bloqueado en espera de un recurso de entrada/salida ingresa en la cola de ejecución una vez recibe la información.

Las estaciones de trabajo actuales están dotadas de multiprocesadores, esto es, nodos con dos, cuatro o más procesadores dentro de la misma máquina. Gracias a esta ampliación de los recursos disponibles, el SO mediante las librerías de diseño de programas apropiadas, puede paralelizar sus programas, permitiendo que determinados fragmentos de éstos trabajen independientemente sobre distintos conjuntos de datos en diferentes procesadores. Cada unidad de código ejecutable en paralelo dentro del proceso recibe el nombre de hilo de ejecución (en inglés, *thread*). En un sistema con una única CPU, el SO también es capaz de planificar varios *threads* para simular paralelismo, siempre que la carga de trabajo de la máquina no sea excesiva.

# **1.5. El sistema de ficheros**

La memoria de un ordenador almacena temporalmente tanto los programas como sus propios datos durante su ejecución en el procesador. Para evitar la pérdida de información cuando cesa el suministro del fluído eléctrico en el momento del apagado de nuestro ordenador, mantenemos siempre una copia de toda la información en dispositivos diseñados para tal efecto, como discos duros, CDs, DVDs, lápices de memoria o a través de la nube en la Red. Esta clase de memoria secundaria comparte un método de organización común denominado sistema de ficheros. El tipo de estructuración de cada volumen puede establecerse en el momento de darle formato. Por regla general cada sistema operativo posee una predisposición hacia un determinado formato, tolerando no obstante la compatibilidad con otros sistemas de almacenamiento.

Un fichero es una colección de *bytes* asociada a un nombre. Dicho identificador permite que esa información sea guardada en un dispositivo de almacenamiento para ser recuperada en el futuro.

En UNIX, se accede a los ficheros de una unidad como a cualquier otro dispositivo lógico, requiriendo ciertos permisos de seguridad para poder efectuar cualquier operación sobre éstos. Un programa puede realizar sobre un fichero las siguientes acciones:

- Abrir (en inglés, *open*): Para acceder a un fichero, el proceso debe abrirlo previamente y obtener un código identificador para referirse a éste.
- Cerrar (en inglés, *close*): Una vez finalizado el acceso, el fichero debe cerrarse para que otro proceso pueda reutilizarlo posteriormente.
- Leer (en inglés, *read*): El proceso utiliza el identificador de un fichero para acceder secuencialmente a su contenido.
- Escribir (en inglés, *write*): Un proceso puede escribir nueva información en un fichero, sobreescribiendo el contenido existente anteriormente.
- Añadir (en inglés, *append*): Un proceso puede escribir nueva información a continuación del contenido registrado con anterioridad.

El sistema de ficheros dota al usuario de mecanismos lógicos para localizar los ficheros a través de su nombre simbólico y una ruta de acceso (en inglés, *path*). Los ficheros son agrupados en carpetas o directorios, conformando una jerarquía que proporciona una organización coherente para el usuario. Para construir una ruta que pasa por dos directorios A y B debe introducirse el carácter separador "/", formando la ruta A/B. En un instante concreto, el directorio en el que el usuario se encuentra recibe la denominación simbólica de ".", mientras que ".." representa al directorio inmediatamente anterior en el árbol de ficheros. Para acceder a un archivo especificaremos la ruta completa de éste (*path* absoluto), es decir, toda la serie de directorios desde la raíz hasta ese punto del sistema de ficheros.

Opcionalmente, el usuario puede introducir sencillamente la parte de la ruta necesaria para completar el resto del camino a partir de la ubicación actual (*path* relativo). En el ejemplo mostrado a continuación (Figura 6), el usuario puede utilizar la ruta absoluta /users/eblanco/program.c para acceder directamente al fichero program.c. En cambio, si nos encontramos dentro del propio directorio /users, podemos emplear la ruta relativa eblanco/program.c para acceder al mismo archivo desde ese punto.

En UNIX, el directorio inicial o raíz (en inglés, root) recibe por convenio el nombre lógico de "/". Para acceder a cualquier fichero o directorio debemos descender desde este punto a lo largo del sistema de ficheros.

## Ved también

Podéis profundizar en los comandos del terminal para recorrer el árbol de directorios en la sección 1.9

## Figura 6. Sistema jerárquico de ficheros

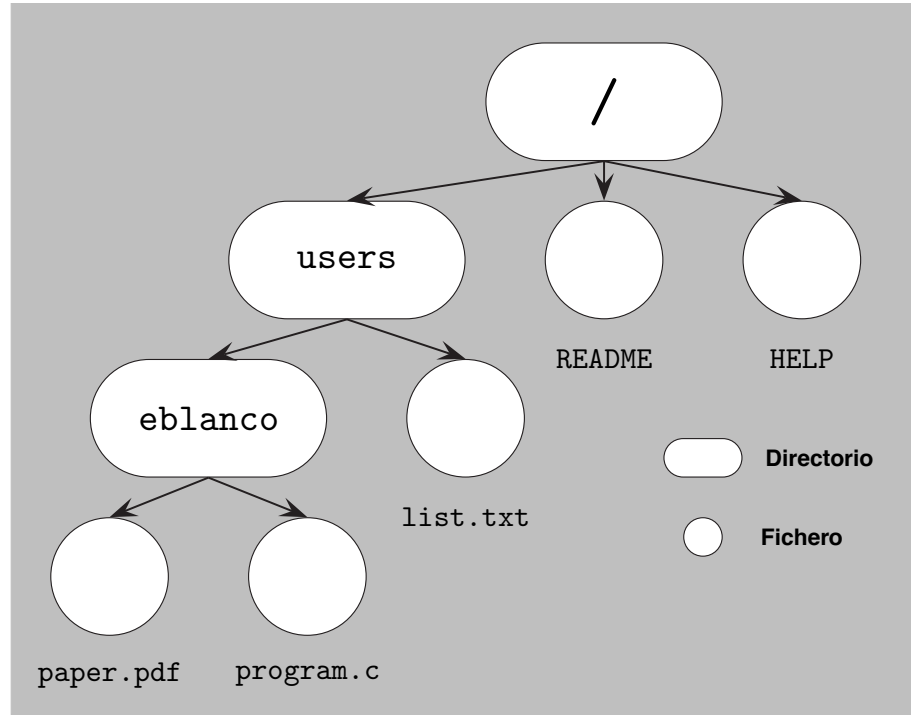

# Figura 6

Ejemplo de un sistema de ficheros con tres directorios y cinco ficheros. En UNIX, una vez montados los dispositivos, no es necesario saber en qué unidad física se encuentra cada volumen.

En UNIX, el administrador de la máquina puede combinar los sistemas de archivos contenidos en diferentes medios mediante el montaje de éstos (en inglés, *mount*) dentro del árbol de ficheros general. Los discos duros externos y lápices de memoria son autómaticamente montados dentro del directorio /media en Linux o en el directorio /Volumes en Mac OS-X. A diferencia de Microsoft Windows™, los dispositivos no reciben una única letra como identificador, sino un nombre lógico más comprensible. Una vez dentro del sistema, la independencia de dispositivos permite que veamos estos elementos como un directorio más dentro de la jerarquía de ficheros. Otra peculiaridad de los entornos UNIX es la creación de enlaces a los ficheros desde otros puntos del sistema de ficheros (en inglés, *links*). De este modo, evitamos introducir la ruta completa de acceso en cada ocasión. Estos enlaces pueden contener la ruta de acceso del fichero original (en inglés, *soft links*) o proporcionar un acceso físico compartido a éste con un nombre diferente (en inglés, *hard links*). Con este mecanismo, el usuario puede apuntar a un mismo fichero desde varios lugares del sistema, ahorrándose la existencia de múltiples copias de éste.

UNIX posee un mecanismo característico de seguridad para proteger la integridad del sistema de ficheros. Únicamente los usuarios autorizados pueden realizar operaciones sobre un fichero o directorio. Según su procedencia, cada usuario del sistema pertenece a uno de estos dominios: usuario (*user*), grupo de trabajo (*group*) o el entorno exterior (*others*). Las operaciones permitidas sobre archivos son la lectura (*Read*), la escritura/modificación/eliminación (*Write*) y la ejecución (*eXecute*), si es un fichero binario. En el caso de los directorios, existen convenciones similares para restringir el acceso a su interior, denotado en este caso con el permiso de ejecución.

Por regla general, el autor de un fichero posee inicialmente todos los derechos, garantizando la lectura y la ejecución de éste a los miembros de su grupo de trabajo. Según el grado de privacidad permitido por los tenedores de los derechos, un usuario del entorno exterior puede estar habilitado para ver esos ficheros o no. En cualquier contexto, el administrador de la máquina (en inglés, *root*) puede revocar los permisos de seguridad de un fichero. Estos derechos se codifican normalmente con números binarios como se muestra en el siguiente ejemplo:

Figura 7. Permisos de acceso a un fichero

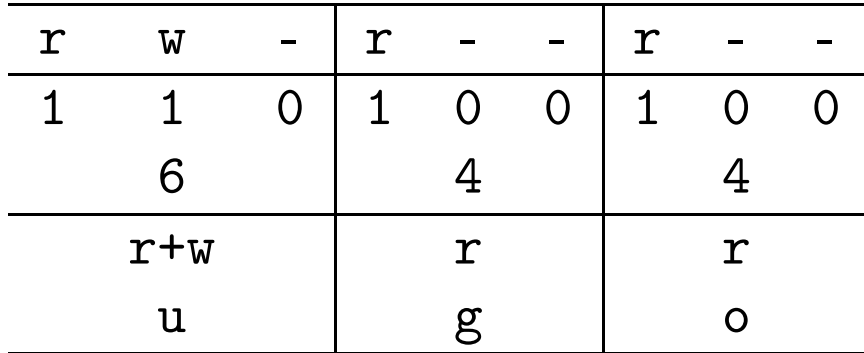

#### Ved también

Para llevar a la práctica la administración de los derechos de un archivo, os recomendamos en UNIX el uso del comando chmod, que se estudia en el subapartado 1.9 de este módulo.

# Figura 7

Un fichero dotado de permiso de lectura/escritura para su propietario y sólo de lectura para el resto de dominios. Se muestra cada autorización en codigo binario, decimal y alfabético.

# **1.6. Funcionamiento de las máquinas virtuales**

Hasta hace relativamente poco tiempo, no era nada sencillo para los usuarios de ordenadores personales disponer de una máquina funcionando con Linux. Implicaba la desinstalación del SO previamente instalado, o cuando menos, la creación de particiones independientes con un gestor de arranque dual que permitiera la coexistencia de ambos sistemas. Las distribuciones de Linux, además, carecían de un protocolo simple de instalación, requiriendo de un profundo conocimiento a nivel técnico de la máquina. Afortunadamente, en el momento actual se han superado ampliamente muchas de las barreras que complicaban el acceso a esta tecnología. De hecho, hoy en día podemos probar fácilmente *in situ* la mayoría de distribuciones Linux en nuestros ordenadores sin modificar su configuración, mediante el uso de las denominadas máquinas virtuales.

Una Máquina Virtual (MV) es un programa que imita el funcionamiento de un ordenador, trabajando como una aplicación convencional dentro de nuestra propia máquina

De este modo, mientras nuestra máquina está gobernada por un SO que recibe la denominación de huésped (en inglés, *host*), la MV funciona bajo el control de un segundo SO que actúa como invitado (en inglés, *guest*). Para dotar de esta funcionalidad a nuestro ordenador es preciso instalar en nuestra máquina un *software* de virtualización capaz de gestionar múltiples máquinas virtuales simultáneamente.

Los usuarios de ordenadores Apple Mac, pueden acceder a la mayoría de funciones de UNIX directamente cuando trabajan bajo el sistema Mac OS-X<sup>TM</sup>.

Los programas gestores de máquinas virtuales pueden instalarse en múltiples plataformas para actuar como huésped, siendo capaces de ejecutar dentro de una ventana, una máquina ficticia gestionada por otro SO diferente invitado. En términos prácticos, la MV para el ordenador huésped es una aplicación convencional, mientras que desde el interior de ésta la emulación logra que el SO invitado crea que trabaja sobre una verdadera máquina física funcionando a su entera disposición. Por ejemplo, en la Figura 8 mostramos como un usuario de Mac OS-X™ puede trabajar a la vez con una MV funcionando bajo Windows™ y otra gobernada por Linux Ubuntu, ambas activas en su escritorio, sin interferir en su configuración original.

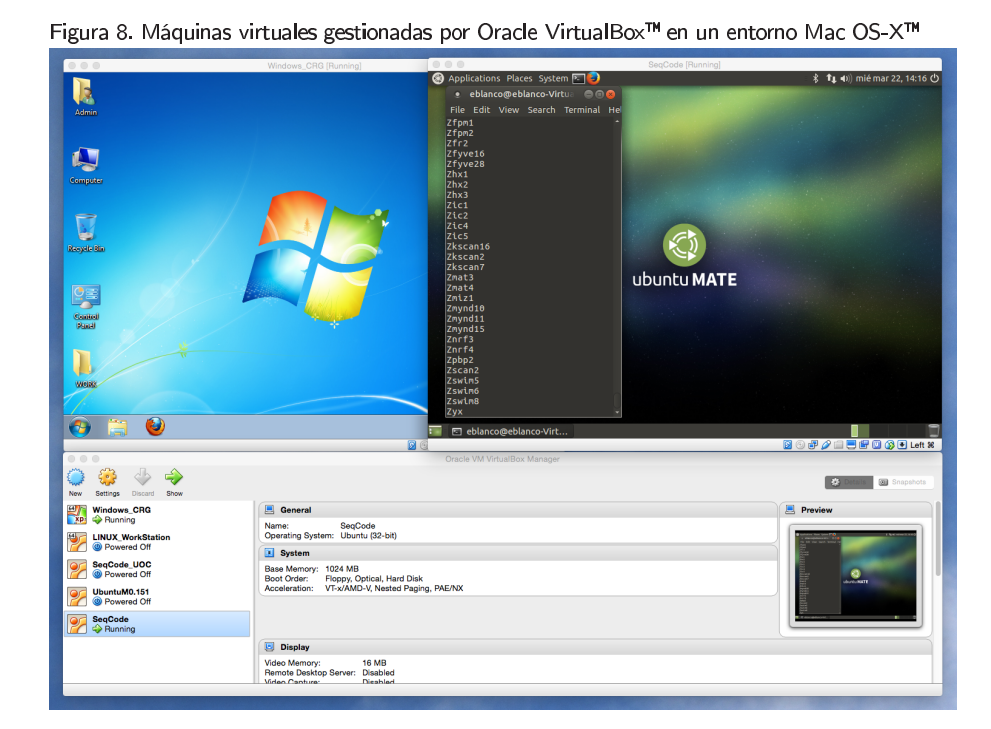

# Figura 8

Las dos máquinas virtuales se muestran en dos ventanas separadas en la parte superior de la imagen y el panel de control del gestor de virtualización está ubicado en una ventana en la parte inferior de ésta.

El sistema de ficheros de la MV invitada se almacena físicamente en único fichero dentro de nuestro ordenador, junto con las opciones de configuración establecidas durante la instalación. Lógicamente, la MV posee acceso a determinados periféricos de nuestra propia máquina tales como el teclado, el ratón, la pantalla o el acceso a Internet. Para realizar el intercambio de información entre la MV y nuestra máquina podemos acceder a los dispositivos USB conectados físicamente en nuestro ordenador o depositar nuestros ficheros en la Red a través de distintos portales de la nube. No obstante, tanto la configuración real de nuestro ordenador como el núcleo de nuestro sistema de ficheros montado desde nuestros discos duros internos permanecerán ocultos para la MV. La gestión de diferentes tipos de datos dentro de la MV obviamente repercute en un tiempo de respuesta mayor que en el caso de trabajar de forma nativa con el mismo SO invitado, pero las últimas versiones de los programas de virtualización están claramente disminuyendo estas diferencias. En conclusión, esta aproximación resulta enormemente atractiva para probar cualquier nuevo sistema sin modificar nuestro entorno de trabajo habitual.

A lo largo de esta sección vamos a explicar los pasos básicos para que dispongáis de una plataforma UNIX donde llevar a la práctica los ejemplos explicados a lo largo de este texto. En primer lugar, os recomendamos la aplicación Oracle VirtualBox™ como *software* de virtualización por su versatilidad para funcionar bajo múltiples plataformas. En segundo lugar, os proponemos emplear la distribución Ubuntu de Linux como SO invitado por tener vocación de aproximar el sistema Linux a los usuarios menos experimentados de estas plataformas. Dado que existen distintas versiones de Ubuntu, hemos decidido emplear una distribución ligera denominada MATE, porque posee una interfaz clásico muy eficiente. En tercer lugar, finalmente, realizaremos un inventario de los paquetes de programas de Linux que os resultarán necesarios para trabajar en entornos bioinformáticos.

El protocolo básico para disponer de una MV de VirtualBox funcionando bajo Linux Ubuntu MATE en nuestro ordenador consiste en los siguientes cuatro pasos:

- 1. Descargar e instalar la version apropiada del gestor de virtualización VirtualBox para el SO de nuestro ordenador.
- 2. Descargar el CD de instalación de la distribución de Linux que deseamos instalar en nuestra MV.
- 3. Crear una nueva MV vacía y configurarla para que arranque virtualmente con el CD de instalación de Linux.
- 4. Descargar e instalar los paquetes de programas necesarios en la MV para trabajar con Linux en un entorno bioinformático.

Dada su versatilidad, a lo largo de este módulo os recomendamos trabajar con el software de virtualización Oracle VirtualBox<sup>™</sup> para que dispongáis de una MV funcionando bajo Linux Ubuntu en vuestro ordenador. La aplicación VirtualBox es relativamente fácil de instalar en cualquier entorno y resulta notablemente eficiente en la emulación de otras plataformas. Lógicamente, nuestro ordenador debe cumplir con unos mínimos requisitos de capacidad de memoria y rendimiento del procesador para que la emulación resulte mucho más realista. Por esta razón, instalaremos la distribución Ubuntu MATE, que posee un nivel de requerimientos inferior a otras versiones más sofisticadas de Linux.

La mayoría de distribuidores de Linux suministran una versión en vivo de éste (en inglés, *LiveCD*) que puede descargarse en forma de un archivo en formato ISO. Esta clase de ficheros estaba originalmente concebido para escribirse en un CD virgen, convirtiéndolo en un disco de prueba e instalación. Al reiniciar nuestro ordenador con el CD previamente introducido, el sistema automáticamente iniciaba Linux, ejecutando todos los procesos desde el disco óptico. De este modo, era posible restaurar el funcionamiento habitual de nuestro SO original simplemente volviendo a reiniciar la máquina, si previamente habíamos extraído físicamente el CD de la unidad lectora.

#### **Enlace de interés**

El gestor de virtualización Oracle VirtualBox™ funciona en numerosas plataformas. Podéis obtener gratuitamente una copia desde la página *web*

Este era un mecanismo habitual para permitir a un potencial usuario que probase una versión concreta de Linux antes de decidir si lo instalaba fínalmente en su ordenador personal.

En una MV, sin embargo, podemos configurar su arranque directo desde una imagen ISO, sin necesidad de crear físicamente ningún CD, evitando involucrar a nuestro entorno de trabajo habitual. Dado que cualquier instalación se producirá sobre el disco duro virtual de nuestra MV, resulta más comodo instalar Linux directamente sobre ésta una vez la arranquemos por primera vez. De este modo trabajaremos fácilmente con cualquier distribución de Linux en una nueva MV de nuestra VirtualBox. Desde la página *web* de cualquier distribución de Linux, como se muestra en la Figura 9 para la versión MATE de Ubuntu, podemos obtener una copia gratuíta de la imagen del sistema.

#### **Enlace de interés**

Encontraréis la distribución Ubuntu MATE en la *web* https://ubuntu-mate.org

# Figura 9. Descarga de la imagen de la distribución Ubuntu MATE para nuestra MV

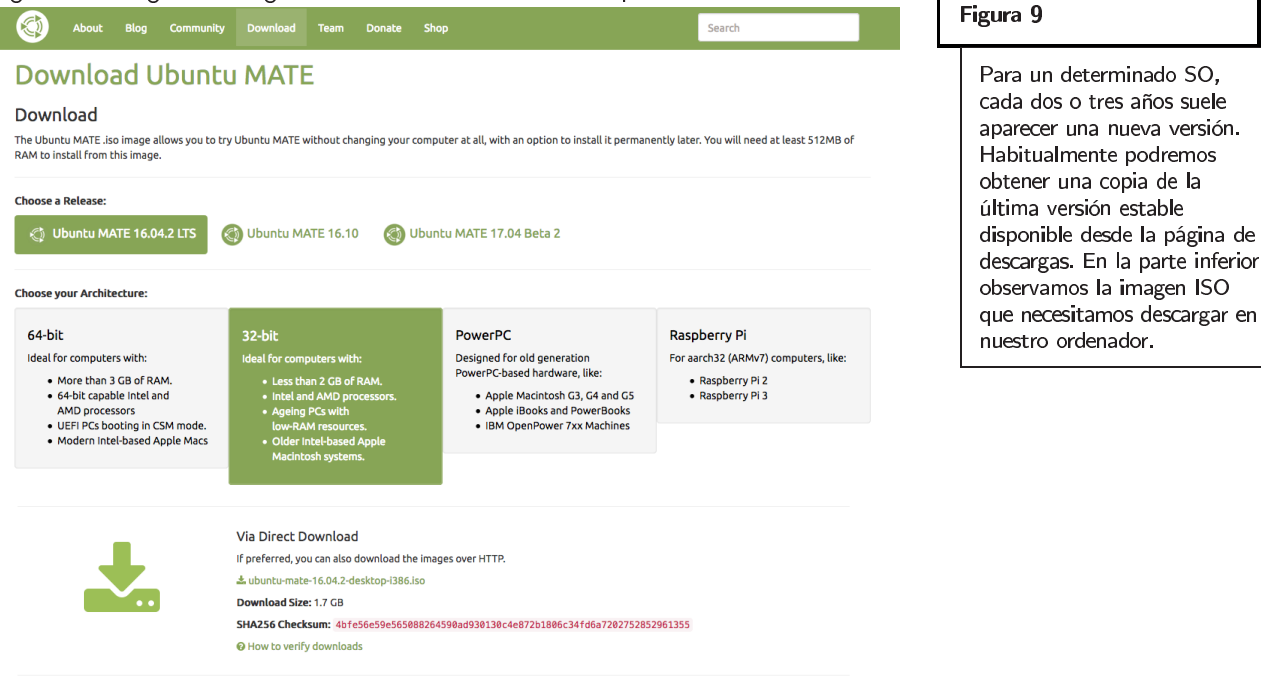

Una vez ya hemos instalado el *software* de virtualización VirtualBox™ en nuestra plataforma y hemos descargado una copia de la imagen ISO de Ubuntu MATE en nuestro escritorio, estamos en condiciones de crear nuestra propia MV. Para empezar, procedemos a ejecutar el gestor de máquinas virtuales por primera vez. Observamos en la Figura 10 que el panel izquierdo de la aplicación se muestra vacío porque ninguna MV está instalada por el momento. Cuando finalicemos este protocolo, un acceso directo a nuestra MV aparecerá en este menú. Ahora, si presionamos el botón *New*, crearemos una nueva MV en nuestro inventario de máquinas. Recordad que inicialmente una MV corresponde a un ordenador ficticio que no posee ningun SO preinstalado en su disco duro virtual.

# Figura 10. La VirtualBox™ en su primera ejecución

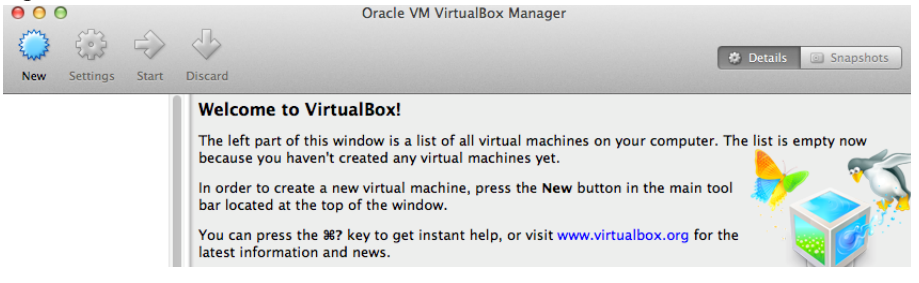

A continuación, como se muestra en la Figura 11, debemos especificar el tipo de SO invitado que instalaremos y la cantidad de recursos reales de nuestro ordenador (procesador, memoria, tamaño de disco duro virtual) que podrán ser utilizados en el futuro por esta nueva MV. Una vez finalizada la configuración inicial debemos presionar el botón *Settings* (en inglés, configuraciones) para acceder a los diferentes dispositivos virtuales asociados. En particular, debemos presionar la pestaña de *Storage* (en inglés, almacenamiento) para insertar la imagen ISO de Ubuntu MATE descargada previamente dentro de la unidad virtual de CD/DVD. El resultado de la operación se muestra en la Figura 11, donde hemos añadido una nueva lectora virtual con la imagen de Ubuntu.

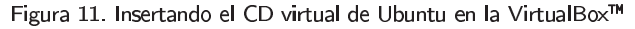

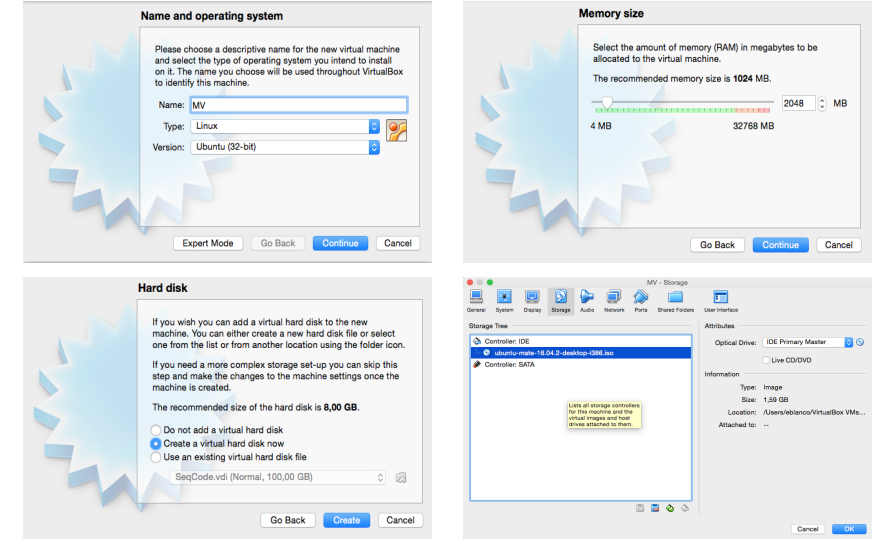

# Figura 11

Protocolo de configuración de una MV para arrancar desde un CD virtual de Linux. Es posible que algunas de las pantallas aquí mostradas sean ligeramente distintas con el paso del tiempo.

Ya estamos en condiciones de arrancar nuestra MV por primera vez: presionamos el botón *Start*. VirtualBox™ abrirá una nueva ventana en vuestro escritorio emulando la pantalla de nuestra MV. Dado que estamos arrancando un ordenador con un disco de instalacion insertado virtualmente en su lectora de CD/DVD, esto producirá que se inicie la instalación de Ubuntu MATE en nuestra MV desde el fichero ISO obtenido anteriormente. Una vez finalizada la instalación, que precisará de unos minutos, se nos pedirá confirmación para reiniciar la MV. En este punto extraeremos la imagen ISO de la unidad lectora virtual para que la MV trabaje definitivamente desde su disco duro virtual gobernado por Ubuntu.

Es importante recordar que este procedimiento no instalará Ubuntu en vuestro ordenador, que actúa de huesped, sino en el disco duro virtual de la MV que hemos creado a tal efecto.

!

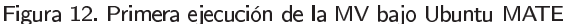

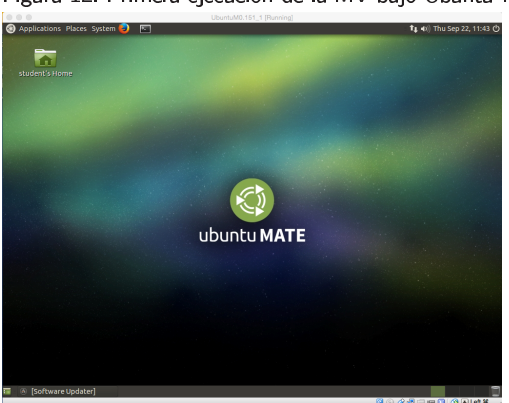

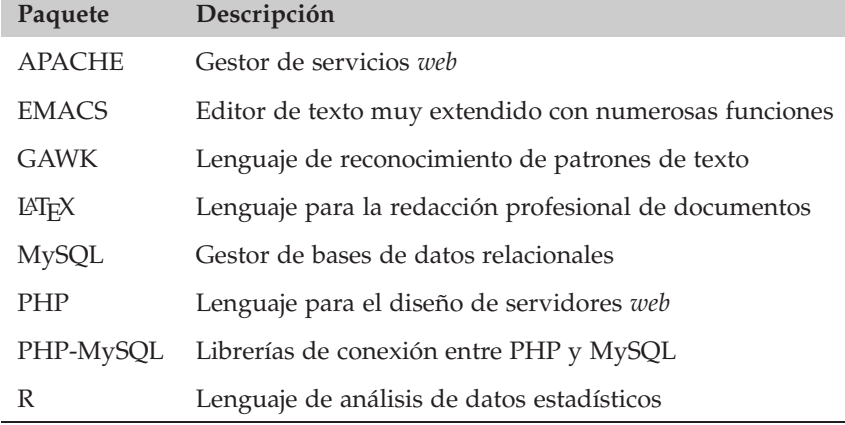

#### Tabla 1. Conjunto de paquetes recomendados para una instalación completamente funcional

Finalmente, dado que las distribuciones estándar de Ubuntu no poseen más que la funcionalidad elemental del sistema, debemos proceder a la instalación en nuestra MV del *software* necesario para llevar a cabo nuestro trabajo (ver Tabla 1 para un listado básico de aplicaciones). Es muy recomendable instalar inicialmente un programa de gestión de la instalación de estos paquetes de programas para realizar esta tarea de forma sistemática. Por ejemplo, la aplicación Synaptic Package Manager, mostrada en la Figura 13, os permitirá gestionar fácilmente la instalación de los programas necesarios para el tipo de análisis bioinformático que vamos a desarrollar en estos materiales. En cualquier momento, con esta herramienta tendremos acceso a la configuración actual de nuestra MV.

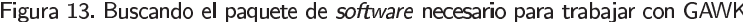

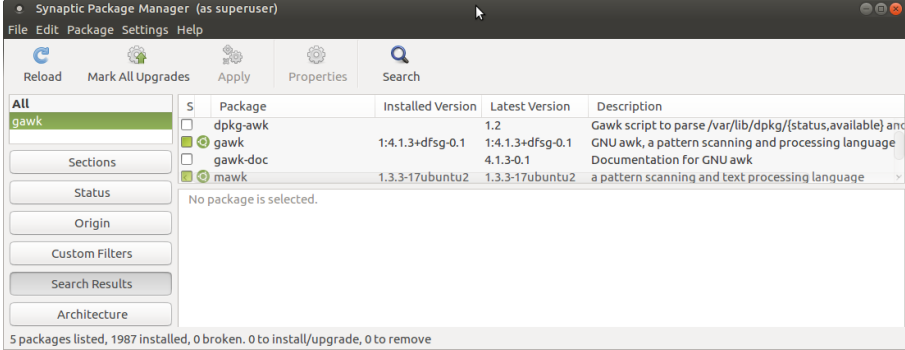

No siempre estaremos obligados a realizar la instalación completa de un SO invitado en una nueva máquina virtual. El *software* de virtualización Virtual-Box™ permite realizar una copia de una MV que funciona con una distribución completa de un determinado sistema, para ser ejecutada directamente en cualquier otra plataforma. Este procedimiento de copia de una MV genera físicamente un único fichero (en inglés, denominado *appliance*), almacenable en cualquier dispositivo convencional o a traves de la Red. Una vez obtenido este archivo, es suficiente con importarlo en la aplicación VirtualBox™ para disfrutar en unos minutos de una copia idéntica de la MV original. Esta función de copia resulta extremadamente útil porque permite distribuir fácilmente una configuración específica de una determinada plataforma con un conjunto de paquetes de programas ya preinstalados en su interior.

## El formato OVA/OVF

La copia de la MV genera en nuestro ordenador un fichero en formato OVA (Open Virtualization Format Archive).

## **1.8. El terminal como herramienta de trabajo**

El entorno de trabajo de Ubuntu, como cualquier sistema de la familia Linux, incluye un gestor gráfico de ventanas que proporciona al usuario un interfaz agradable para acceder a los recursos de su máquina. Los primitivos sistemas operativos de las primeras computadoras, sin embargo, no poseían entornos interactivos manejables mediante el ratón, ni pantallas con la resolución gráfica que conocemos hoy en día. En aquella época, el usuario se comunicaba con el ordenador utilizando el teclado y un interfaz de línea de comandos de texto (en inglés, *command line*). La infraestructura más habitual por aquellos tiempos consistía en un gran ordenador que servía peticiones introducidas a distancia desde los terminales manejados por los usuarios. Cada terminal estaba formado exclusivamente por un teclado y una pantalla.

A pesar del indudable atractivo y comodidad de los interfaces gráficos actuales, los terminales de linea de comandos poseen numerosas ventajas sobre estos:

- Permiten implementar fácilmente repeticiones de largas series de comandos para resolver un problema evitando errores.
- Poseen un registro interno de los comandos introducidos durante una sesión de trabajo reproducible en otro momento.
- Pueden ejecutar comandos de forma remota en otra plataforma de cálculo más potente ubicada en otro entorno de trabajo.
- El funcionamiento de los terminales de diferentes sistemas es similar, preservándose la mayoría de sus funciones.

En un entorno de investigación en Bioinformática, este tipo de trabajos constituye precisamente el núcleo de las actividades habituales. Por ello, la mayoría de los sistemas actuales mantienen todavía el terminal como una aplicación más. Esta herramienta, como veremos a lo largo de esta asignatura, es ideal para diseñar protocolos de trabajo que acceden en repetidas ocasiones a determinados conjuntos de datos con el objeto de realizar una serie de cálculos intensivos.

Los usuarios de Ubuntu pueden mezclar la utilización de ambas clases de interfaces en función de sus necesidades. De hecho, ya sea empleando ventanas o terminales, el sistema base de ficheros de nuestro ordenador es el mismo, aplicándose sobre los archivos las modificaciones realizadas indistintamente desde cualquiera de las dos aproximaciones. Por ejemplo, en la Figura 14 os mostramos el mismo directorio ya sea visualizado con el entorno gráfico o con el terminal de texto. El escritorio, en particular, es otro directorio más dentro del sistema de ficheros, siendo accesible también desde el terminal.

## **FI** terminal

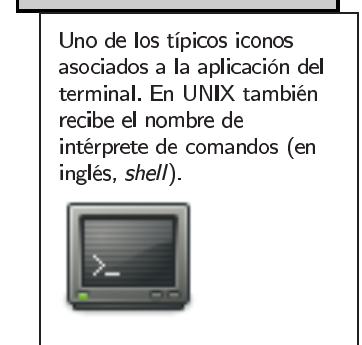

## **Lectura complementaria**

**Steven Haddock y Casey Dunn** (2011). *Practical computing for biologists*. Sinauer Associates. ISBN: 978-0-87893-391-4.

El directorio TMP visto desde un administrador de ventanas o desde el terminal.

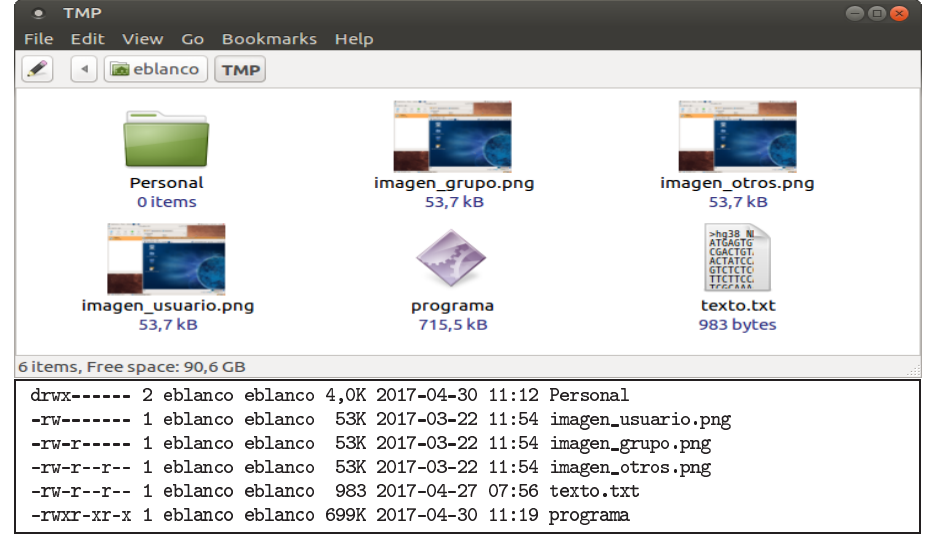

## Figura 14. El mismo directorio visualizado con un interfaz gráfico o con el terminal

El terminal siempre ejecuta el mismo programa, denominado intérprete de comandos. Dicho programa permanece en espera, mientras el usuario no introduzca una nueva orden. Una vez que el usuario ejecuta un comando, el intérprete crea un nuevo proceso para cumplir con esa orden. Existen dos modos de ejecución de un comando: en primer plano o síncrono (en inglés, *foreground*) y en segundo plano o asíncrono (en inglés *background*). Un proceso funcionando en primer plano bloquea el terminal durante su ejecución. Un proceso activado en segundo plano, en cambio, no interrumpe la actividad ordinaria del terminal, que lanza la tarea e inmediatamente está dispuesto para recibir nuevas órdenes. De este modo, por ejemplo, podemos editar en una ventana aparte un fichero de texto mientras ejecutamos otros comandos en el terminal. Una vez un comando asíncrono finaliza, el intérprete informa al usuario apropiadamente.

El código de un intérprete de comandos genérico posee la siguiente estructura:

- 1. Esperar comandos del usuario desde el teclado
- 2. Recibir una petición del usuario
- 3. Crear un proceso (hijo) y asignarle recursos
- 4. (Síncrono): Esperar a que el proceso hijo termine. Volver al Paso 1
- 5. (Asíncrono): Volver al Paso 1 (proceso hijo ejecutándose)

Los comandos que el usuario de un terminal de UNIX puede introducir desde el teclado están compuestos habitualmente por un nombre, una serie de opciones y un conjunto de argumentos. La sintaxis genérica de estas instrucciones es la siguiente (el carácter "%" denota la entrada de comandos desde el terminal):

Figura 15. Estructura genérica de un comando UNIX

% COMANDO -OPCIONES **ARGUMENTOS** 

## Ved también

Figura 14

La sección 1.11 explica en detalle los comandos para gestionar el estado de los procesos en ejecución.

<u>!</u>

Las opciones permiten al usuario configurar el comportamiento de un comando. Para activar éstas, debemos introducir un guión más una letra (-h) o dos guiones más una palabra completa (--help). La mayoría de los comandos necesitan un argumento (p.e. un valor numerico o un nombre de fichero) sobre el que realizar la acción. Algunos comandos, sin embargo, también funcionan perfectamente sin necesidad de argumentos. La Tabla 2 contiene los primeros comandos del terminal que vamos a explorar en estos materiales.

Os recomendamos que pongáis en práctica desde este momento los ejemplos incluídos a lo largo de esta asignatura para mostrar el funcionamiento del terminal.

# Tabla 2. Primeros comandos del terminal

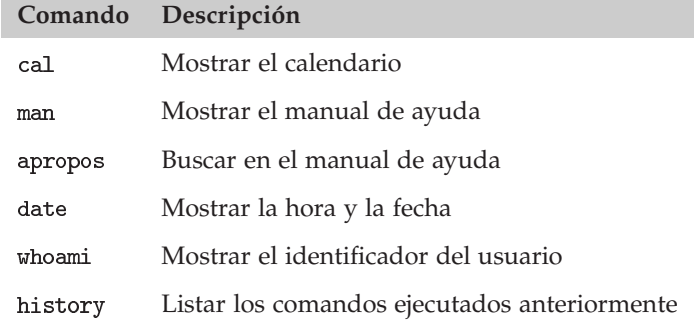

El comando (calendario) ejemplifica la flexibilidad de estas instrucciones (ver Figura 16). Cuando utilizamos el comando sin opciones ni argumentos, éste nos muestra el mes actual en el calendario de este año. Si añadimos la opción junto con un número entre 1 y 12 entonces veremos precisamente ese mes del año presente. Con la opción -3, el mismo comando ahora genera el mes anterior, el mes actual y el próximo. Por último, si usamos como argumento el valor mostramos el calendario completo del año actual.

## Figura 16. Ejecutando el comando cal

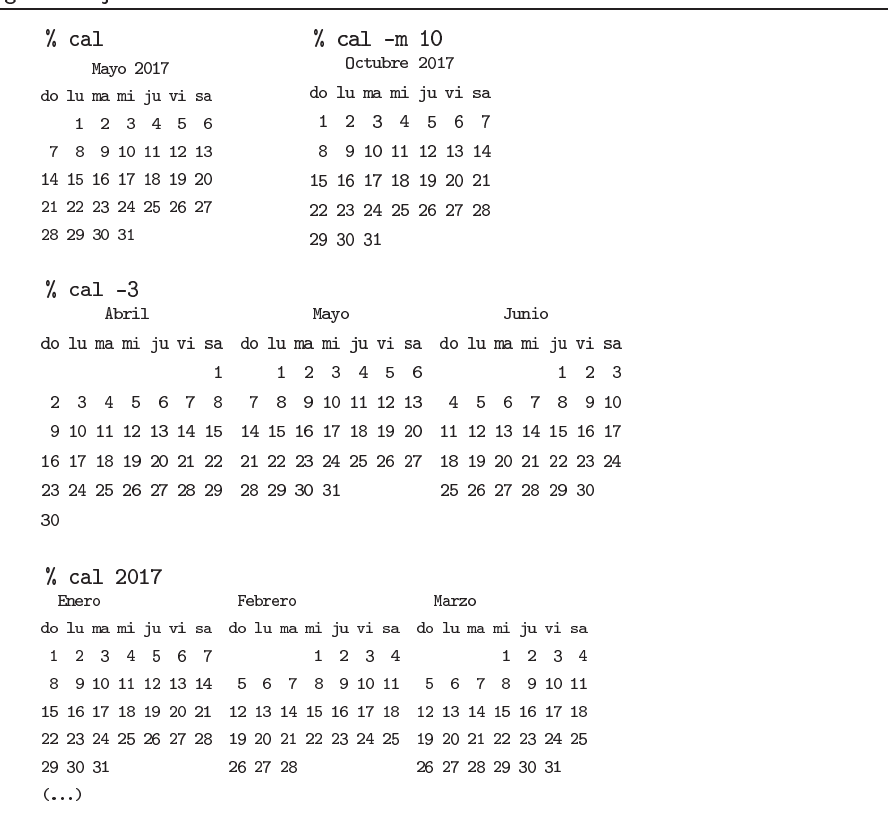

El caso del comando cal muestra cómo el usuario puede configurar un comando para adaptar su comportamiento del modo más conveniente. Para averiguar el inventario de las opciones disponibles, cualquier versión del terminal de UNIX contiene un manual del sistema. Para acceder a éste debemos hacer uso de la aplicación man. Dentro de la página del manual, encontraremos una breve definición del comando, la casuística de éste, su historia y varios ejemplos de uso:

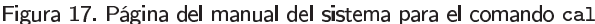

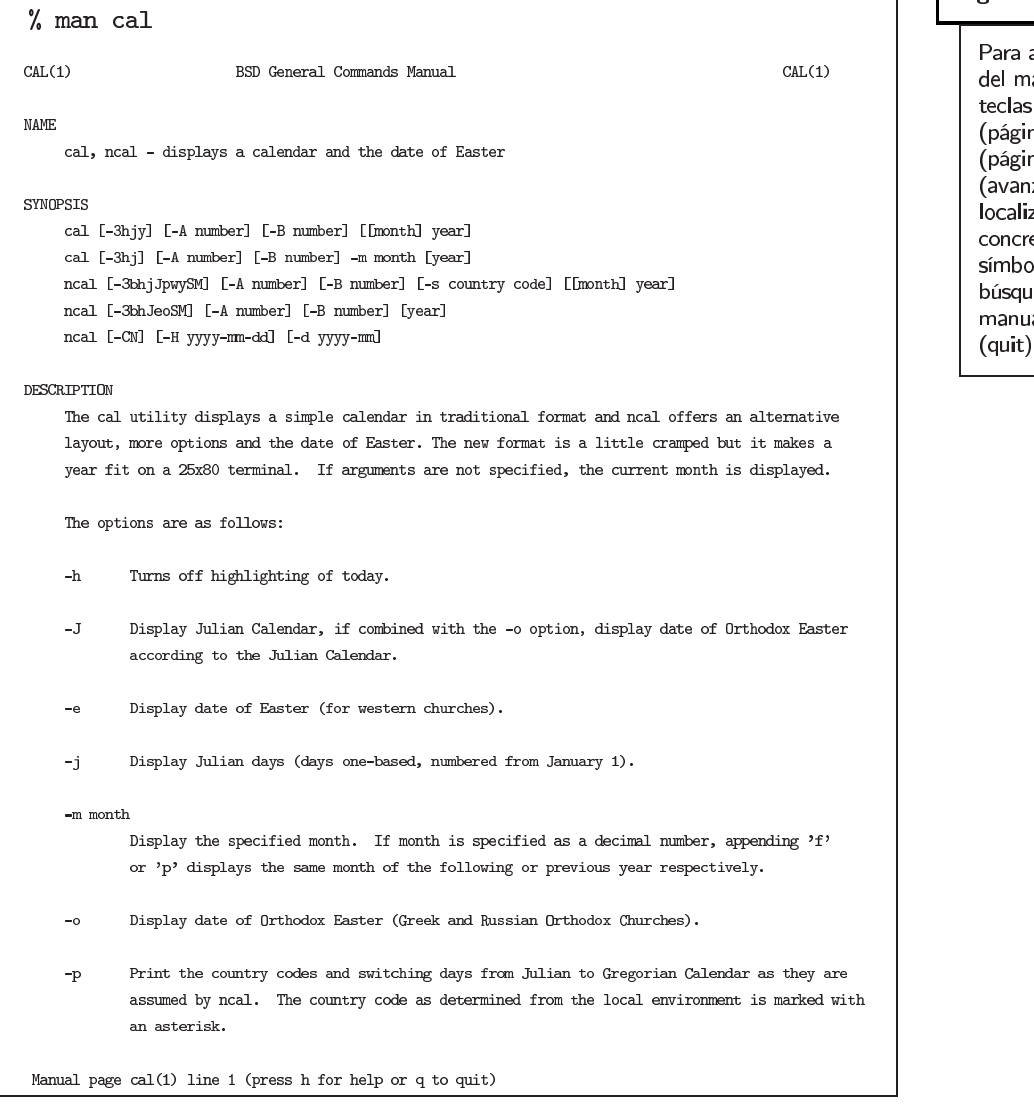

El comando apropos permite realizar búsquedas más específicas dentro del mismo manual. Por ejemplo, podemos solicitar el conjunto de páginas del manual que contienen información sobre el término calendar. A continuación podemos acceder con el comando man a cada una de las entradas del manual:

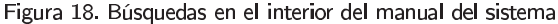

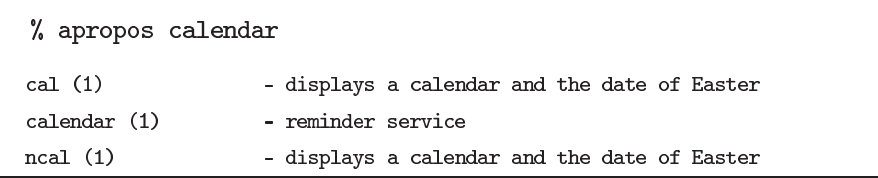

# Figura 17

٦

avanzar por las páginas anual usar las siguientes barra espaciadora na siguiente), tecla b na anterior), tecla Enter zar línea a línea). Para zar una palabra eta, introducir el lo "/" y el patrón de eda. Para salir del al pulsar la tecla q

El resto de comandos de la Tabla 2 funcionan de un modo similar. Como se muestra en la Figura 19, el comando date muestra por pantalla la fecha y hora del reloj del sistema en un determinado formato, actualizándose manualmente con la opción -s. La instrucción whoami muestra el nombre del usuario trabajando actualmente en el terminal.

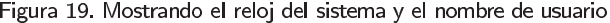

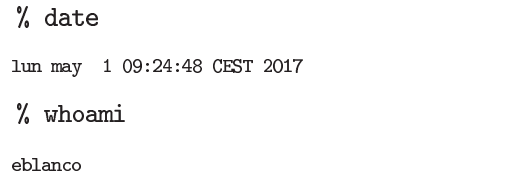

Finalmente, el comando history es especialmente útil para llevar un registro de la actividad diaria. El intérprete de comandos almacena toda la serie de instrucciones ejecutadas en el terminal. La recuperación de éstas permite volver a utilizarlas en otro momento. Dado que cada comando ejecutado anteriormente está asociado a un identificador numérico (mostrado en este listado), insertando el carácter "!" el usuario puede ejecutarlo nuevamente. Con las teclas ↑ y ↓ también es posible recorrer, paso a paso, el listado desde la propia línea de comandos para volver a ejecutar una instrucción anteriormente lanzada:

Figura 20. Historial de comandos

```
% history
 371 cd
 372 pwd
 373 ls Desktop/
 374 ls
 375 ls Documents/
 376 history
% 13741sDesktop Documents Downloads Music Pictures
Public Software Templates Videos
```
# **1.9. Gestión básica de ficheros**

El sistema de ficheros permite organizar la información que debe ser almacenada de forma persistente. Existen varias formas de acceder a estos archivos (ver ejemplos en la Figura 14). En todo caso, el usuario, cuando accede por primera vez a un directorio, habitualmente desea obtener un listado de sus archivos. El terminal de UNIX posee un conjunto de comandos (mostrados en la Tabla 3) para gestionar tanto la circulación por el árbol de directorios del sistema como su eventual modificación.

# Ved también

La organización jerárquica del sistema de ficheros de UNIX y el modo de acceso a los archivos se trata también en la sección 1.5.

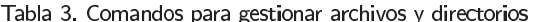

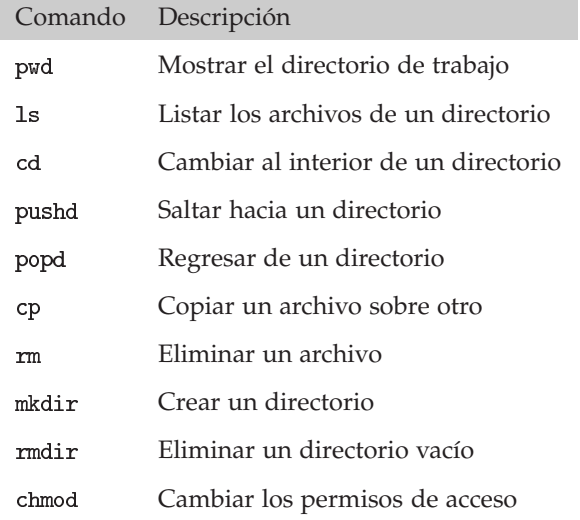

Cuando se abre un terminal el usuario se encuentra inicialmente en su directorio inicial (abreviado también con el símbolo "∼"). Dependiendo de la instalación, dicho directorio suele almacenarse a su nombre en un subdirectorio de la carpeta . Para certificar en cada momento en qué lugar de la ruta de directorios nos encontramos, podemos usar el comando pwd (en inglés, *print working directory*):

Figura 21. Conocer la ruta absoluta del directorio actual

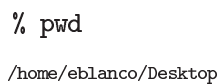

Una vez situado en un directorio, el usuario lógicamente desea ver el conjunto de archivos almacenados en su interior. Para ello, debe utilizarse el comando 1s (en inglés, *list*). Como se muestra en la Figura 22, los elementos del directorio listado son volcados línea a línea con diferentes propiedades. Existen múltiples modos de dar formato a esta información, siendo todos ellos configurables mediante el uso de las opciones apropiadas. Las opciones de un mismo comando pueden combinarse fácilmente en una sola línea detrás del carácter "-".

Figura 22. Varios modos de listar los archivos del directorio actual

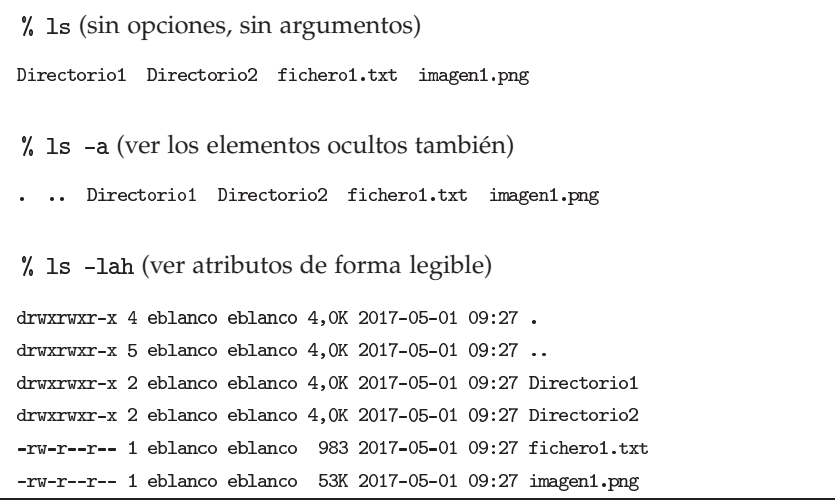

No hay que confundir el directorio raíz del sistema (denotado con el símbolo "/") con el directorio inicial de cada usuario (típicamente almacenado en /home/).

!

Figura 22

Para explorar el contenido del directorio actual podemos ejecutar el comando 1s sin argumentos. Para ver el interior de un directorio en concreto debemos incluirlo como argumento. Es posible realizar la misma solicitud para múltiples directorios simultáneamente.

Para desplazarse a través del sistema jerárquico de ficheros mostrado en la Figura 6, debe utilizarse el comando cd (en inglés, *change directory*). Con dicho comando podemos ascender o descender por el árbol de directorios, mediante las rutas relativas o absolutas de los archivos. Existen varias combinaciones para cambiar de directorio (ver Figura 23). La combinación entre los comandos ed, 1s y pwd permite al usuario un control completo de la navegación por su entorno de trabajo.

Figura 23. Usando el comando cd

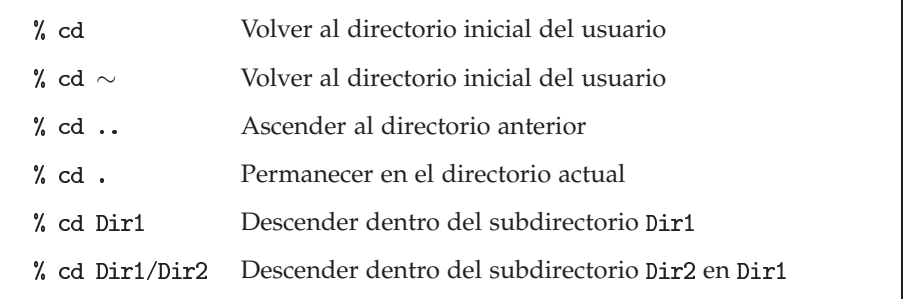

Algunas versiones del intérprete de comandos poseen una instrucción que permite saltar dentro del árbol de directorios, con la particularidad de que el sistema memoriza el punto de salto original para regresar directamente con posterioridad. Las instrucciones pushd y popd (en inglés, apilar/desapilar un directorio) gestionan este modo de acceso, cuando el usuario debe realizar un acceso puntual a una región más distante del sistema de ficheros:

```
Figura 24. Saltos puntuales a directorios
```
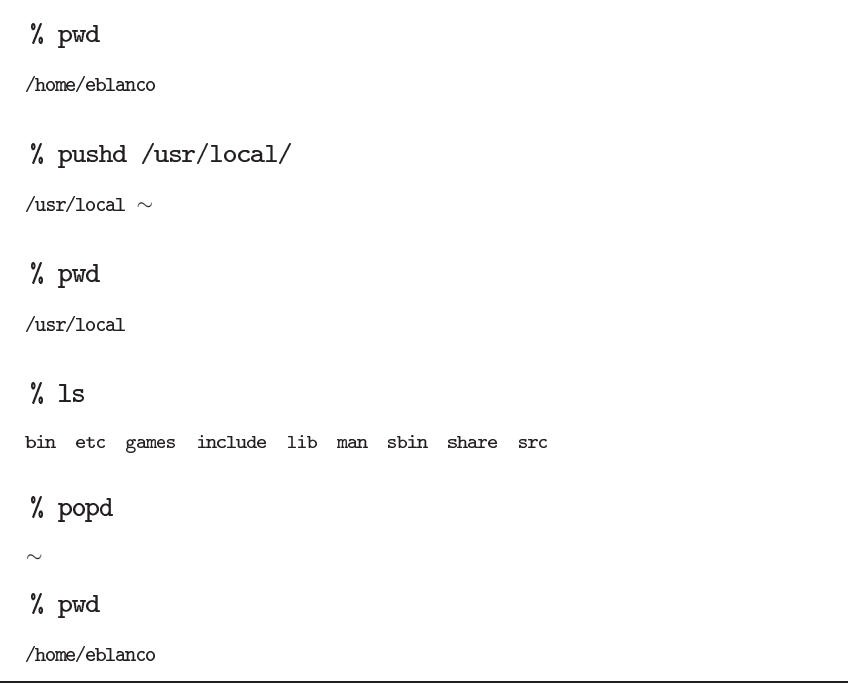

El intérprete de comandos proporciona al usuario varias herramientas adicionales para localizar los archivos rápidamente. Por ejemplo, si introducimos los carácteres iniciales de un nombre de fichero dentro de una línea de comandos y pulsamos la tecla Tabulador (TAB), el terminal completa el nombre de éste (el fichero debe existir en el directorio de trabajo actual). En caso de conflicto entre varios nombres posibles, nos mostrará un listado completo de alternativas.

El usuario puede emplear metacarácteres (en inglés, *wildcards*) para referirse a grupos de ficheros. El símbolo "\*", por ejemplo, es un comodín que viene a significar cualquier patrón de varios carácteres. Si introducimos en un comando la expresión \*.txt estaremos identificando los ficheros de texto de un directorio. El símbolo "?" es otro metacarácter que en este caso representa a un único carácter cualquiera. Por tanto, la expresión ?.txt será traducida como los ficheros de texto cuyo nombre posee un sólo carácter antes de esa extensión. Combinando ambos mecanismos con cualquier patrón de texto, agilizaremos las búsquedas en la línea de comandos (p.e. A\*.txt para los ficheros cuyo nombre comienza por esa letra o A?.txt para casos como A1.txt, A2.txt, etc.).

El propio usuario es el principal responsable de gestionar su parte del sistema de ficheros. Para modificar esta organización dispone de los comandos de copia (cp), movimiento o cambio de nombre (mv) y borrado de ficheros o directorios (rm y rmdir). Su sintaxis es sencilla, introduciéndose dos argumentos cuando se realiza una copia (origen y destino) y uno sólo si se trata de una eliminación. El resultado de la operación tiene efecto siempre en el contexto del directorio actual.

#### Figura 25. Modificar la organización de ficheros

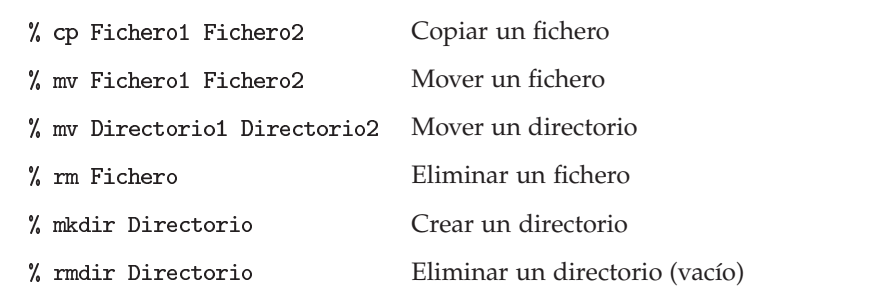

Debemos realizar varias observaciones sobre estos comandos del terminal:

1. Cuando ejecutamos las operaciones de copia/eliminación sobre un directorio completo, existen ciertas peculiaridades que debemos tener en cuenta. Para referirnos a un directorio y a los subdirectorios y archivos que contiene en su interior, debemos emplear la opción -r (recursivo).

2. El comando *rm* (en inglés, *remove*) puede configurarse para solicitarnos confirmación antes de efectuar la eliminación de un archivo usando la opción -i, que activa el modo interactivo. Por el contrario, puede omitirse la pregunta con la opción -f, que significa forzar el borrado del fichero.

3. La operación de movimiento de directorios produce resultados diferentes en función del contexto. Si el segundo directorio ya existe, el primer directorio se convierte en un subdirectorio del segundo. En caso contrario, se renombra simplemente el primero de los directorios.

4. La instrucción *rmdir* (en inglés, *remove directory*) eliminara una carpeta, siempre que ésta no posea en su interior ningún contenido en ese momento. Para eliminar un directorio junto con su contenido, independientemente de si realmente almacena o no otra información en su interior emplearemos el comando , que activa el modo recursivo.

#### Ved también

En realidad, los metacarácteres pertenecen a una familia de métodos de representación con patrones denominados expresiones regulares. Para una información más completa sobre expresiones regulares, consultad la sección 1.15 más adelante en este mismo capítulo.

Hay dos combinaciones de opciones sobre las que os recomendamos especial atención: (1) El comando cp -rp Directoriol Directorio2 realiza una copia idéntica de un directorio (preservando la fecha de modificación de los archivos). (2) La combinación rm -rf Directorio elimina directamente un directorio (junto con todo su contenido), sin efectuar ninguna pregunta de seguridad.

<u>!</u>

Como hemos explicado anteriormente es posible otorgar permisos de acceso a diferentes grupos de usuarios (ver Figura 7). El comando (en inglés, *change file mode bits*) permite realizar estas modificaciones sobre un archivo o carpeta. Estos derechos pueden codificarse empleando numeración decimal (convertidos en código binario), o bien introducirse directamente mediante los mnemónicos  $u/g/o$  (dominios user, group, others)  $y r/w/x$  (modos read, write, execute):

Figura 26. Cambio de permisos de acceso

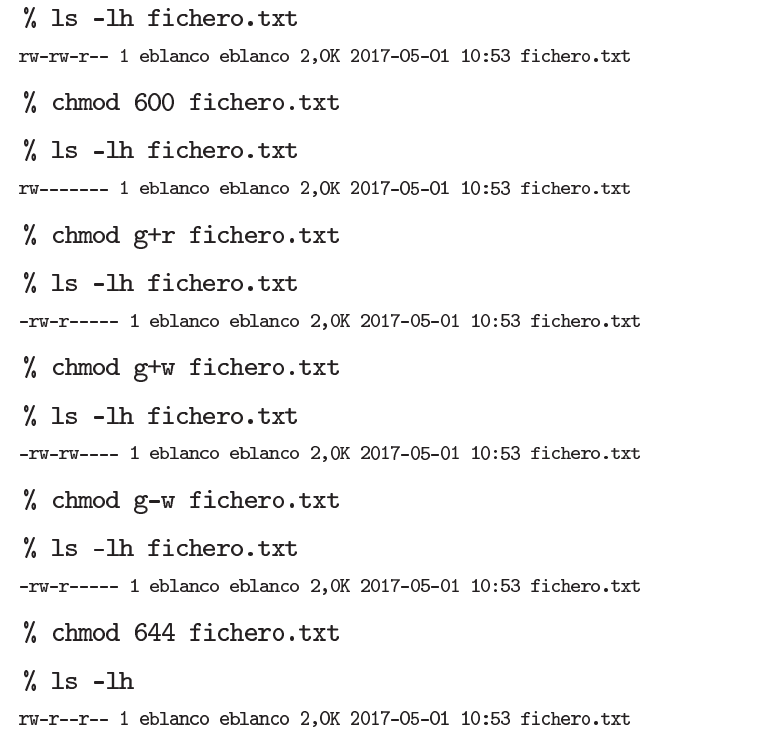

# **1.10. Accediendo al contenido de los ficheros**

Los ficheros de texto son los contenedores elementales de información. Cada grupo de símbolos viene codificado, en particular, por una series de *bytes* que pueden visualizarse directamente desde el terminal. Existen diferentes comandos para lograrlo, cada uno adaptado para un modo de análisis concreto. Posteriormente, en caso de necesitar introducirse nuevas modificaciones, los ficheros pueden ser manipulados con un editor de texto:

Tabla 4. Comandos para acceder a los ficheros

| Comando | Descripción                               |  |
|---------|-------------------------------------------|--|
| more    | Visualizar un fichero por pantalla        |  |
| head    | Extraer el inicio de un fichero           |  |
| tail    | Extraer el final de un fichero            |  |
| WС      | Contar carácteres, palabras y líneas      |  |
| പ       | Visualizar carácteres ocultos en ficheros |  |

Con frecuencia el usuario desea echar un vistazo rápido al interior de un fichero de texto. El comando que realiza esa acción se denomina more. Como se observa en la Figura 27, con este comando volcamos por pantalla una secuencia de ADN en formato FASTA. Para avanzar/retroceder por las páginas del documento, el usuario debe utilizar la barra espaciadora (página siguiente) y la tecla "b" (página anterior). Pulsando la tecla "q" terminamos la ejecución del visor:

El comando Jess amplia la funcionalidad del comando more.

# Figura 27. Visualizando un fichero de texto

# % more secuencia.fa

#### >secuencia

TTATTATTATTATTTTTTTTTTTTTTTTTTGTGACGGAGTCTCGCTCTGTC  ${\bf ACCCAGGCTGGAGTGCAGTGGCACAATCTCGGCTCACTGCAAGCTCCACC}$ TCGCAGGTTCACGCCATTCTCCTCCCTCAGCCTCCCGAGTAGCTGAGTAG CTGGGACTACAGGCGCCCCCCACTACGCCTGGCTAATTTTTTCTATTTTT  ${\bf AATAGAGACAGAGTTTCACTGCATTAGCGAGGATGGTCTCGATCTCCTGA}$ CCTCGCATCTGCCCGCCTCAGCCTCCCAATGTGCTGGGATTACAGGCGTG AGCCACCGCCCCGGCCTTATGTATTTATTTTTTTGAGACAGAGTCTCGC TGTGTCGTCAGGCTAGAGTGCTGTGGCACGATCTCGGCTCACTGCAACCT CCAACTCCCTGGTTCAAAGGATTCTCCAGCCTCCACCTCCCGAGTAGCTG GGATTACAGGCGTGCACCACCACCCAGCTAATTTTTGTATTTTAGTA --More--(6%)

En el contexto de protocolos más complejos (como los que veremos en próximas secciones), resulta interesante conocer cómo extraer un fragmento de un fichero para una exploración rápida, ya sea a partir del inicio o del final de éste. Mediante los comandos head y tail (en inglés, cabeza y cola) podemos realizar esta operación, indicando al terminal cuántas líneas deseamos ver:

#### Figura 28. Ver el inicio y el final de un fichero

```
% head -5 secuencia.fa
>secuencia
TTATTATTATTATTTTTTTTTTTTTTTTTTTTGTGACGGAGTCTCGCTCTGTC
ACCCAGGCTGGAGTGCAGTGGCACAATCTCGGCTCACTGCAAGCTCCACC
{\tt TCGCAGGTTCACGCCATTCTCCTCCCTCAGCCTCCCGAGTAGCTGAGTAGCTGGGACTACAGGCGCCCCCCACTACGCCTGGCTAATTTTTTCTATTTTT
% tail -5 secuencia.fa
{\tt CGGGACACCAAAGGTCACAAACTGCATGACCCCATCTATATGCAATATCC}GCTACAGCCAAATCCATAGGGACCAAAAGCGGATTAGTGGCTGCCGGGGC
CAGAGTTACTGTTAATGAGTACCGAGGTGGCGTTTGGGATGATGAAAAAAG
TTCTGACCTAGATAGTGGTGATGGCTGCATAACACTAAGTGTTCTTAATA
TCACCAAATTTTATACCTGA
```
El comando wc (en inglés, *word count*) es extraordinariamente útil. Con esta instrucción es posible obtener facilmente la longitud de un fichero de texto en términos de número de líneas, palabras y carácteres. En el análisis bioinformático, el número de líneas coincide con el número de anotaciones biológicas. En el caso de nuestra secuencia genómica tenemos que el fichero contiene en total 170 líneas, 170 palabras (cada línea en este caso es una palabra debido a la ausencia de espacios) y 8600 símbolos:

## Figura 27

El formato FASTA está compuesto por una cabecera. cuyo primer carácter es el símbolo ">", que informa del origen biológico de la secuencia, y el resto del contenido, agrupado en líneas con el mismo número de carácteres.

Podéis encontrar mas información en la asignatura Genómica computacional

## Figura 29. Número de carácteres, palabras y líneas de un fichero

% wc secuencia.fa

170 170 8600 secuencia.fa

Los sistemas UNIX codifican el cambio de línea en un fichero de texto con el carácter oculto "*\* ". Los sistemas derivados de Microsoft Windows™, sin embargo, representan este salto mediante el retorno de carro " $\mathbf{r}$ " y el cambio de línea " $\mathbf{n}$ ". Para evitar problemas de interpretación debidos a la conversión entre plataformas, es recomendable verificar la codificación interna de un fichero de texto. El comando od (en inglés, *octal dump*) muestra el conjunto completo de los carácteres de los ficheros. De este modo podemos comprobar que los saltos de línea están adecuadamente codificados:

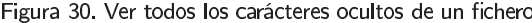

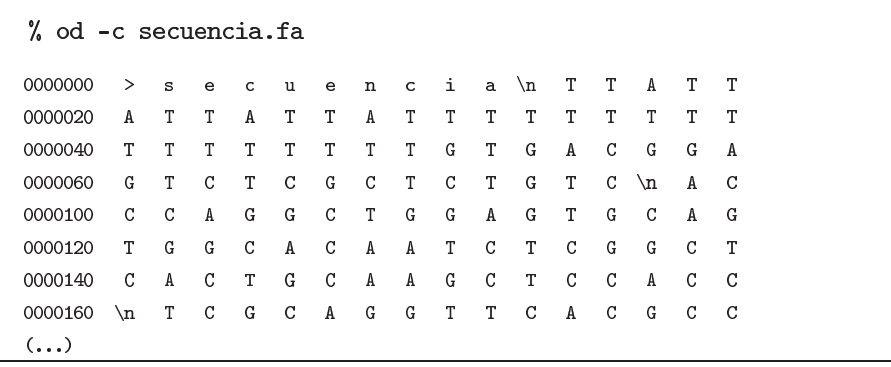

Una vez sabemos como realizar una exploración preliminar de los ficheros, podemos introducir otra serie de comandos para realizar operaciones básicas sobre éstos. Además de comparar ficheros, podemos concatenarlos, empaquetarlos o comprimirlos:

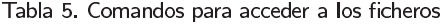

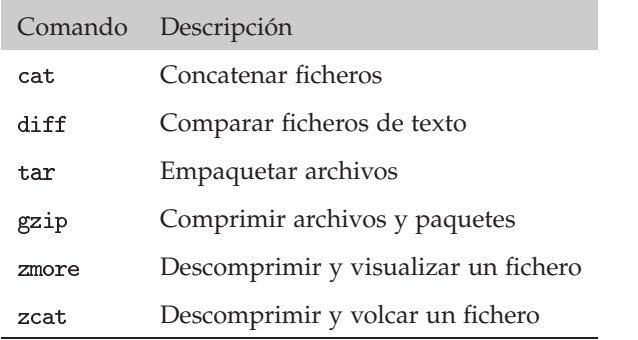

Cuando trabajemos con listados de elementos biológicos, en numerosas ocasiones necesitaremos juntar varios ficheros de texto, cada uno a continuación del anterior. Con la instrucción cat podemos volcar fácilmente el contenido de un número variable de archivos. El comando cat utilizado sobre un único fichero, simplemente vuelca por pantalla su contenido. Sin embargo, si el número de ficheros que se introducen como argumento de éste es mayor, el resultado será la concatenación de los ficheros de entrada:

Figura 31. Concatenación de archivos

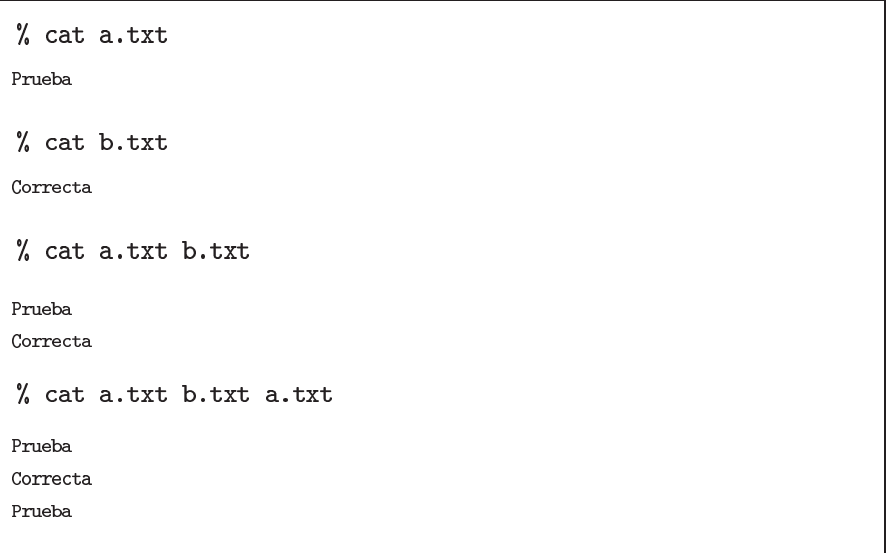

El comando diff permite llevar a cabo la comparación línea a línea de dos ficheros de texto. Obviamente hay formas más sofisticadas de comparar archivos. Sin embargo, esta función es extremadamente útil para confirmar cuando dos ficheros no son idénticos (una de las operaciones más comunes en bioinformática).

# Figura 32. Comparación de archivos

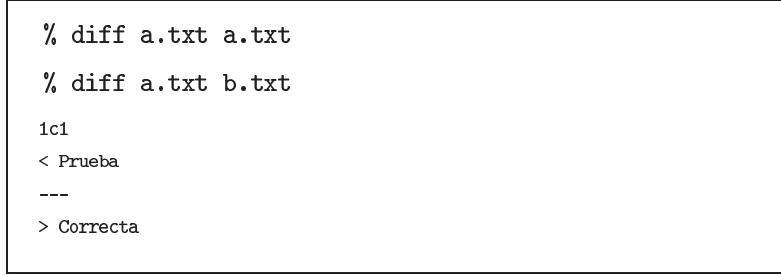

La compresión de datos permite reducir el espacio que ocupan éstos en el disco duro, además de acelerar la transferencia de datos por la Red. En UNIX hay dos instrucciones específicas para realizar estas tareas: gzip y tar. La compresión/descompresión de un fichero se realiza con el comando gzip. El resultado es un fichero más compacto con una extensión :

## Figura 33. Compresión de ficheros

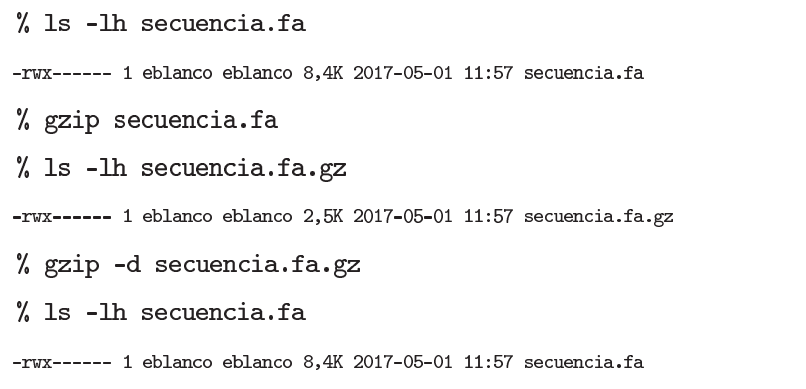

El volumen de información almacenada en cualquier entorno bioinformático suele ocupar varios Terabytes. La secuencia del genoma humano, por ejemplo, está constituída por 3,000 millones de nucleótidos (aproximadamente, 3 Gigabytes).

<u>!</u>

Si es necesario comprimir directorios completos, la instrucción tar es capaz de generar a partir de un directorio un único fichero denominado paquete (en inglés, *tarfile*) que posteriormente puede ser comprimido con gzip. Ambos comandos pueden combinarse en una única instrucción simplemente añadiendo la opción -z en el comando tar. El nombre del fichero resultante debe especificarse con la opción . Finalmente, para ver por pantalla el listado de ficheros y carpetas empaquetados durante este proceso debemos activar la opción -v:

Tabla 6. Comandos para comprimir ficheros

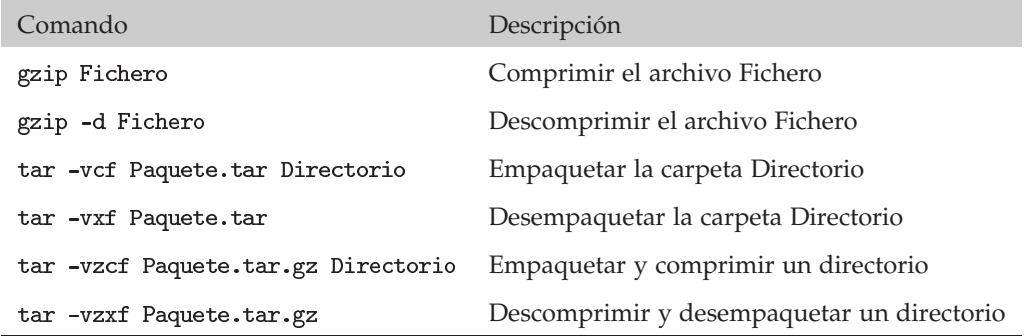

El siguiente ejemplo muestra como empaquetar, comprimir y descomprimir un directorio que contiene tres ficheros. De esta manera, la transferencia de ficheros a través de la Red o el correo electrónico se realiza más rápidamente dado que el archivo resultante resulta notablemente de menor peso:

## Figura 34. Empaquetamiento y compresión de ficheros

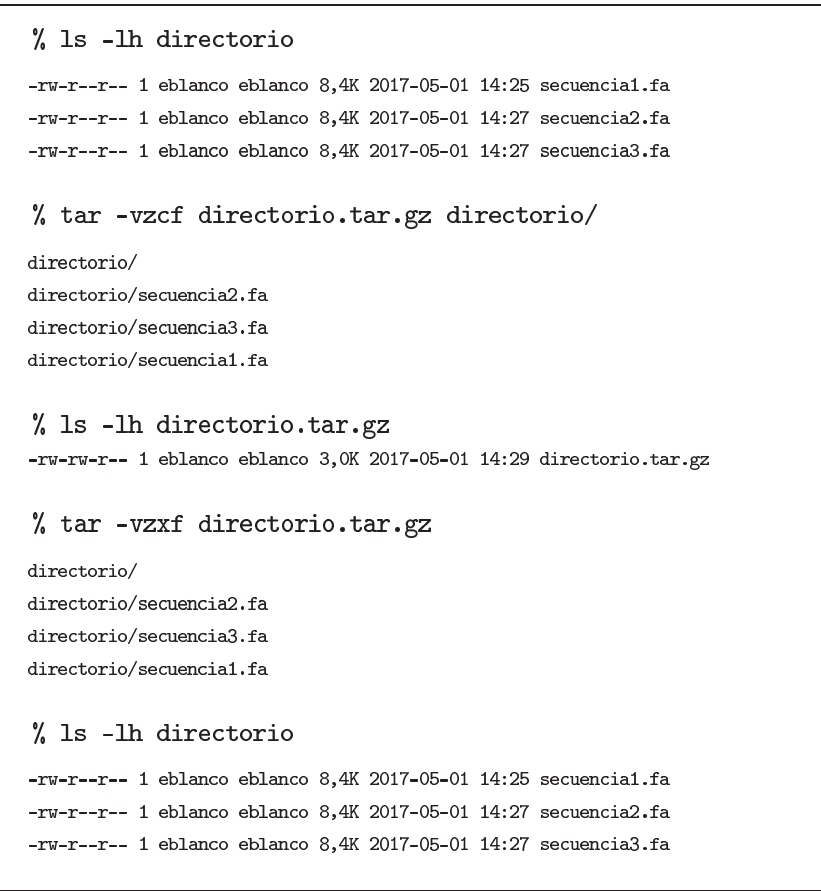

Los comandos more y cat poseen una versión especial que integra el programa gzip como un filtro adicional. Como resultado, podemos visualizar directamente en el terminal un fichero comprimido:

Figura 35. Visualizar ficheros de texto comprimidos

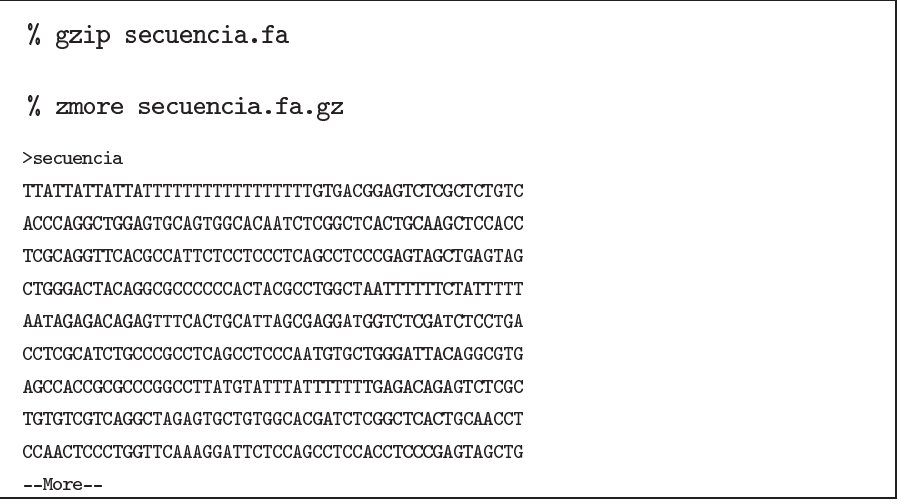

Como en cualquier plataforma, existen numerosos editores de texto en Linux. Entre las aplicaciones más utilizadas por los usuarios encontramos emacs (Figura 36). También existen lógicamente múltiples herramientas de ofimática que poseen procesadores de texto más potentes. No obstante, recomendamos preferiblemente el uso de , dado que no introduce codificación propia en el formato interno de los archivos. La visualización en el terminal de archivos de texto grabados bajo un determinado formato propietario podría resultar problemática posteriormente, generando resultados incorrectos.

#### Figura 36. El editor de texto emacs

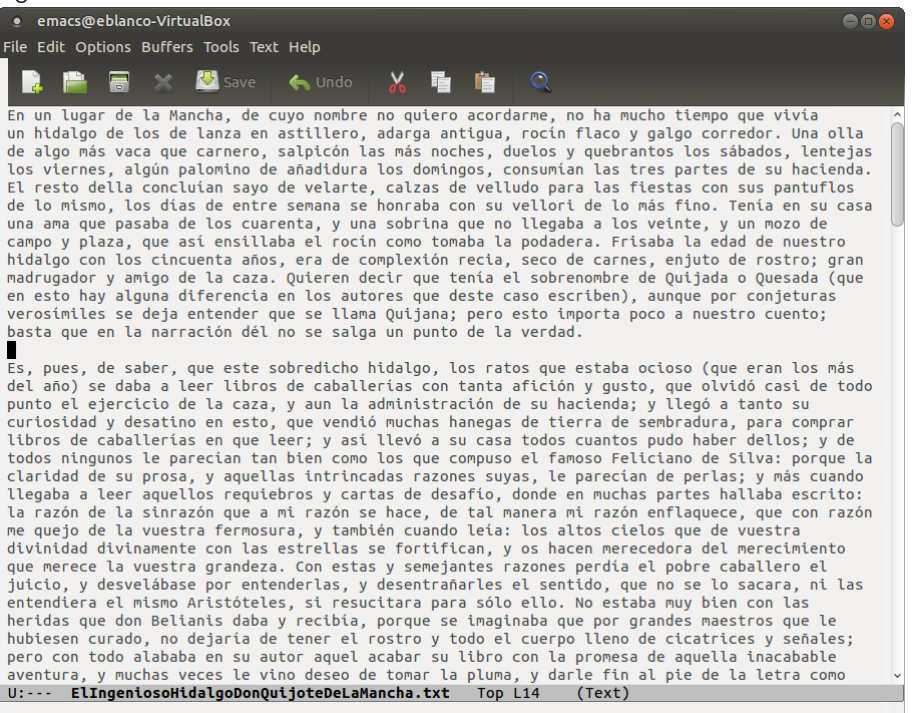

## **Lectura complementaria**

**Debra Cameron, James Elliott, Marc Loy, Eric Raymond and Bill Rosenblatt** (2004). *Learning GNU Emacs, Third Edition*. O'Reilly Media. ISBN: 0-596-00648-9.

## **1.11. Gestión básica de procesos**

El SO planifica cuidadosamente qué proceso puede ejecutarse en la CPU durante una fracción de tiempo limitada. Durante la vida de cada proceso, éste adopta diferentes estados (ver Figura 5). Pese a ello, una planificación óptima permite crear la ilusión de que todos los procesos activos están ejecutándose simultáneamente. El usuario, desde el terminal, puede controlar el funcionamiento de los programas en ejecución en cada instante mediante diferentes comandos:

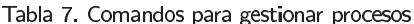

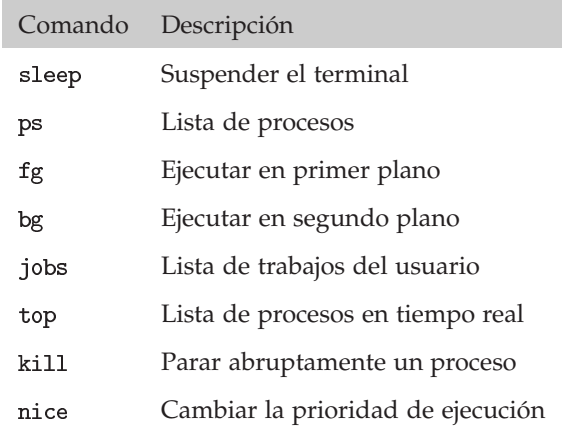

Para observar el funcionamiento de estos operadores vamos a utilizar el comando sleep (en inglés, dormir). Dicho comando produce una pausa en la ejecución del terminal. Aunque de forma involuntaria, hemos ejecutado en primer plano todos los comandos introducidos hasta este momento. Ello significa que el terminal ha esperado la finalización del comando solicitado anteriormente para permitir al usuario ejecutar una nueva orden. Para lanzar un proceso y no suspender inevitablemente la ejecución del terminal debemos usar el operador de ejecución en segundo plano ("&"). De esta forma, el terminal continúa atendiendo peticiones mientras el comando actual realiza en segundo plano su tarea habitual:

Figura 37. Introducir una pausa en el intérprete de comandos

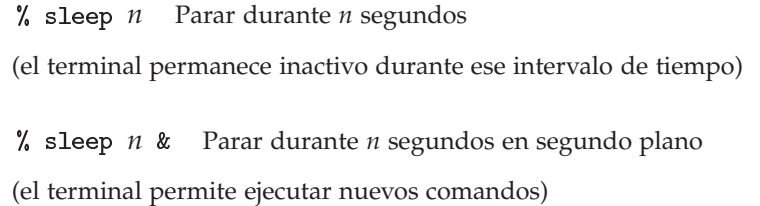

Cuando ejecutamos el segundo comando, el terminal no suspende la ejecución de su programa convencional. Mediante un nuevo comando denominado ps (en inglés, *process status*), podemos listar los procesos en ejecución asociados a este terminal. En el siguiente ejemplo, el proceso sleep posee el identificador 8655. Junto con éste, tenemos otros dos procesos más ejecutándose: el propio comando ps y el intérprete de comandos (bash).

Cada proceso en ejecución dentro de un sistema UNIX posee un identificador único denominado PID (Process IDentifier).

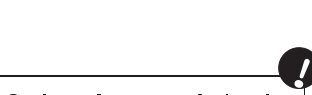

Con las opciones aux activadas, el comando ps proporciona abundante información sobre cada proceso: usuario, estado, comando, etc.

Figura 38. Listado de procesos en ejecución

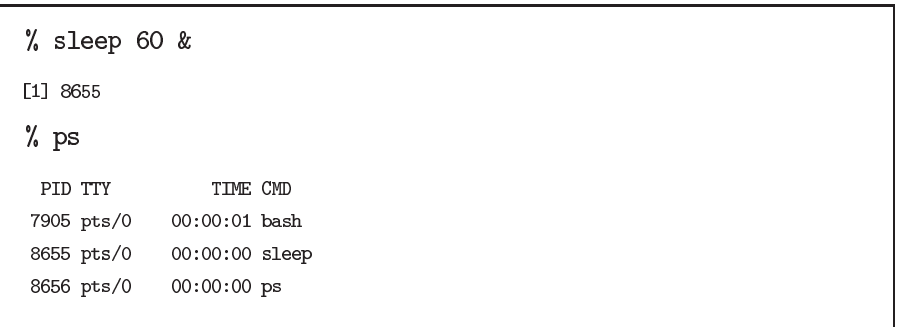

Cualquier proceso ejecutado en segundo plano puede sincronizarse con el terminal, utilizando el comando fg (en inglés, *foreground*). Igualmente, un comando ejecutándose en primer plano puede ser replanificado en segundo plano. Primero debe pulsarse la combinación de teclas Control + Z para suspender el proceso. Posteriormente, el proceso puede planificarse en segundo plano utilizando el comando bg (en inglés, background). Con la instrucción jobs (en inglés, trabajos) el usuario obtiene la lista numerada de sus procesos:

Figura 39. Suspender y reactivar un proceso

| % sleep 60<br>$\mathcal{Z}$<br>$\lceil 1 \rceil +$<br>Stopped | sleep 60   |
|---------------------------------------------------------------|------------|
| % bg<br>$[1]$ + sleep 60 &                                    |            |
| % jobs<br>$[1]$ + Running                                     | sleep 60 & |

El usuario también puede decidir en casos más problemáticos la suspensión definitiva de la ejecución de un proceso (p.e. cuando el gasto de CPU o de memoria es excesivo). El comando kill permite enviar señales a los procesos. Una de ellas es la terminación (SIGKILL), codificada también con el número 9.

Figura 40. Terminar definitivamente un proceso

| % ps                 |                  |          |
|----------------------|------------------|----------|
| PID TTY              | TIME CMD         |          |
| 9732 pts/1           | $00:00:00$ bash  |          |
| 9945 pts/1           | $00:00:00$ sleep |          |
| 9946 pts/1           | $00:00:00$ ps    |          |
| % kill -SIGKILL 9945 |                  |          |
| $[1]$ + Killed       |                  | sleep 60 |
| $%$ ps               |                  |          |
| PID TTY              | TIME CMD         |          |
| 9732 pts/1           | $00:00:00$ bash  |          |
| 9949 pts/1           | $00:00:00$ ps    |          |
Por otro lado, el comando top proporciona un listado en tiempo real de procesos:

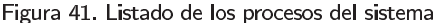

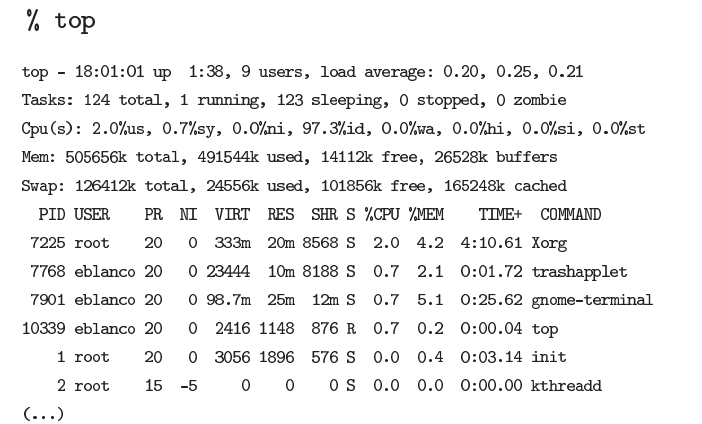

Figura 41

En el siguiente listado se observan los procesos de un usuario identificado como eblanco. A su vez, los procesos de sistema son ejecutados por el usuario root. Obsérvese cómo el proceso init (arranque del sistema) posee el PID 1.

La sobrecarga de un ordenador produce retrasos en la ejecución de los procesos y en el sistema en general. Además de suspender procesos (temporal o definitivamente), éstos pueden replanificarse. Cada proceso posee una prioridad de ejecución en función de distintos parámetros. Para equilibrar esta prioridad cuando sea necesario, podemos usar la instrucción nice.

### **1.12. Buscar, ordenar y asociar ficheros**

Cuando trabajamos con datos bioinformáticos observamos que la mayoría de los ficheros de texto están organizados de forma tabular, es decir, con la información distribuída en una matriz de filas y columnas delimitadas por espacios o carácteres tabuladores. De este modo cada línea codifica la información relati va a un registro mientras que cada columna almacenaría, por tanto, los valores concretos de los atributos que lo caracterizan. Esta manera de definir una estructura de campos en el interior de un fichero favorece la posterior realización de determinados cálculos sistemáticos sobre su contenido.

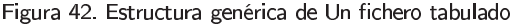

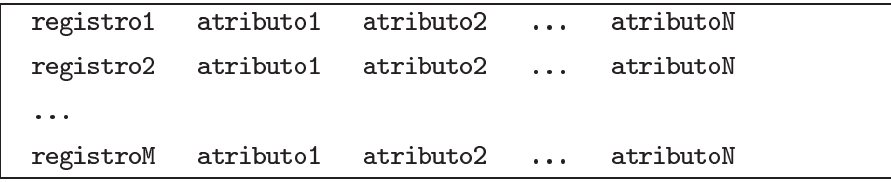

Generalmente, realizaremos varios tipos de operaciones sobre los ficheros tabulados adoptando como unidad elemental de trabajo la línea o registro (ver Tabla 8). Bajo este paradigma, podremos buscar y apartar del fichero aquellas líneas que poseen un determinado patrón de texto, alterar el orden de las líneas en función de los valores de alguno de los atributos o filtrar registros que aparecen en más de una ocasión. En determinadas circunstancias, incluso, podremos identificar aquellos registros de dos ficheros de texto distintos que poseen el mismo valor para un determinado atributo.

Es altamente recomendable no incluir carácteres acentuados en los ficheros de texto para evitar problemas de visualización e .<br>interpretación en sistemas con alfabetos diferentes.

<u>!</u>

En el contexto del análisis bioinformático, estas operaciones aplicadas sobre los ficheros de anotaciones nos permitirán llevar a cabo con suma facilidad los contajes de diferentes características biológicas tales como los genes codificados en el interior de los genomas.

Tabla 8. Comandos para analizar ficheros de texto

| Comando | Descripción                                        |
|---------|----------------------------------------------------|
| grep    | Buscar los registros que poseen un patrón de texto |
| sort    | Ordenar los registros en función de un atributo    |
| uniq    | Eliminar los registros duplicados                  |
| join    | Combinar dos ficheros mediante un atributo común   |

Por ejemplo, mostramos un fragmento de un fichero de anotaciones génicas del genoma del ratón en la Figura 43. Cada fila de este fichero representa a un gen y cada columna representa el valor de un determinado atributo (nombre, cromosoma donde está ubicado, orientación y coordenadas dentro de éste). Disponemos, en consecuencia, de cuatro genes en nuestro fichero:

Figura 43. El fichero genes.txt de anotaciones genómicas estructurado por columnas

| K1 f4 | chr4 —           | $\sim$ 100 $\mu$ | 55540008                               | 55545347 |  |
|-------|------------------|------------------|----------------------------------------|----------|--|
| Nanog |                  |                  | chr <sub>6</sub> + 122657506 122664651 |          |  |
|       | Pou5f1 $chr17 +$ |                  | 35642976                               | 35647722 |  |
| Sox2  | chr3             | $+$              | 34548926                               | 34551382 |  |

La función grep realiza la búsqueda de una palabra concreta, línea a línea, dentro de un fichero de texto. Es posible introducir una expresión regular en lugar de una palabra para caracterizar con más precisión el patrón de búsqueda. Como resultado, el comando vuelca por pantalla precisamente aquellas líneas que sí contienen dicho patrón. La opción -v realiza la operación complementaria, siendo muy útil para descartar líneas que contienen un patrón particular. Si deseamos tratar indistintamente mayúsculas y minúsculas debemos activar la opción . Para incluir en la salida el número de la línea donde se han encontrado las coincidencias podemos emplear la opción -n:

Figura 44. Búsqueda de patrones en un fichero de texto

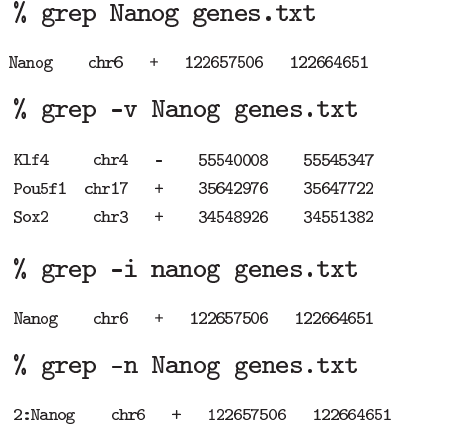

#### Ved también

Para una información más completa sobre expresiones regulares, consultad la sección 1.15 más adelante en este mismo capítulo.

El comando sort (en inglés, ordenar) permite ordenar las líneas de un fichero utilizando como atributo de ordenación alguna de las columnas de éste. Por defecto, el orden de los resultados en las clasificaciones será ascendente. Para realizar ordenaciones descendentes debemos activar la opción -r. La opción -n indica al comando sort que debe interpretar numéricamente los valores del atributo especificado. Por defecto, la ordenación se realizará por la primera columna del fichero pero podemos especificar otra columna con la opción -k. También es posible realizar ordenaciones usando dos o más campos simultáneamente con esa misma opción:

! La ordenación numérica no siempre se corresponde con la ordenación alfanumérica. Así, la serie ordenada de numeros  $(1,2,7,10)$ , se organiza como (1,10,2,7) cuando se consideran los números como carácteres literales.

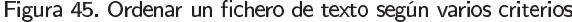

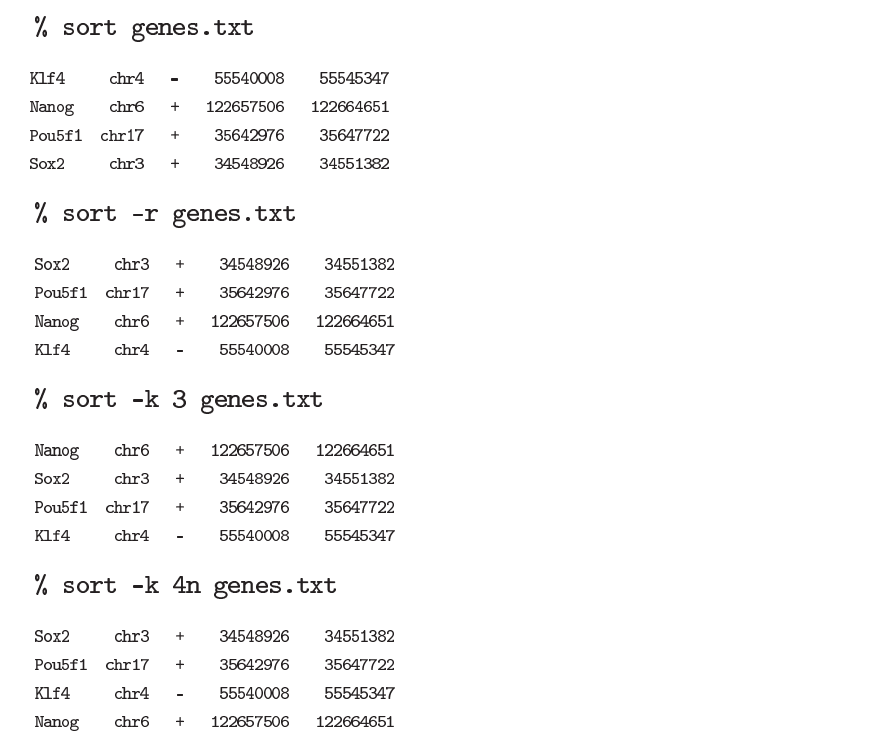

Cuando trabajamos con dos ficheros, podemos identificar los registros comunes de ambos listados y completar la información contenida en el primer fichero con los nuevos atributos almacenados en el segundo. Supongamos que disponemos de un segundo archivo de anotaciones, que informa sobre el número de transcritos alternativos conocidos para algunos de los genes mostrados en la Figura 43. Para completar la primera anotación de los genes con el número de transcritos por gen registrado en la Figura 46 deberíamos comparar línea a línea ambos ficheros, seleccionando aquellos registros que poseen el mismo nombre de gen. El resultado debería contener, entonces, las líneas con el nombre del registro común junto con sus atributos rescatados de cada fichero comparado.

Figura 46. El fichero transcritos.txt de anotaciones génicas adicionales

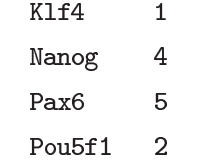

El comando join (en inglés, unión) permite retener los registros comunes de dos ficheros de texto. Dado que en algunos casos será necesario obtener precisamente aquellos registros presentes exclusivamente en uno de los dos listados, podemos emplear las opciones -v 1 y -v 2 para separar estos casos correctamente. Por defecto, el comando emplea la primera columna de cada fichero para llevar a cabo esta operación, pero el usuario puede especificar con las opciones  $-1$  y  $-2$ qué columna de cada fichero debe ser utilizada como atributo compartido. Para una asociación correcta, los ficheros de texto deben ordenarse previamente con el comando sort, utilizando precisamente el atributo común como campo de ordenación.

Figura 47. Combinar dos ficheros de texto para generar un listado más completo

```
% join genes.txt transcritos.txt
KIf4 chr4 - 55540008 55545347 1Nanog chr6 + 122657506 122664651 4
Pou5f1 chr17 + 35642976 35647722 2
% join -v 1 genes.txt transcritos.txt
Sox2 chr3 + 34548926 34551382
% join -v 2 genes.txt transcritos.txt
Par<sub>6</sub><sub>5</sub>
% join -1 1 -2 1 genes.txt transcritos.txt
K1f4 chr4 - 55540008 55545347 1
Nanog chr6 + 122657506 122664651 4
Pou5f1 chr17 + 35642976 35647722 2
```
## **1.13. Combinación de comandos**

Hasta ahora habéis visto numerosos ejemplos de comandos ejecutados individualmente en el terminal. Sin embargo, el gran potencial del intérprete de comandos permite implementar de un modo relativamente sencillo protocolos de trabajo más sofisticados. La canalización de los resultados de los comandos es un caso paradigmático. En general, la mayoría de comandos ejecutados en Linux generan más información de la que físicamente puede aparecer en pantalla. Para su posterior análisis, es preferible entonces almacenar los resultados dentro de un fichero que podemos visualizar después. Es posible que nos pueda interesar, por el contrario, convertir el flujo de datos generado por un proceso emisor de información en la entrada de otro, sin necesidad de generar ficheros intermedios. Para implementar todas estas operaciones relacionadas con la comunicación y el almacén de resultados, el intérprete de comandos proporciona una serie de funcionalidades mostradas en la Tabla 9.

### Tabla 9. Comandos para combinar procesos

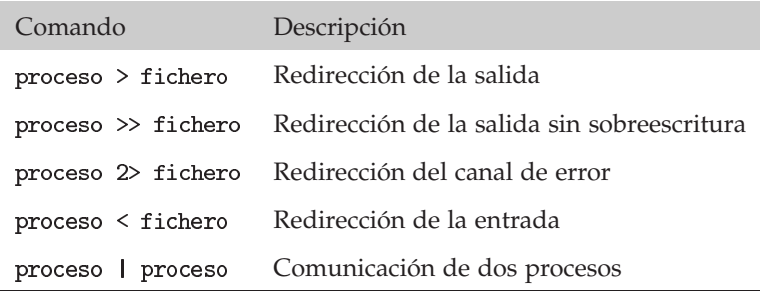

La operación de guardado de los datos generados por un proceso dentro un fichero recibe el nombre de redirección. Un proceso posee derechos de escritura sobre dos tipos de canales del terminal (salida y error). Los datos generados de forma convencional por el proceso son transmitidos por el canal de salida, mientras que los errores de ejecución son comunicados a través del canal de error. Por defecto, ambos canales se redirigen a la pantalla (terminal). Cuando el usuario desea desviar una de estas dos salidas debe indicarlo explícitamente al final del comando. El carácter ">" denota la redirección del canal de salida. Para redirigir el canal de error debemos emplear la construcción "2>". En ambos casos, los datos son depositados en un fichero, que puede ser consultado en cualquier momento sin necesidad de ejecutar nuevamente el comando.

El siguiente ejemplo ilustra cómo jugar con las redirecciones para almacenar los resultados y mensajes de error/información generados por cualquier programa. Observad cómo, al redireccionar los canales estándar, no volcamos información alguna directamente sobre el terminal:

# Figura 48. Redirección de canales

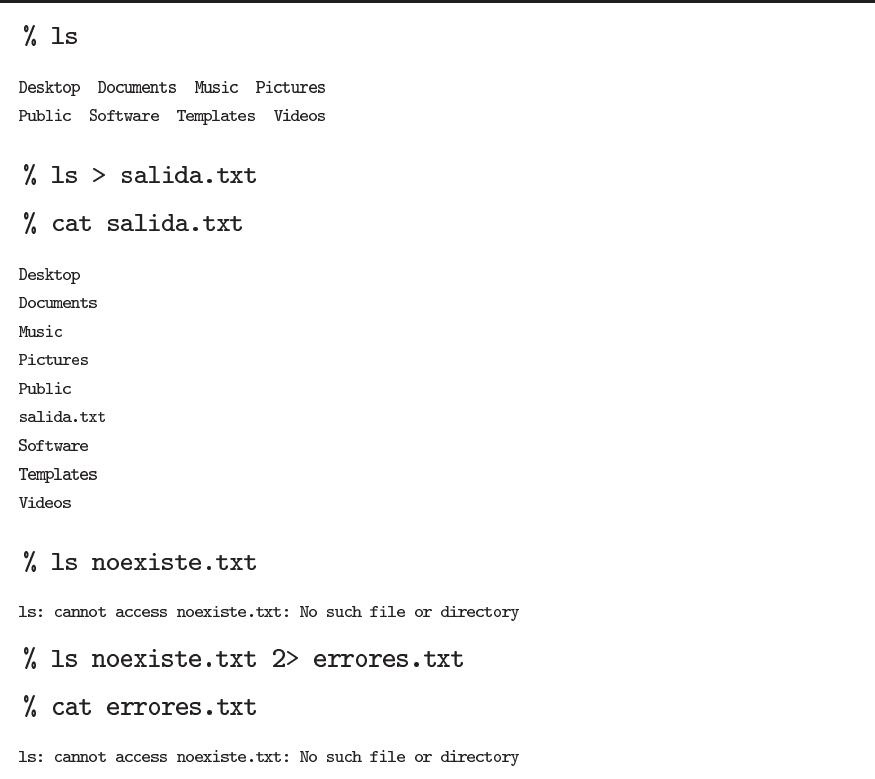

La misma sintaxis empleada en la redirección de canales es útil también para crear archivos de texto al vuelo desde el teclado con el comando cat:

#### Figura 49. Creando un fichero al vuelo

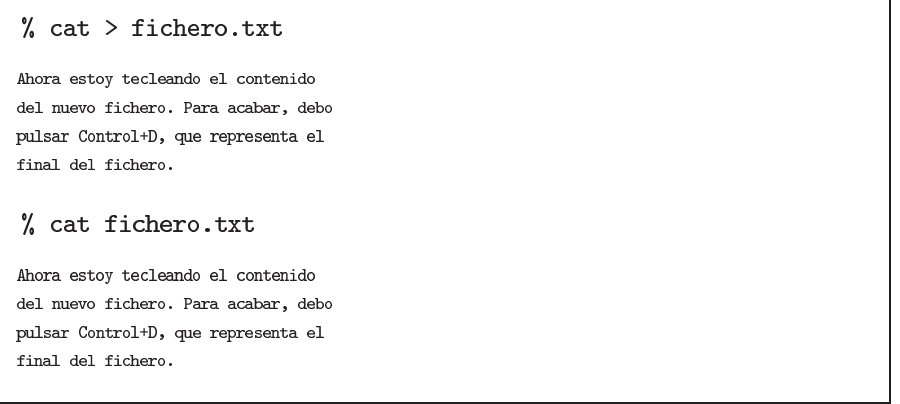

Siempre que se redirige la salida de un proceso sobre un fichero, el contenido de éste es sustituído por la nueva información. Utilizando los símbolos ">>", los datos se añaden al final del contenido existente (en inglés, *append*). Del mismo modo que el terminal recibe los comandos introducidos por el usuario desde el teclado, todos los procesos tienen abierto el acceso a un canal propio de entrada de datos. El usuario debe introducir el símbolo "<" para desviar explícitamente este canal de forma que el proceso pueda leer la información desde un fichero.

En ciertas situaciones creamos un fichero de texto con los datos producidos por un proceso únicamente para que éste sea leído por otro ejecutado después. Para gestionar este movimiento temporal de información que alimenta la comunicación entre procesos, UNIX implementa un sistema de transmisión de datos denominado tubería (en inglés, *pipe*). Denotadas por el usuario con el carácter "*|*", las tuberías permiten escribir combinaciones de instrucciones en una sola línea de comandos, evitando la creación de ficheros auxiliares en pasos intermedios. Para un hipotético productor de información denominado proceso, se muestran a continuación algunas de las estructuras más comúnmente utilizadas:

### Figura 50. Combinaciones típicas de dos comandos

% proceso | more Ver pantalla a pantalla los resultados % proceso | grep patron Buscar un patrón en los resultados % proceso | sort Ordenar los resultados % proceso | WC Contar el número de resultados

### **Pipelines**

La encadenación de comandos mediante pipes esta en el origen del término pipelines o protocolos basados en la aplicación secuencial de varios comandos.

Es importante subrayar que no hay límite en el número de comandos que pueden encadenarse. Lógicamente, podemos guardar el resultado de cualquier secuencia de comandos conectados mediante tuberías en un fichero si redireccionamos el canal de salida apropiadamente. A continuación mostramos varios patrones de combinaciones habitualmente empleados en la búsqueda, ordenación y asociación de dos o más ficheros de texto:

Figura 51. Combinaciones típicas de más de dos comandos

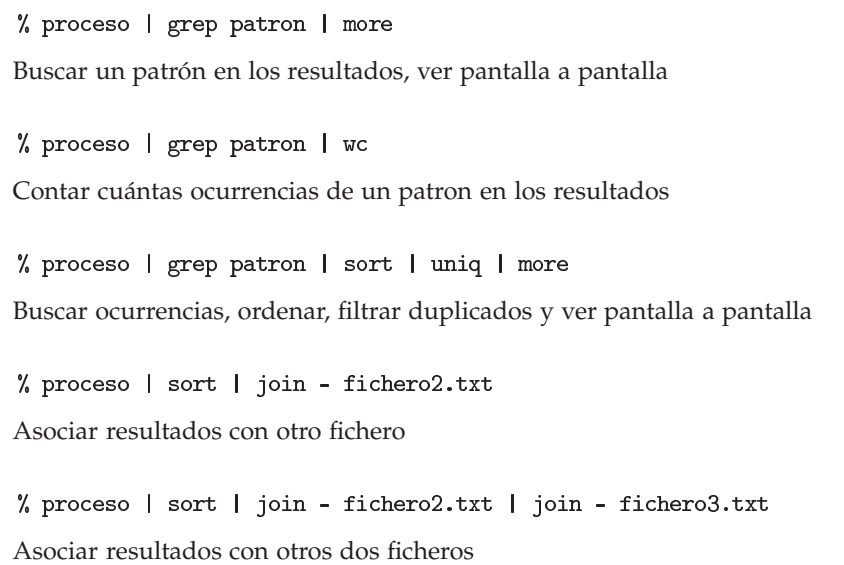

Como se observa en los dos últimos casos, hay ciertos cambios en la sintaxis de algunos comandos cuando se utilizan las tuberías para transmitir la información. Dado que no existen ficheros auxiliares creados durante cada parte del *pipeline*, debemos introducir el carácter "–" para denotar en este caso que la salida del proceso anterior, a través de la tubería, se convierte en el primer argumento del siguiente comando join en la cadena de instrucciones.

#### **1.14. El lenguaje de procesado de archivos GAWK**

Hasta este momento hemos visto diferentes comandos para acceder a todo el contenido de los ficheros de texto organizados en filas y columnas de forma tabular. Sin embargo, en ocasiones es necesario realizar accesos individuales a determinados campos del fichero o introducir pequeños cálculos que se aplicaran únicamente sobre algunos de los registros. En otras palabras, con el terminal también necesitamos con frecuencia evaluar condiciones y calcular promedios sobre alguno de los atributos de los registros. GAWK (o AWK) es un lenguaje de prototipaje (en inglés, *scripting*) que permite implementar estas operaciones dado que posee un juego de instrucciones especialmente adaptado al reconocimiento de los campos de las líneas que componen los ficheros.

#### **Lectura complementaria**

**Alfred V. Aho, Brian W. Kernighan and Peter J. Weinberger** (1988). *The AWK Programming Language*. Addison Wesley. ISBN: 020107981X.

GAWK es una herramienta que posee la capacidad de ejecutar un bloque de instrucciones de código sobre un subconjunto de los atributos individuales de cada registro almacenado en las líneas de un fichero de texto. A partir del procesamiento de los datos de los registros, es posible generar una nueva línea de resultados, que será mostrada por pantalla o guardada posteriormente en un nuevo fichero de texto.

GAWK recorre el contenido de un fichero de texto línea a línea, separando automáticamente los distintos componentes de éstas. Para realizar los cálculos pertinentes, el usuario posee una serie de variables predefinidas que proporcionan un acceso selectivo a la información (ver Tabla 10). Podemos acceder individualmente a cada columna de una línea a través de su posición. De este modo, durante el análisis, el primer atributo de la línea en curso se guarda en la variable \$1, el segundo en \$2, etc.. Para referirse a la línea completa (incluyendo a todas las columnas de ésta) debe utilizarse la variable \$0. Mientras GAWK avanza por el fichero, la variable NR (en inglés, *Number of Records*) registra en todo momento el número de líneas procesadas. A su vez, la variable NF (en inglés, *Number of Fields*) informa del número de columnas reconocidas en la línea actual.

Para dividir una línea, GAWK utiliza un determinado carácter separador de campos (p.e. el espacio en blanco). El usuario puede cambiar este valor modificando la variable FS (en inglés, *Field Separator*). A la hora de imprimir en pantalla los resultados, el usuario puede emplear los mismos identificadores de columna pa ra referirse a éstas (p.e. \$1, \$2, ...). Para redefinir el carácter de separación entre las columnas de la salida debemos modificar la variable (en inglés, *Output Field Separator*). A nivel de registro, para distinguir las líneas durante la lectura podemos configurar el carácter separador de línea con la variable RS (en inglés, *Record Separator*) y para separar los registros en la salida a la hora de realizar la escritura de información, también podemos configurar la variable ORS (en inglés, *Output Record Separator*).

### Tabla 10. Variables especiales en GAWK

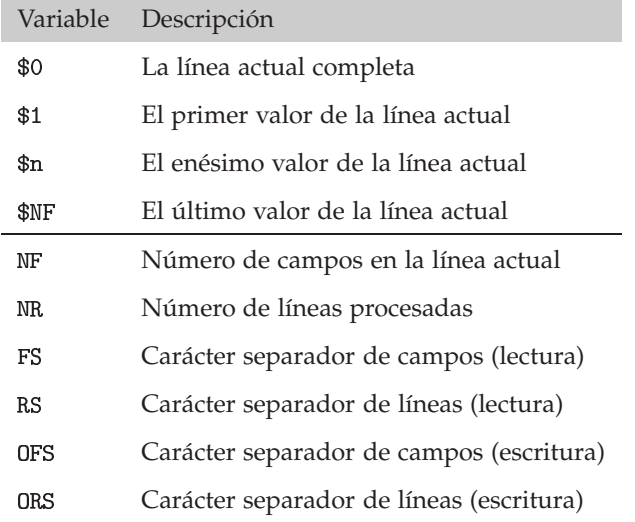

#### **AWK**

El acrónimo está formado a partir de las iniciales de sus creadores: Aho, Weinberger, y Kernighan. La versión con licencia GNU se conoce como GAWK.

Por defecto, el separador de campos es el espacio en blanco y separador de registros es el salto de línea

<u>!</u>

Es habitual estructurar el código de un comando GAWK en tres bloques:

- 1. Instrucciones antes de la lectura del fichero. Se denota con la palabra clave BEGIN. Establece los carácteres que van a ser empleados como delimitadores e inicializa variables.
- 2. Instrucciones durante la lectura del fichero. Son el cuerpo del programa, ejecutado línea a línea sobre determinados atributos de cada registro del fichero.
- 3. Instrucciones después de la lectura del fichero. Se denota con la palabra clave END. Realiza cálculos con datos acumulados durante la lectura del proceso y muestra su resultado.

Formalmente, la sintaxis de una línea de comandos de GAWK es:

Figura 52. Estructura de un programa en GAWK

% gawk 'BEGIN{INSTRUCCIONES} {INSTRUCCIONES}

END{INSTRUCCIONES}' fichero.txt

Las instrucciones deben encerrarse entre los símbolos "{" y "}" en todos los casos. Los comandos a realizar antes y después de leer el fichero son opcionales. La sintaxis más común de una ejecución en la línea de comandos es la siguiente:

### Figura 53. Estructura compacta de un programa en GAWK

% gawk '{INSTRUCCIONES}' fichero.txt

Además de las variables predefinidas, cuyo valor nos proporciona automáticamente GAWK, el usuario dispone de sus propias variables para realizar cálculos. Empleando simples construcciones condicionales, podemos interrogar sobre el contenido de cada línea para mostrar después únicamente la información deseada. La Tabla 11 contiene un esquema de las instrucciones más elementales que podemos incluir en nuestros programas.

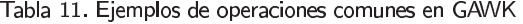

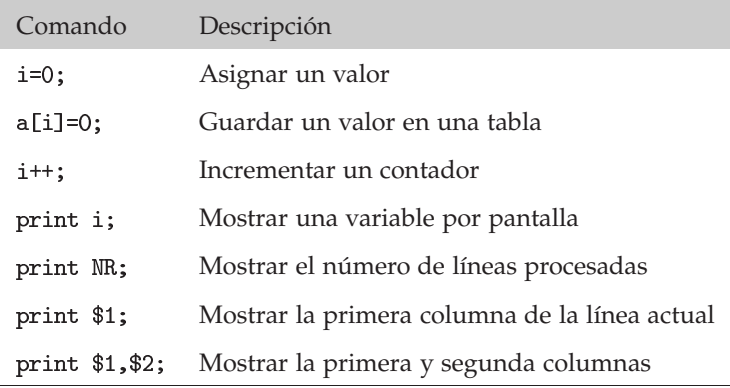

GAWK, como cualquier otro lenguaje de prototipado (p.e. Perl o Python), posee un juego de instrucciones que permite implementar cualquier esquema algorítmico. No obstante, en el contexto de estos materiales hemos preferido aproximarnos únicamente .<br>a las instrucciones básicas para analizar ficheros de texto.

<u>!</u>

#### Ved también

Para profundizar en los conceptos básicos de la algorítmica os recomendamos la asignatura Fundamentos de la Programación

Para construir preguntas que deberán ser evaluadas sobre los campos de la línea en curso emplearemos la instrucción if. Según el tipo de comparación emplearemos una de las siguientes expresiones, mostradas a continuación sobre el primer atributo de las líneas:

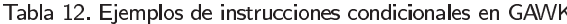

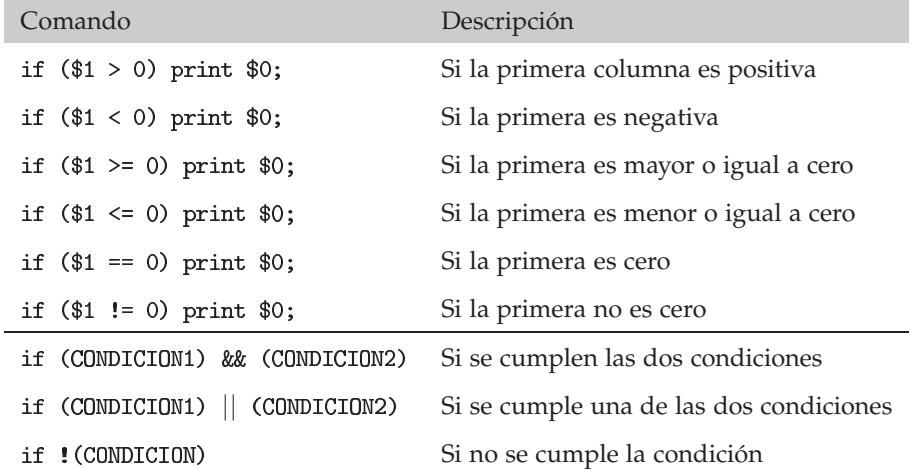

A modo de sencillo ejemplo, tomemos como modelo el siguiente archivo de texto estructurado en columnas, para mostrar la utilidad de los comandos de GAWK a la hora de acceder y procesar sus registros:

Figura 54. Censo de población

| Ana          | 17 | Estudiante   | Mujer  |
|--------------|----|--------------|--------|
| Enrique      | 33 | Investigador | Hombre |
| Francisco 40 |    | Mecanico     | Hombre |
| Maria        | 25 | Estudiante   | Mujer  |
| Natalia      | 65 | Jubilada     | Mujer  |

Ahora veamos como manipular los diferentes campos de nuestro fichero. En primer lugar podemos implementar un simple programa que muestra por pantalla el contenido de éste. En el segundo caso observamos que para imprimir más de una variable es suficiente con concatenar sus nombres entre comas:

Figura 55. Mostrando un fichero con GAWK

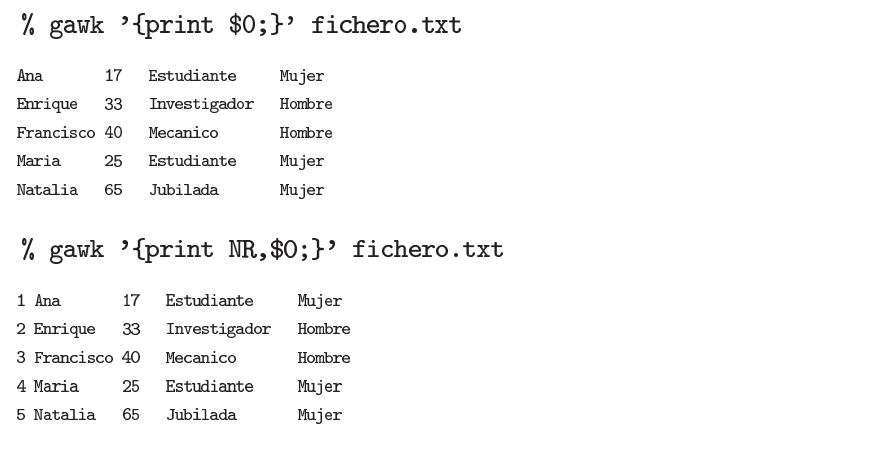

Podemos elegir fácilmente las columnas que deben ser mostradas, haciendo uso de las variables predefinidas. A continuación, únicamente volcamos por pantalla el nombre y la profesión. Mediante la variable DFS, los valores pueden presentarse de forma más legible empleando carácteres tabuladores para separar los campos:

Figura 56. Seleccionando campos de un fichero con GAWK

```
% gawk '{print $1,$3;}' fichero.txt
Ana Estudiante
Enrique Investigador
Francisco Mecanico
Maria Estudiante
Natalia Jubilada
% gawk 'BEGIN{OFS="\t"}{print $1,$3;}' fichero.txt
Ana
          Estudiante
Enrique
         Investigador
Francisco Mecanico
          Estudiante
Maria
Natalia
         Jubilada
```
Resulta sencillo calcular el promedio de los valores de una determinada columna. Por ejemplo, aquí obtenemos la media aritmética de la edad de las personas de nuestro censo. Primero, vamos sumando los valores de edad, persona a persona. Una vez recorrido todo el listado de personas, realizamos la división de la suma final de edades por el número de líneas del archivo.

Figura 57. Calculando el promedio de una columna con GAWK

```
% gawk '{edad=edad+$2;} END {print edad/NR;}' fichero.txt
34.4
```
GAWK proporciona un sistema de almacenado de valores agrupados en tablas o colecciones (en inglés, *arrays* asociativos). Para leer o escribir en su interior, debemos identificar cada elemento bien por un número o una palabra. A continuación, empleamos estas estructuras para contar el número de individuos agrupados por género y posteriormente, una vez visitadas todas las líneas del fichero, imprimimos por pantalla los totales:

Figura 58. Trabajando con colecciones de datos en GAWK

```
'\{genero[\$4]++;\}% gawk
          END{print genero["Mujer"], "mujeres";
              print genero["Hombre"], "hombres"; }' fichero.txt
3 mujeres
2 hombres
```
Para seleccionar aquellos registros que cumplen con ciertos requisitos, debemos aplicar el condicional únicamente sobre determinados atributos. Si éstos satisfacen ese requirimiento, los registros son mostrados por pantalla:

Ved también

Para profundizar en los conceptos básicos de la algorítmica os recomendamos la asignatura Fundamentos de la Programación

Figura 59. Seleccionando registros de un fichero con GAWK

```
% gawk '{if ($4 == "Mujer") print (0, 1)' fichero.txt
Ana
        17
           Estudiante
                       Mujer
        25
           Estudiante
Maria
                       Mujer
Natalia 65
           Jubilada
                       Mujer
% gawk '{if ($2 >= 18) print (6)}' fichero.txt
Enrique 33 Investigador Hombre
Francisco 40 Mecanico
                       Hombre
      25 Estudiante
Maria
                       Mujer
Natalia 65 Jubilada
                       Mujer
```

```
Figura 59
  Además de preguntar
  específicamente sobre
  determinados valores.
  podemos introducir
  expresiones regulares en los
  condicionales. Para más
  información, consultad la
```
sección 1.15 a continuación.

Estas instrucciones exhiben el mismo comportamiento que cualquier otro comando ejecutado en el intérprete del terminal. Por tanto, podemos integrar distintos comandos de GAWK en *pipelines* mediante tuberías e incluso redireccionar su salida hacia un fichero de texto, para diseñar protocolos más eficientes. A continuación, usamos los comandos sort, uniq y we para regular la salida de varias instrucciones en GAWK:

Figura 60. Combinar procesos y comandos con GAWK

```
% gawk '{print $4,$2;}' fichero.txt | sort
Hombre 33
Hombre 40
Mujer 17
Mujer 25
Mujer 65
% gawk '{print $4;}' fichero.txt | sort | uniq
Hombre
Mujer
% gawk '{if ($4 == "Mujer") print $0;}' fichero.txt | wc
    \mathcal{B}12108
```
### **1.15. expresiones regulares: aplicación en el terminal**

Existen numerosas situaciones donde trabajaremos con un conjunto de varios términos relacionados (p.e. ficheros que poseen una parte de su nombre en común). En esta sección aprenderemos que no es necesario citar explícitamente todos y cada uno de estos términos para referirnos a ellos, sino que existen mecanismos para definir una única expresión genérica que permite agruparlos.

Una expresión regular es un método de representación basado en la definición de un patrón para describir un conjunto de términos.

#### **Lectura complementaria**

**Steven Haddock y Casey Dunn** (2011). *Practical computing for biologists*. Sinauer Associates. ISBN: 978-0-87893-391-4.

Para especificar una expresión aritmética necesitamos habitualmente emplear los operadores de suma, resta, multiplicación o división. De forma análoga, para construir una expresion regular será preciso disponer de un alfabeto de metacarácteres (en inglés, *wildcards*). Mediante el uso apropiado de estos símbolos especiales, podemos especificar el subconjunto de caracteres ordinarios que formarán el patrón de la expresión regular, la clase de combinaciones que necesitaremos realizar con ellos y el número de ocasiones en que cada uno deberá aparecer en nuestro texto de trabajo.

### **Lectura complementaria**

**Brian W. Kernighan and Rob Pike** (1984). *Unix Programming Environment*. Prentice Hall. ISBN: 013937681X.

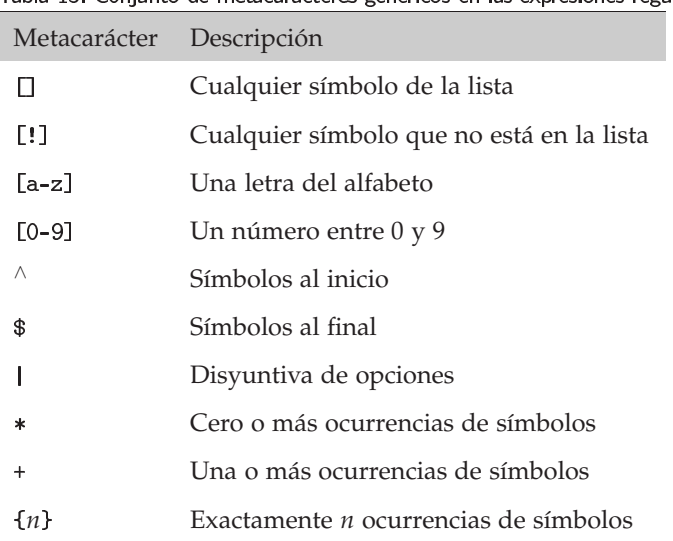

Tabla 13, Conjunto de metacarácteres genéricos en las expresiones regulares

Dada una expresión regular especificada por un patrón concreto y un texto formado por una serie de términos, podemos realizar dos tipos de operaciones:

- Búsqueda: Identificar los términos del texto que satisfacen el patrón definido por la expresión regular. Generalmente, se considera exclusivamente la primera instancia del patrón o, alternativamente, se trabaja con el conjunto completo de resultados positivos.
- Sustitución: Identificar los términos del texto que satisfacen el patrón definido por la expresión regular para reemplazarlos sistemáticamente con otro término diferente, posiblemente también especificado por otro patrón adicional.

Las expresiones regulares son herramientas extremadamente útiles en múltiples escenarios de análisis, dado que nos permiten ahorrar tiempo y espacio a la hora de referirnos a un conjunto, que puede ser amplio, de elementos en nuestro trabajo (p.e. textos o nombres de ficheros). Para mostrar su utilidad, introduciremos a continuación el uso de las expresiones regulares en tres tipos de comandos del terminal explicados con anterioridad: el comando 1s, el comando grep y el lenguaje de procesado de textos GAWK.

El terminal posee un reducido juego de metacarácteres a la hora de construir expresiones para referirse a grupos de ficheros. El símbolo "\*" significa literalmente cualquier cadena de carácteres. Combinado con un prefijo o un sufijo concretos permite identificar rápidamente los nombres de los ficheros que poseen esa serie de valores. El símbolo "?", en cambio, es útil para representar una instancia de un carácter cualquiera. Los símbolos "[" y "]" se emplean para especificar un carácter a elegir entre un rango de valores, mientras que el símbolo "!" expresa que es preciso encontrar aquello que es diferente de lo especificado a continuación.

Figura 61. Listar ficheros empleando metacarácteres

 $%1s$ datos1.txt datos2.txt documento.pdf imagen.png  $%$  1s  $*$ .txt datos1.txt datos2.txt  $%$  1s d\* datos1.txt datos2.txt documento.pdf % 1s datos?.txt datos1.txt datos2.txt  $%$  1s  $[a-d]*$ datos1.txt datos2.txt documento.pdf % 1s  $[a-d]*[0-9]*$ datos1.txt datos2.txt % 1s  $\lceil$ !d]\* imagen.png

El comando grep permite realizar búsquedas de patrones en el interior de los ficheros de texto. En determinados casos resulta útil introducir una expresión regular para denotar un grupo de posibles resultados. El ejemplo más habitual suele ser la identificación de líneas que poseen en su inicio o bien en su final un determinado carácter o grupo de carácteres. A continuación mostramos varios ejemplos de búsquedas con el comando grep sobre el fichero genes.txt, previamente mostrado en la Figura 43.

Figura 64. Buscar patrones con expresiones regulares

% grep  $\wedge$ P genes.txt Pou5f1  $chr17 +$ 35642976 35647722 % grep 2\$ genes.txt Pou5f1 chr17 35642976 35647722 34548926  $Sox2$ chr<sup>3</sup> 34551382 % grep chr17.\*35 genes.txt Pou5f1 chr17 35642976 35647722

### **Lectura complementaria**

**Steven Haddock y Casey Dunn** (2011). *Practical computing for biologists*. Sinauer Associates. ISBN: 978-0-87893-391-4.

Anteriormente, en la Figura 59, hemos explorado varias formas de utilizar GAWK para preguntar por el contenido de las líneas de un fichero de texto. Este lenguaje permite también la especificación con expresiones regulares de los patrones de búsqueda, con el objetivo de filtrar aquellas líneas que no sean interesantes para el análisis. En el interior de un composición condicional if debemos utilizar el símbolo "∼" para indicarle a GAWK que vamos a preguntar con una expresión regular sobre el contenido de una variable. Posteriormente, para denotar la expresión regular debemos especificarlo explícitamente encerrándola entre dos símbolos "/". Mostramos a continuación, varios ejemplos de preguntas que podemos formular a través de este nuevo mecanismo:

Figura 64. Seleccionando registros empleando expresiones regulares con GAWK

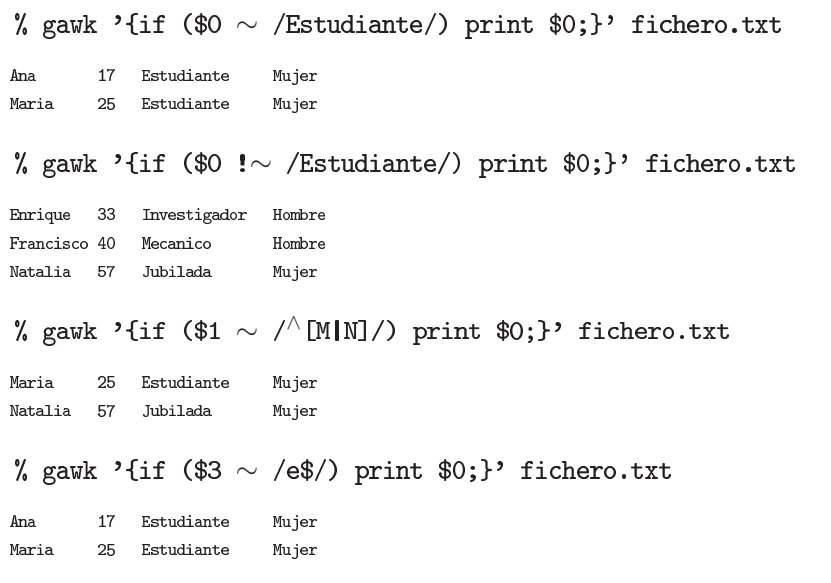

#### **1.16. Definición de nuevos comandos**

Como hemos visto a lo largo de este capítulo, los distintos comandos del terminal poseen un amplio número de opciones que permiten múltiples combinaciones. Lógicamente, cada usuario habitualmente aprovecha un pequeño conjunto de las posibilidades existentes de configuración. Por tanto, resulta lógico que el intérprete de comandos permita definir nuevos comandos en base a determinadas combinaciones de comandos y opciones que el usuario necesita frecuentemente. El comando alias implementa este mecanismo, asociando a un nuevo nombre de comando, una sucesión de comandos y opciones prefijados.

Con el comando alias el usuario puede redefinir el comportamiento de cualquier otro comando presentado anteriormente. Por ejemplo, es posible modificar el formato de la salida del comando 1s para listar los ficheros incluyendo sus atributos. También es habitual modificar el funcionamiento de los comandos cp y rm para prevenir errores en forma de sobreescritura de ficheros o borrado accidental de éstos. Si tecleamos el comando alias sin argumentos, el terminal nos mostrará el listado de definiciones activo en ese momento (ver Figura 64).

#### **Lectura complementaria**

**Alfred V. Aho, Brian W. Kernighan and Peter J. Weinberger** (1988). *The AWK Programming Language*. Addison Wesley. ISBN: 020107981X.

Figura 64. Definición de nuevos comandos

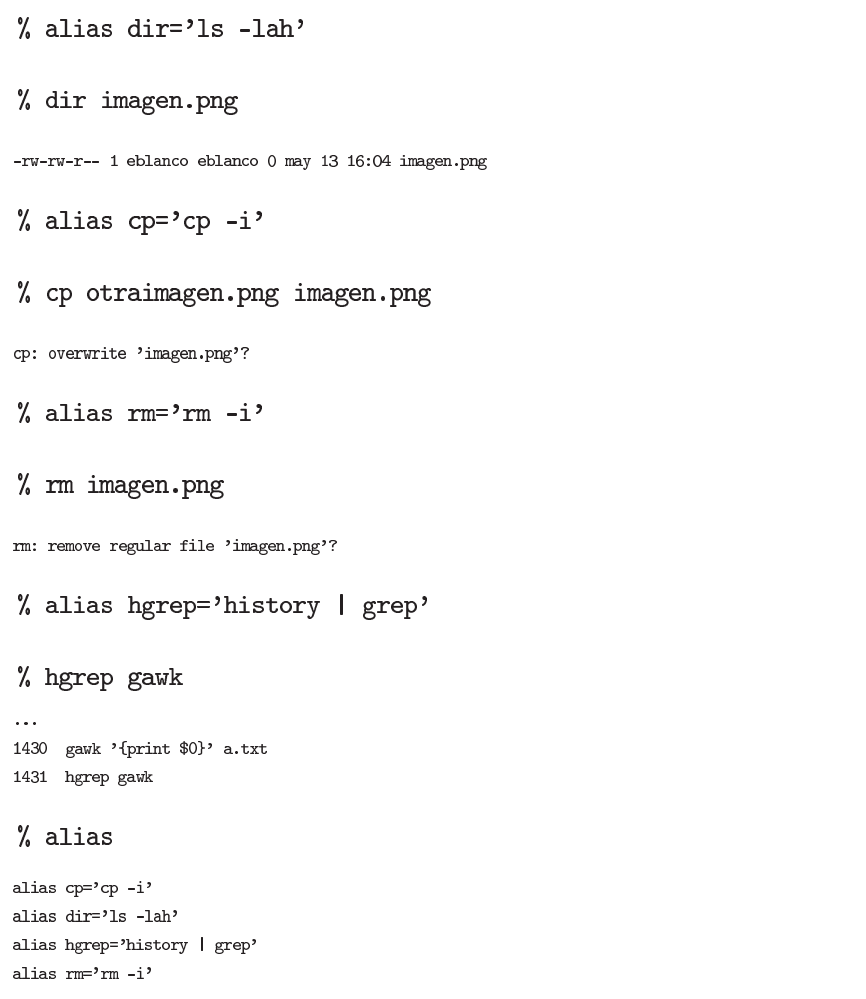

### **1.17. Diseño de protocolos automáticos en el terminal**

Llegados a este a punto, el estudiante habrá ejecutado aisladamente una serie de comandos del terminal que permiten realizar tareas elementales de gran utilidad sobre ficheros de texto con información relevante. Como acabamos de ver, existen mecanismos relativamente rudimentarios como el comando alias para renombrar o extender la funcionalidad de las instrucciones básicas.

Sin embargo, el gran potencial del interfaz de línea de comandos se hace más evidente, incluso, cuando encapsulamos un grupo de comandos cuya secuencia de ejecución resuelve un problema dentro de un protocolo (en inglés, *script*). A partir de ese mismo instante, podremos invocar repetidamente este *pipeline* sobre diferentes conjuntos de ficheros o directorios que contengan la misma clase de información. Genéricamente, la familia de elementos procesados internamente por el protocolo se denominan parámetros y variarán en cada ejecución, produciendo un resultado específico en cada caso. Lógicamente, en función del entorno de trabajo y de la clase de análisis a desarrollar, podemos diseñar nuestro propio juego de protocolos de comandos para ahorrarnos una cantidad sustancial de trabajo manual durante nuestros análisis bioinformáticos.

### **Lectura complementaria**

**Steven Haddock y Casey Dunn** (2011). *Practical computing for biologists*. Sinauer Associates. ISBN: 978-0-87893-391-4.

Observaremos dos grandes ventajas trabajando bajo este paradigma:

- 1. Ya no será preciso introducir la misma secuencia de comandos en el terminal cada vez que necesitemos resolver la misma tarea. Será suficiente con invocar al protocolo desde el terminal como cualquier otro comando.
- 2. La automatización de tareas garantiza que se aplique consistentemente la misma secuencia de comandos en todos los casos, disminuyendo drásticamente los errores causados por la intervención manual del usuario.

Estos protocolos o *scripts* del terminal deben especificarse dentro de un fichero de texto con la extensión . En su interior, incluiremos una serie de comandos para ser ejecutados secuencialmente. Para aumentar su flexibilidad, los protocolos permiten referirse internamente a sus parámetros de un modo genérico, funcionando por tanto sobre cualquier grupo de argumentos de la misma clase. Cuando invoquemos al protocolo desde la línea de comandos, los parámetros genéricos especificados dentro del *script* serán sustituídos por los valores concretos suministrados por el usuario junto con el nombre del comando.

Mediante el ejemplo de la Figura 65 vamos a explicar el funcionamiento de estos protocolos. Deseamos automatizar una secuencia de comandos para realizar una primera exploración del contenido de un fichero de texto. Nuestro *script* se denomina analisisTexto.sh: observad que la primera línea de cualquier protocolo debe especificar la ubicación exacta del intérprete de comandos, empleando para ello los símbolos "#!" (en inglés, *shebang*).

#### Figura 65. Codigo del protocolo para realizar el análisis de un fichero de texto

```
#! /bin/bash
echo "1. Iniciando la ejecucion:";
echo "PID es \&"
echo "2. Numero de argumentos introducidos:";
echo "$#";
echo "3. El nombre del fichero que vamos a analizar es:";
echo "$1";
echo "4. Tamano del fichero:";
1s -sh $1 | gawk '{print $1}';
echo "5. Numero de lineas del fichero:";
wc -1 1 \ | gawk '{print 1}';
echo "6. Numero de caracteres del fichero:";
WC-C $1 | gawk '{print $1}';
echo "7. Numero de palabras del fichero:";
wc -w $1 | gawk '{print $1}';
echo "8. Primeras dos lineas del fichero:";
head -2 $1;
echo "9. Ultimas dos lineas del fichero:";
tail -2$1;
```
Los ejemplos presentados en esta asignatura se han ejecutado sobre el intérprete de comandos bash (GNU Bourne-Again SHell). En la mayoría de sistemas coexisten otros intérpretes como sh (Bourne) o csh (C shell).

<u>!</u>

Para mostrar por pantalla determinados mensajes de texto que informen del progreso del protocolo podemos emplear el comando echo. Intercalados entre las líneas de carácter informativo, encontraremos varios comandos del terminal para solucionar cada tarea dentro del protocolo. Podemos emplear cualquier comando o *pipeline* mostrado en secciones anteriores. Dado que este *script* va a ejecutarse sobre un fichero de texto cuyo nombre deberá ser introducido al invocar al protocolo analisisTexto.sh desde la línea de comandos, debemos referirnos dentro de éste de forma genérica empleando la nomenclatura \$1. Si el protocolo trabajara con más ficheros, simplemente utilizaríamos los nombres \$2 o \$3 para ejecutar comandos sobre ellos. La palabra clave \$\$ siempre albergará el identificador del proceso (PID) que está ejecutando físicamente este protocolo. Si desde el interior del *script* deseamos controlar el número de argumentos introducidos desde la línea de comandos, debemos usar la palabra clave \$#.

Antes de ejecutar el protocolo debemos otorgarle permisos de ejecución con el comando chmod. Una vez asignados los derechos, podemos probar nuestro protocolo sobre cualquier fichero de texto. Mostramos a continuación los resultados sobre el fichero secuencia. fa que apareció anteriormente en la Figura 27.

Figura 66. Ejecutando el protocolo de análisis de ficheros de texto (1)

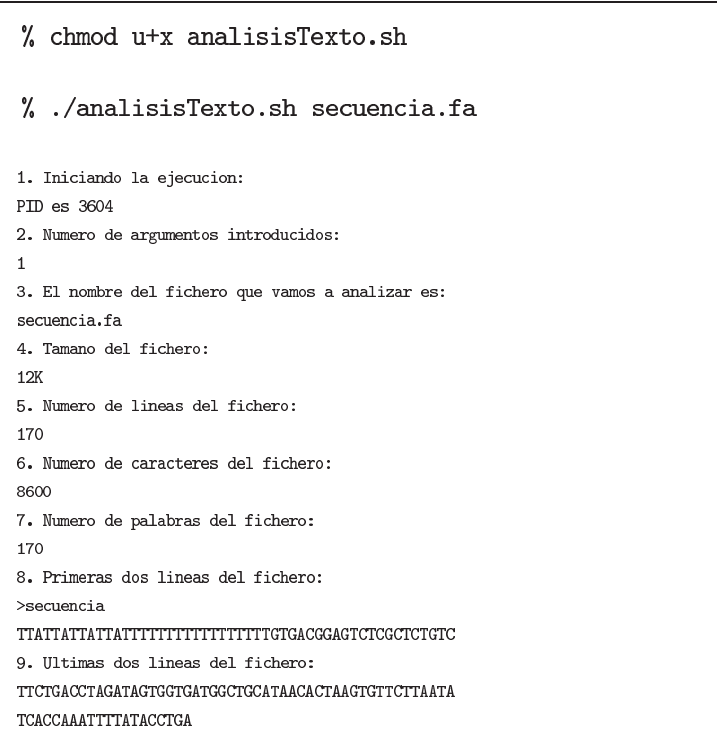

Una vez hemos verificado que el comportamiento del protocolo responde a nuestras necesidades y cualquier error de sintaxis ha sido depurado, podemos proceder a ejecutarlo sobre cualquier fichero de texto. Para ello, únicamente debemos cambiar el nombre del fichero de texto a la hora de invocar a nuestro *script* desde la línea de comandos. Mostramos a continuación los resultados sobre el fichero que apareció anteriormente en la Figura 36.

#### **Lectura complementaria**

**Cameron Newham** (2005). *Learning the bash Shell, Third Edition*. O'Reilly Media. ISBN: 0-596-00965-8.

### Figura 67. Ejecutando el protocolo de análisis de ficheros de texto (2)

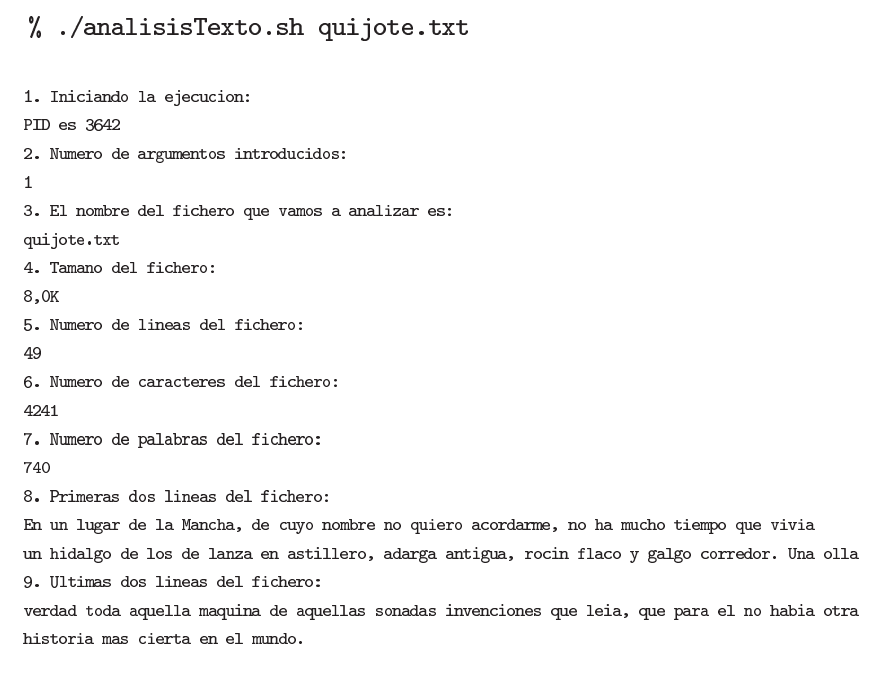

En función de la complejidad de nuestros análisis podemos introducir construcciones condicionales e iterativas convencionales en nuestros protocolos. Por ejemplo, sucede con bastante frecuencia que deseamos aplicar secuencialmente una misma serie de tareas o comandos a cada fichero guardado en un determinado directorio. Esquemáticamente, el flujo de datos aplicado a cada archivo de la carpeta suministrada por el usuario del terminal seguiría el orden representado en la Figura 68, donde cada tarea puede ser un comando del terminal o uno de nuestros propios *scripts*:

### Ved también

Para profundizar en los conceptos básicos de la programación os recomendamos la asignatura Fundamentos de la Programación

#### Figura 68. Protocolo genérico de comandos basado en la iteración

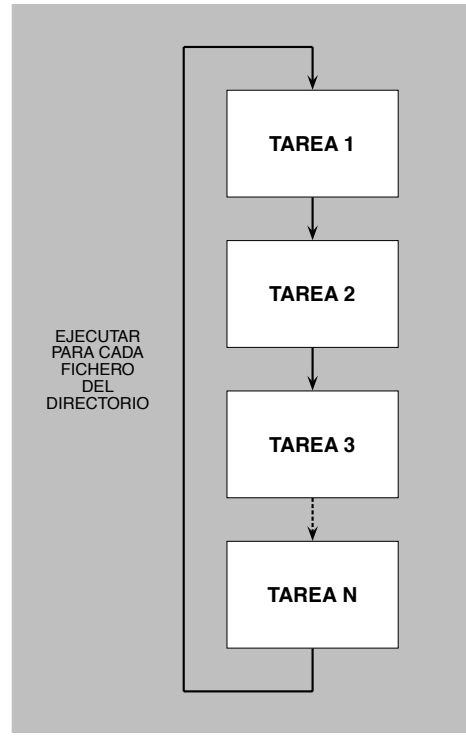

Para ilustrar la enorme utilidad de esta aproximación, vamos a estudiar el protocolo analisisDirectorio.sh que analiza de forma análoga el conjunto de ficheros de texto de un directorio. Este *script* recibirá como parámetro desde la línea de comandos el nombre del directorio (Figura 69 y Figura 70). Mediante la construcción while y la variable file, que contiene en cada iteración el nombre de uno de los ficheros del directorio, podremos dirigir la ejecución del anterior *script* analisisTexto.sh sobre cada uno de ellos.

Figura 69. Codigo del protocolo para realizar el análisis de un directorio

```
#! /bin / bashecho "1. Iniciando la ejecucion:";
echo "PID es $$":
echo "2. Numero de argumentos introducidos:";
echo "#":
echo "3. El nombre del directorio que vamos a analizar es:";
echo "$1":
echo "4. Los ficheros que existen dentro de ese directorio son:";
1s $1;
echo "5. Trabajando iterativamente sobre cada fichero:";
1s $1 | while read file:
        d<sub>0</sub>echo "Lanzamos analisisTexto.sh $file";
           ./analisisTexto.sh $1/$file;
        done
```
Observaréis que estamos ejecutando nuestros protocolos desde el directorio actual de trabajo (./), evitando invocar únicamente su nombre. Sin embargo, una vez estamos seguros de que nuestro *script* funciona correctamente, resulta más conveniente guardar toda nuestra colección de protocolos en un único directorio del sistema. De este modo, no deberemos mantener múltiples copias y podremos lanzarlos desde cualquier lugar de nuestro árbol de directorios.

Las plataformas UNIX poseen un conjunto de variables globales que contienen datos de carácter general. Aunque, el comando set muestra por pantalla los valores del inventario completo de variables, resulta más conveniente emplear el comando echo para extraer solamente una de ellas. En nuestro caso, la variable PATH contiene la serie de directorios donde el interprete de comandos busca cada comando que ejecutamos desde el terminal. El comando which, de hecho, explora los mismos directorios cuando solicitamos esa información explícitamente. Si deseamos añadir nuestro directorio de *scripts* a la lista de directorios almacenada en la variable PATH debemos emplear el comando export.

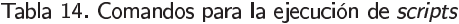

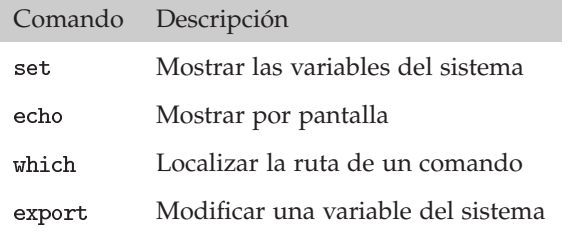

#### Ved también

Para convertir en permanentes estos cambios en la variable PATH debemos incluirlos en el fichero de configuración .bash\_profile.

# Figura 70. Ejecutando el protocolo de análisis sobre un directorio

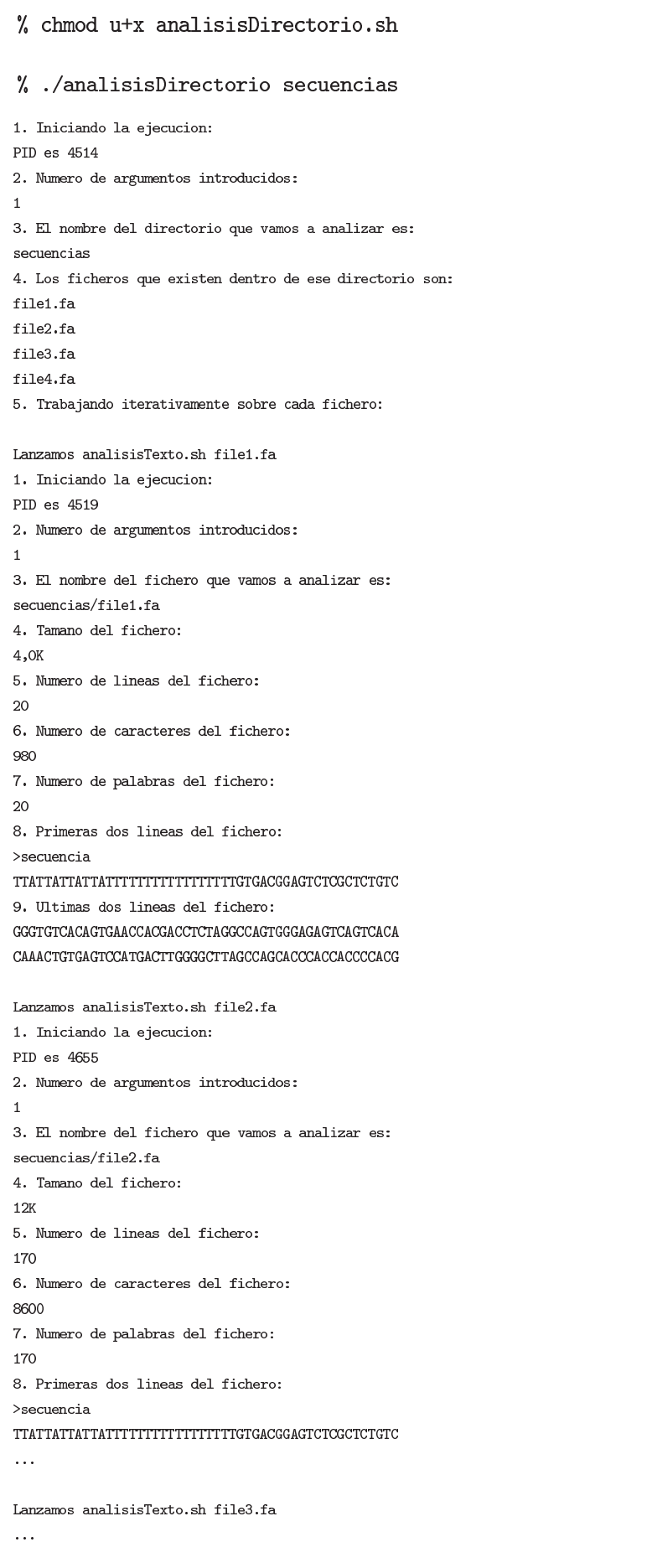

#### **1.18. Transferencia de ficheros desde el terminal**

La mayoría de entornos bioinformáticos de trabajo están basados en la filosofía de trabajo en línea de comandos. Debido a su versatilidad y eficiencia, estos sistemas permiten la instalación, gestión y mantenimiento de las herramientas necesarias para el análisis de información biológica. Por otro lado, mediante programas de transferencia y sincronización de envío de datos, estos entornos disponen de las versiones actualizadas de las anotaciones del genoma de numerosas especies. Estos datos son esenciales, no sólo para investigar un organismo en particular, sino para realizar también estudios comparativos. Una vez toda la información está almacenada localmente en nuestro ordenador de trabajo, no es preciso recurrir a posteriores conexiones a la Red que ralentizarían el análisis. Dado que los datos son accesibles desde nuestro terminal, podremos aplicar sobre ellos el abánico de distintos comandos detallados anteriormente para extraer nuevo conocimiento.

Desde nuestro terminal nos conectaremos a la Red para efectuar dos tareas:

- Conexión a una máquina remota para ejecutar trabajos en su interior.
- Descarga directa de ficheros de datos a través de las páginas *web*.

El terminal proporciona varios comandos para facilitar estas conexiones, ocultando la dificultad técnica inherente a estas actividades (ver Tabla 15). En general, para mayor seguridad en nuestras comunicaciones, es preferible emplear comandos que encripten la información cuando realizamos la transmisión de datos con otra máquina (p.e. ssh o scp).

Tabla 15. Comandos para acceder a la Red

| Comando | Descripción                                                 |  |
|---------|-------------------------------------------------------------|--|
| ssh     | Conexión segura a una máquina remota para ejecutar comandos |  |
| scp     | Copia segura de datos a una máquina remota                  |  |
| sftp    | Copia segura de datos a una máquina remota por FTP          |  |
| wget    | Descarga de ficheros y páginas web                          |  |

Es frecuente disponer en los entornos bioinformáticos de una infraestructura de ordenadores personales conectados en red con otro grupo de ordenadores de mayor potencia de cálculo (en inglés, *cluster*), que están dedicados a llevar a cabo tareas de análisis complejas. El comando ssh nos permite conectar con otra máquina desde nuestro terminal. Para establecer una sesión de trabajo es necesario conocer el nombre de la máquina remota o su dirección IP. También debemos disponer de un nombre de usuario (en inglés, *login name*) y de una contraseña de acceso (en inglés, *password*). Ambas informaciones son suministradas comúnmente por el administrador de la máquina. Los comandos scp y sftp resultan útiles para transferir datos entre nuestro ordenador y la máquina remota.

Para acceder a una página *web* con el objetivo de descargar su contenido a nuestro terminal podemos emplear el comando wget. Lógicamente, en este caso necesitaremos una dirección HTTP para localizar el fichero de datos en concreto que deseamos reproducir en nuestro ordenador. Por defecto, el comando wget es capaz de bajar directamente un archivo y copiarlo en el directorio de trabajo actual. No obstante, cuando es necesario descargar un grupo de páginas *web*, podemos emplear la opción - r (activar recursividad) para conservar la misma estructura organizativa en nuestro sistema de ficheros.

### **1.19. Ejemplo práctico 1: Analizando el genoma humano**

El analista bioinformático trata de modelar estadísticamente distintos contextos de funcionamiento de las células. Para ello, es habitual emplear archivos que contienen las secuencias de ADN o de proteínas en formato FASTA, o ficheros de texto tabulado con la ubicación de los elementos codificados en su interior. El navegador genómico de UCSC pone gratuitamente a disposición de la comunidad científica mundial tanto las secuencias de los genomas de múltiples especies como sus respectivos catálogos de genes. Junto con estas informaciones, esta misma página *web* suministra distintos programas para analizar los datos.

Con el objetivo de aproximar al estudiante a un escenario de situación realista dentro de un entorno bioinformático, hemos estructurado este ejemplo práctico en tres tipos de actividades. Resulta fundamental para el aprovechamiento de estos materiales que intentéis reproducir cada etapa de este protocolo de análisis en vuestro propio terminal:

- 1. Descarga y exploración del genoma humano
- 2. Descarga y análisis del catálogo de genes humanos
- 3. Descarga de las herramientas del navegador genómico

### **Exploración del genoma humano**

El genoma de un organismo está organizado en un conjunto de cromosomas. En este ejemplo, vamos a proceder a descargarnos los cromosomas del genoma humano, en su distribución hg38. Para ello, debemos en primer lugar acceder a la página de descargas (en inglés, *downloads*) del navegador genómico. Es posible obtener dicha página *web* ingresando primero en el portal principal del navegador para buscar la sección de descargas o saltando directamente (ver Tabla 16):

Tabla 16. Páginas web del navegador genómico de UCSC

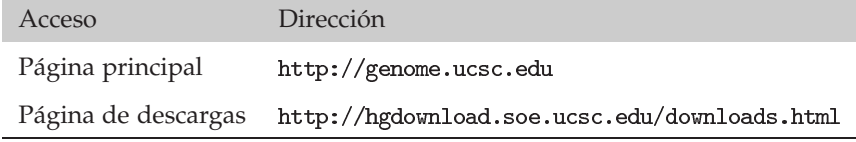

El estudiante puede encontrar todos los detalles sobre el funcionamiento de los navegadores genómicos en la asignatura Genómica computacional.

El contenido de esta página nos muestra el listado de genomas disponibles organizado por especies (ver Figura 71, actualizado a 17 de Mayo de 2017):

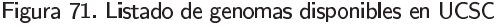

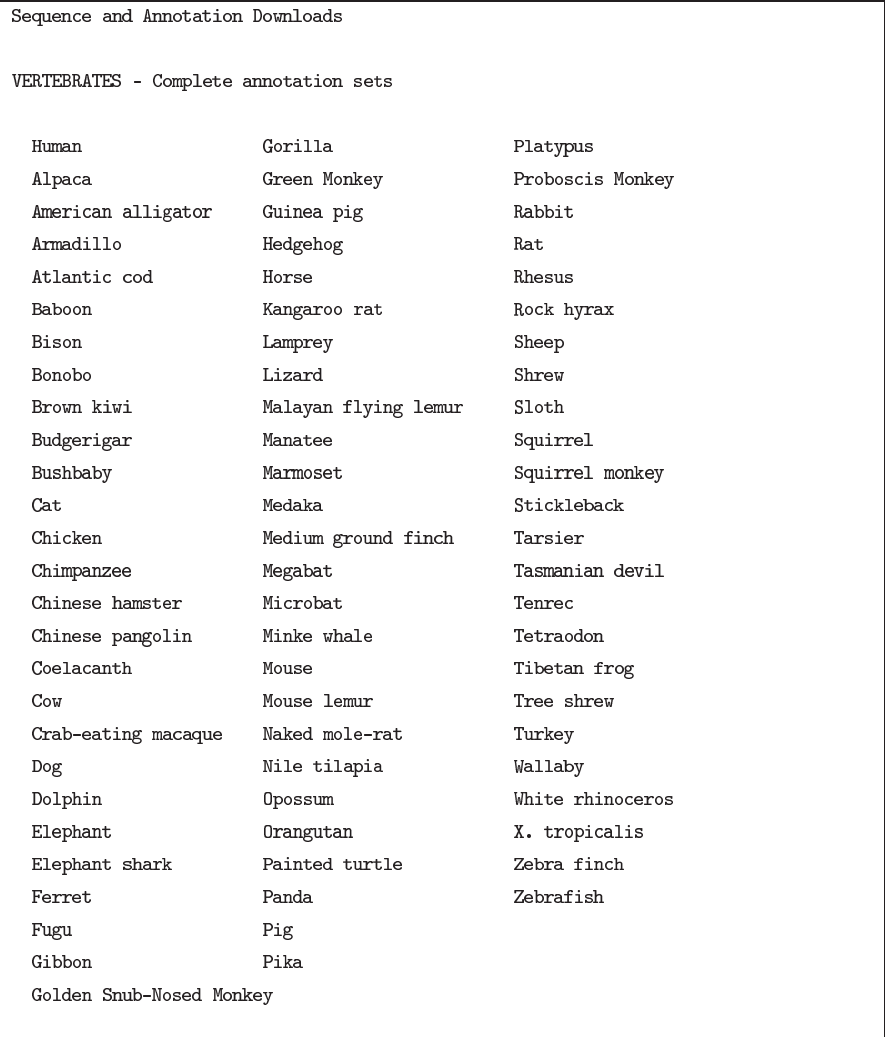

Si utilizamos el enlace Human entraremos en la sección dedicada al genoma humano. La información relativa a cada genoma recibe actualizaciones con una determinada frecuencia. Es por esta razón que cada mejora sustancial posee un código de versión propio. Trabajaremos con la distribución denominada hg38, que es la más reciente en el momento de la redacción de estos materiales:

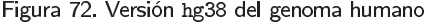

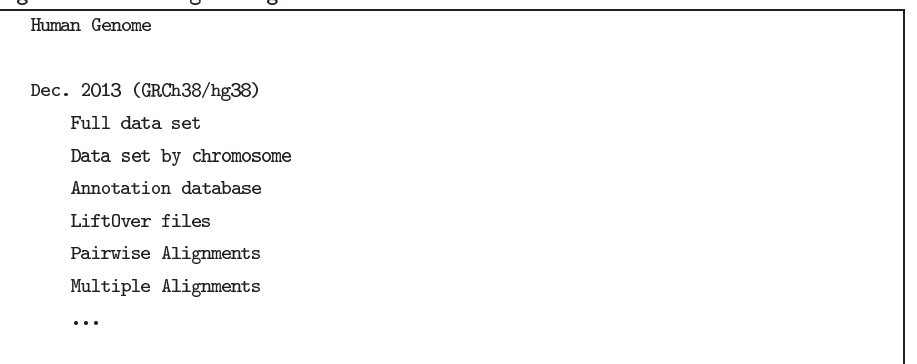

Ahora utilizaremos el enlace Full data set para llegar finalmente a la página *web* que contiene el listado de los ficheros en formato FASTA que constituyen el genoma humano. Todos los archivos estan comprimidos y empaquetados para reducir el tiempo de transmisión.

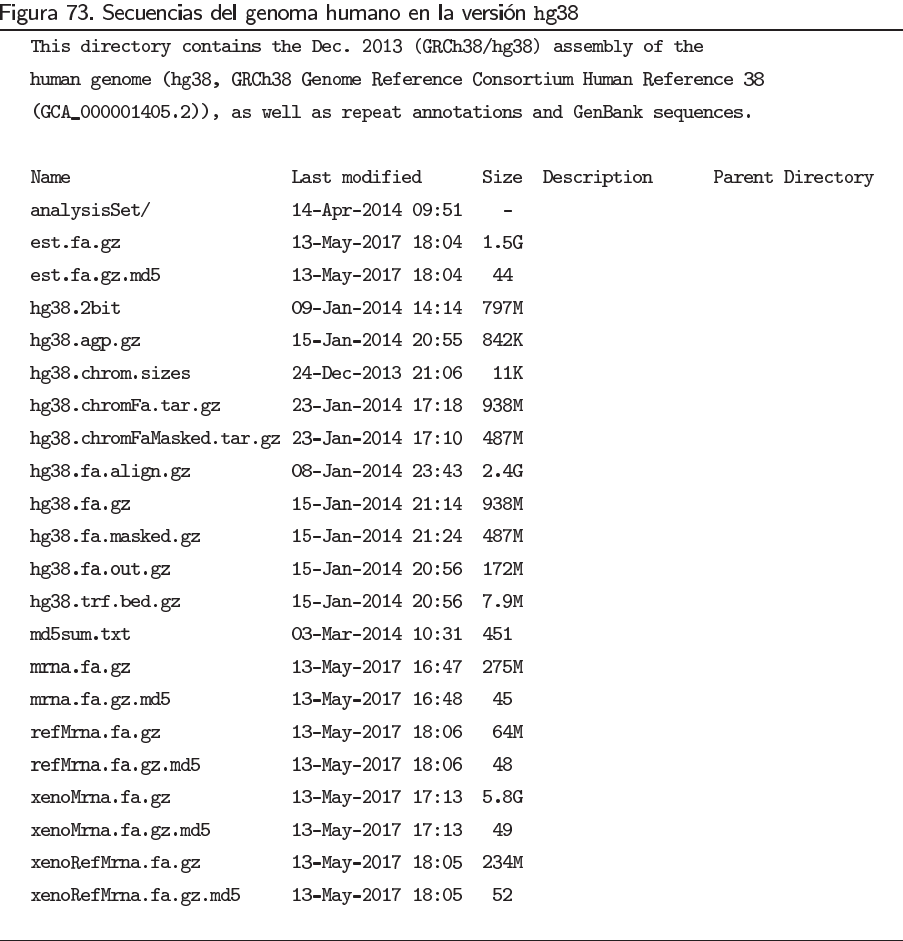

Existen varios ficheros con el genoma humano almacenado en distintos formatos. El fichero hg38. chromFa. tar.gz contiene la secuencia original de los cromosomas separados en archivos independientes. Para descargar en nuestro directorio actual de trabajo los cromosomas humanos en dicho formato, podemos emplear el comando wget, que habíamos introducido anteriormente:

### Figura 74. Descarga de los cromosomas humanos en el terminal

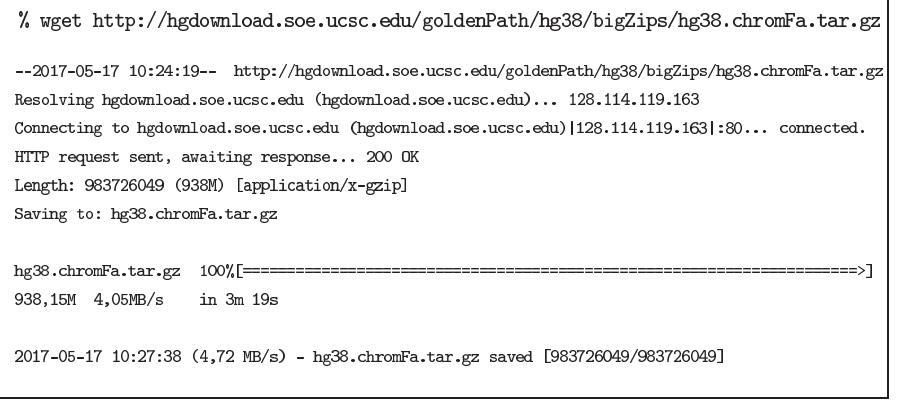

٦

Una vez que el fichero obra en nuestro poder, debemos proceder a desempaquetarlo y descomprimirlo, dado que este archivo contiene el conjunto de las secuencias de los cromosomas en formato FASTA:

```
Figura 75. Desempaquetar los cromosomas humanos en el terminal
```

```
% 1s -1ah hg38.chromFa.tar.gz
-rw-rw-r-- 1 eblanco eblanco 939M ene 24 2014 hg38.chromFa.tar.gz
% tar -vzxf hg38.chromFa.tar.gz
./chroms/
{\rm ./chrons/chr1.fa}./chroms/chr10.fa./\text{chroms}/\text{chr11.fa}{\rm ./chroms/chr11\_KI270721v1\_random.fa}\ddot{\phantom{0}}% 1s -1 chroms/ | grep -v "_"
chr10.fachr11.fa\ddotsc
```
La secuencia del genoma humano, aunque posee una calidad aceptable, todavía está en fase de mejora. Por esta causa observamos numerosos ficheros que no necesariamente contienen un cromosoma sino un fragmento o una variante cuyo contenido todavía está en discusión. Podemos proceder a visualizar en el terminal el primer cromosoma. No es poco frecuente que se desconozca con exactitud la secuencia de nucleótidos correspondiente a determinadas partes del cromosoma (p.e. el inicio), denotándose este hecho con el carácter "N". También es posible introducir una combinación de letras mayúsculas y minúsculas para indicar la presencia de elementos codificados en el interior de la secuencia:

Figura 76. Visualizando un cromosoma humano

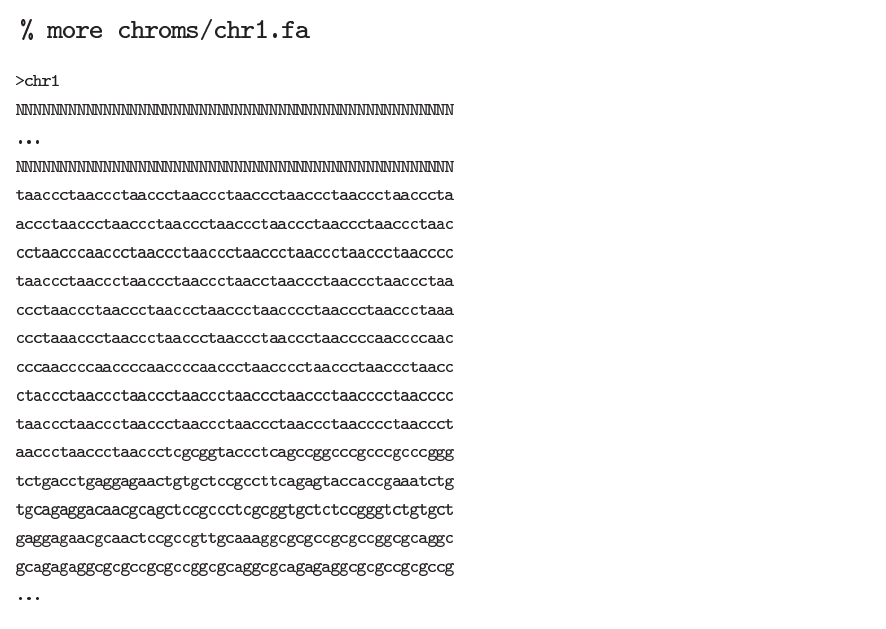

#### **Análisis de los genes humanos**

El análisis del catálogo de genes de una especie representa un caso paradigmático de la enorme utilidad de todos los comandos del terminal vistos en esta sección. Un gen es un fragmento de ADN ubicado en el genoma que contiene la información precisa para sintetizar una determinada molécula biológica (una molécula de ARN o una proteína). En los organismos eucariotas, un gen está constituído por una sucesión de fragmentos útiles denominados exones. En una proporción significativa de los genes humanos existen varias combinaciones plausibles de exones, dando lugar a distintas formas alternativas de un mismo gen denominados transcritos alternativos.

Como se ha visto anteriormente, el genoma puede almacenarse en nuestro ordenador en forma de secuencias de letras, empleando un fichero por cromosoma. Para codificar la información relativa a la ubicación de los genes, en cambio, es habitual utilizar ficheros de texto tabulado. Cada línea de estos ficheros contiene el transcrito de un gen y cada columna, el valor de un atributo conocido sobre este gen. Básicamente, un transcrito de un gen posee una localización concreta, identificada por un cromosoma, una posición inicial/final y una dirección de lectura (hebra de ADN o *strand*, en inglés). Otras características que podemos recuperar sobre un transcrito son el nombre del gen al que pertenece, el número de exones o las coordenadas exactas de éstos.

En este ejercicio vamos a utilizar la anotación servida por el consorcio RefSeq para el genoma humano. Dicha información viene codificada, bajo el mismo formato para todas las especies, en un fichero denominado refGene.txt, incluído en cada distribución. De forma análoga a como descargamos la secuencia de los cromosomas que constituyen el genoma humano, procedemos a explorar la página *web* del navegador genómico de UCSC para obtener el fichero de genes. Partimos de la página relativa al genoma humano mostrada en la Figura 72. Si ahora seleccionamos el enlace Annotation database accederemos a las anotaciones del genoma, que habitualmente se representan gráficamente en forma de pista en el navegador genómico:

#### Figura 77. Extracto del listado de pistas del navegador para el genoma hg38

This directory contains a dump of the UCSC genome annotation database for the Dec. 2013 (GRCh38/hg38) assembly of the human genome (hg38, GRCh38 Genome Reference Consortium Human Reference  $38$  (GCA\_000001405.2)).  $T = 1$ 

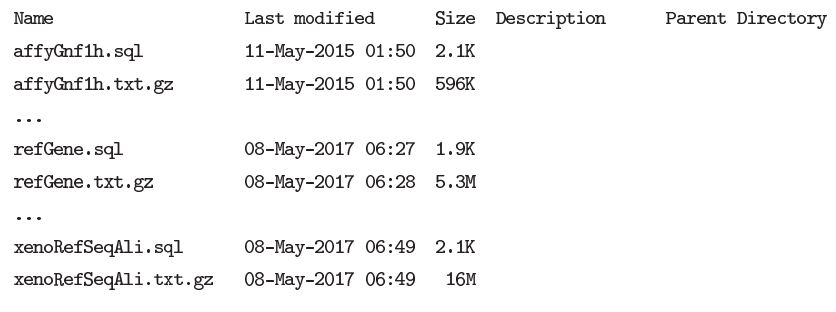

### Ved también

Para revisar los conceptos de genoma, cromosoma, gen y proteína os recomendamos la asignatura Fundamentos de biología molecular.

#### Ved también

El estudiante puede profundizar sobre el funcionamiento de los navegadores genómicos en la asignatura Genómica computacional.

El navegador genómico está gestionado internamente por el administrador de bases de datos relacionales de MySQL. En consecuencia, en esta página *web* encontraremos dos tipos de fichero para cada pista de anotaciones de UCSC. El primer fichero, cuya extensión será del tipo sql, contiene una especificación genérica de los atributos de las anotaciones. Este archivo es necesario para crear una tabla vacía en una base de datos relacional. El segundo fichero, que estará comprimido y poseerá la extensión txt, contiene propiamente la información de cada anotación de forma tabulada.

Vamos a proceder ahora a descargar los dos ficheros asociados a la pista refGene, que contiene el catálogo de genes humanos anotados por el consorcio RefSeq. Para ello, nuevamente debemos utilizar el comando wget para transferir ambos ficheros a nuestro terminal.

### Figura 78. Descarga de los genes humanos en el terminal

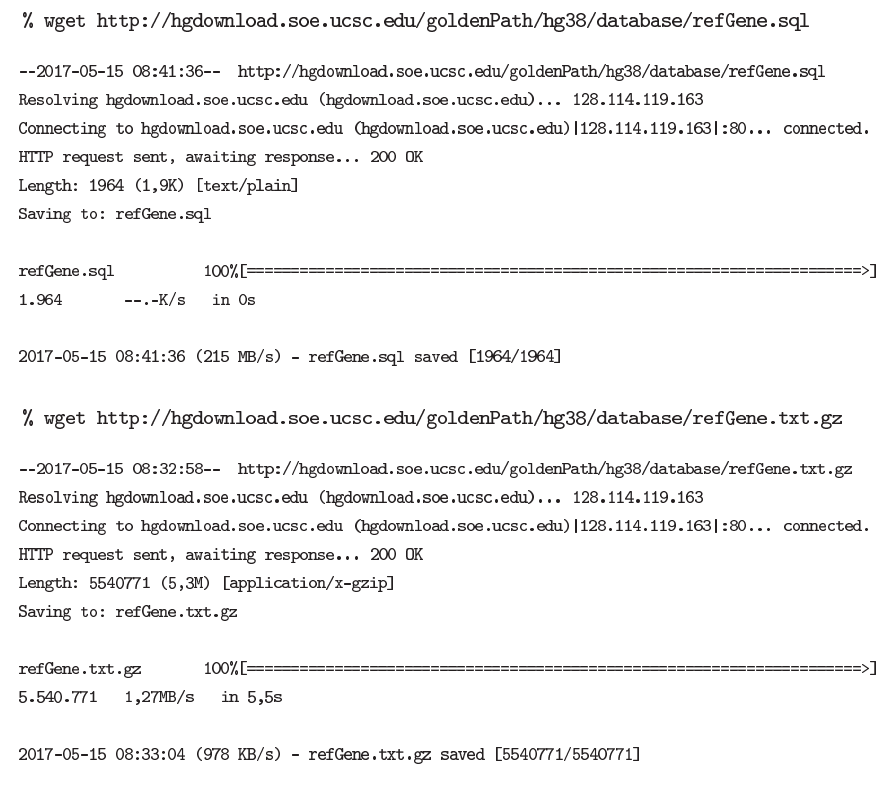

A continuación invitamos al estudiante a echar un vistazo al contenido del primer fichero: refGene.sql. En este capítulo no va a ser necesario utilizarlo, pero nos resultará útil para conocer que característica de los genes está anotada en cada columna del segundo fichero. Los atributos que consultaremos con mayor frecuencia serán (ver Figura 79): name (código del transcrito), chrom (cromosoma), strand (hebra), txStart y txEnd (coordenadas de inicio y final), exonCount (número de exones) y name2 (nombre del gen). Es importante no confundir los campos de name y name2: un gen puede tener varios transcritos, pero un transcrito únicamente puede pertenecer a un gen.

#### Ved también

El módulo Gestión de datos con MySQL contiene abundantes explicaciones sobre las bases de datos relacionales.

#### Figura 79. Atributos de los transcritos anotados por el consorcio RefSeq

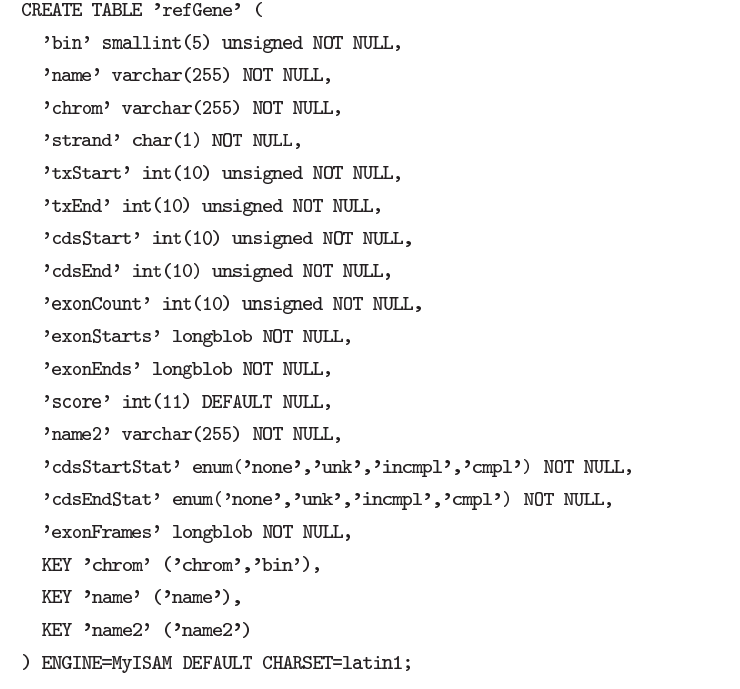

Pasaremos ahora a visualizar el segundo fichero refGene.txt. Este archivo contiene los datos del catálogo completo de genes anotados en el genoma humano. En el contexto de este ejercicio, cada línea contiene información sobre un transcrito de un determinado gen. En el caso de que un gen posea varios transcritos, cada uno se codifica en líneas separadas (cada una con su propio código y sus correspondientes coordenadas). En todas las líneas, los atributos de cada transcrito están separados por el carácter tabulador o "\t". En primer lugar, debemos descomprimir el fichero con el comando gzip.

Figura 80. El catálogo refGene.txt de genes humanos

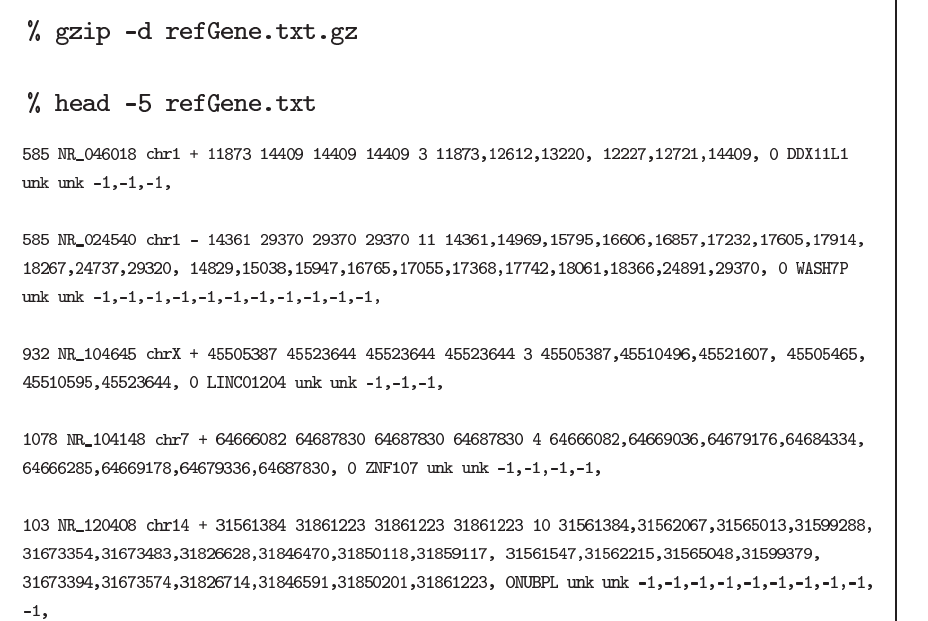

### Figura 80

Las anotaciones de un genoma suelen actualizarse frecuentemente. Por este motivo, los datos mostrados en este tutorial pueden variar ligeramente con el paso del tiempo.

Debido a un exceso de información, estos ficheros tan voluminosos son poco manejables. A continuación, vamos a extraer únicamente aquellos campos que sean necesarios para nuestro ejercicio práctico con un comando GAWK. En particular, consideraremos interesantes los siguientes atributos: nombre del gen, identificador del transcrito, cromosoma, hebra, coordenadas y número de exones. Para evitar la ejecución del comando previo en cada ocasión que sean necesarios estos datos, podemos redireccionar la salida de éste hacia un fichero que denominaremos catalogo.txt. A continuación contaremos el número total de transcritos humanos a partir de este último fichero:

## Figura 81. Número de transcritos en el catálogo de genes humanos

```
% gawk '{print $13,$2,$3,$4,$5,$6,$9;}' refGene.txt > catalogo.txt
% head -5 catalogo.txt
DDX11L1
             NR_046018 chr1 +
                                                             \mathbf{B}11873
                                                    14409
WASH7P
             \texttt{NR\_024540} \hspace{0.1cm}\texttt{chr1} -
                                       14361
                                                    29370 11
\text{LINC01204} \qquad \text{NR\_104645} \qquad \text{chrX} \quad + \quad 45505387 \quad 45523644\overline{\mathbf{3}}ZNF107
        NR_104148 chr7 + 64666082 64687830
                                                            \overline{a}NURPI.
             \verb+NR_120408+<br>chr14+315613843186122310% wc -1 catalogo.txt
69853 catalogo.txt
```
Conforme avanzamos en el análisis, podemos introducir filtros en nuestras instrucciones para extraer solamente determinados registros. Por ejemplo, si utilizamos GAWK podemos solicitar el número de transcritos génicos distribuídos en la hebra positiva. De forma análoga, con el comando grep es posible realizar un contaje similar de todos los transcritos en el cromosoma 21 del genoma humano:

Figura 82. Filtros aplicados sobre el catálogo de genes humanos

```
% gawk '{if ($4 == "+") print $0;}' catalogo.txt | wc -1
35724
% grep chr21 catalogo.txt | wc -1
990
```
Resulta muy sencillo generar fácilmente innumerables tipos de listados. A continuacion, ordenamos con el comando sort los transcritos humanos por el nombre del gen al que pertenecen para su posterior estudio:

Figura 83. Listados de genes humanos ordenados alfabéticamente

|                               |              |       | % sort catalogo.txt   head -5        |
|-------------------------------|--------------|-------|--------------------------------------|
| A1BG-AS1                      | NR 015380    | chr19 | 58351969<br>58355183<br>4<br>$+$     |
| A <sub>1</sub> B <sub>G</sub> | NM_130786    | chr19 | $-58346805$<br>58353499<br>8         |
| A1CF                          | NM 001198818 | chr10 | 50885675<br>- 50799408<br>14         |
| A <sub>1</sub> CF             | NM_001198819 | chr10 | 50885675<br>15<br>50799408<br>$\sim$ |
| A <sub>1</sub> CF             | NM 001198820 | chr10 | 50885675<br>50799408<br>14<br>$\sim$ |
|                               |              |       |                                      |

También podemos obtener el listado de los transcritos ordenado por el número de exones. Para generar una clasificación descendente (de mayor a menor cantidad), emplearemos la opción -r del comando sort:

Figura 84. Listados de genes humanos ordenado por el número de exones

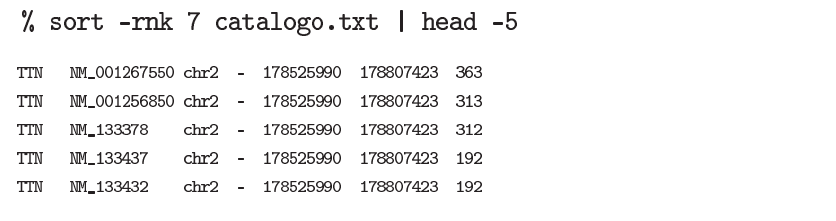

El fichero ref<sub>Gene</sub>. txt contiene el listado de los transcritos humanos. Como un gen puede dar lugar a varios transcritos alternativos, podemos contar cuantos genes tiene el genoma humano y averiguar cuales poseen un mayor número de transcritos. Para conseguirlo, ordenaremos los nombres de los genes e introduciremos diferentes variantes del comando uniq para agruparlos:

Figura 85. Trabajando con transcritos y genes humanos

```
% gawk '{print $1;}' catalogo.txt | sort | more
A<sub>1</sub>B<sub>G</sub>
A1BG-AS1
A1CF\triangle 1 CF
A<sub>1</sub>CF
A1CF
A1CF\triangle 1 CF
\dddotsc% gawk '{print $1;}' catalogo.txt | sort | uniq | more
A<sub>1</sub>BG
A1BG-AS1
A1CF
\ddotsc% gawk '{print $1;}' catalogo.txt | sort | uniq | wc -1
27656
% gawk '{print $1;}' catalogo.txt | sort | uniq -c | more
1 \triangle 1 RG
1 A1BG-AS1
6 A1CF
\ddotsc% gawk '{print $1;}' catalogo.txt | sort | uniq -c | sort -rn
185 KIR2DS2
148 LOC101928804
128 KTR2DS4
103 KIR3DS1
 90 KIR2DL4
\ddotsc
```
Figura 85

La mejor forma de estudiar el comportamiento de una línea de comandos es la deconstrucción. Eliminando las últimas instrucciones, podemos mostrar el resultado parcial de la ejecución en pantalla.

Otra operación muy frecuente es el cálculo de valores promedio. En el siguiente ejemplo, el estudiante calculará el promedio de exones por transcrito y la longitud media de éstos. El funcionamiento de GAWK es similar en los dos casos, trabajando con la variable t, que hace las veces de contador que acumula la suma total. La división por el número de líneas visitadas (NR), una vez finalizada la lectura del fichero, genera el valor promedio en cada caso:

Figura 86. Análisis bioinformático del catálogo de genes

```
% gawk 'BEGIN{t=0;}{t=t+$7;}END{print t/NR;}' catalogo.txt
9 41261
% gawk 'BEGIN{t=0;}{t=t+$6-$5+1;}END{print t/NR;}' catalogo.txt
56983.3
```
Para ilustrar la utilidad de asociar dos ficheros de texto tabulado, combinaremos el catálogo de genes humanos introducido hasta ahora (*H. sapiens*, archivo ) con el catálogo equivalente en el genoma del ratón (*M. musculus*, renombrado aquí como refGene\_mouse.txt una vez descargado del servidor genómico de UCSC).

Figura 87. El catálogo refGene\_mouse.txt de genes de ratón

```
% head -5 refGene_mouse.txt
614 MM_001037800 chr8 - 3917654 3926841 3918676 3926792 9 3917654,3919949,3921339,3921982,3923294,
3924209,3925354,3926551,3926746, 3918827,3920059,3921491,3922069,3923381,3924296,3925435,3926638,
3926841, 0 Cd209b cmpl cmpl 2,0,1,1,1,1,1,1,0,
186 NM_028506 chr4 - 118995497 119056439 118996602 119006187 11 118995497,118997145,119003727,
119004086,119006184,119012365,119022334,119025674,119029242,119032162,119056275, 118996798,
118997213, 119003842, 119004223, 119006326, 119012478, 119022479, 119025829, 119029452, 119032342,119056439, 0 Ccdc30 cmpl cmpl 2,0,2,0,0,-1,-1,-1,-1,-1,-1,911 NR_027891 chr1 + 42757180 42760021 42760021 42760021 1 42757180, 42760021, 0 2900092D14Rik
unk unk -1,
637 NR 027890 chr2 - 6843747 6849768 6849768 6849768 1 6843747, 6849768, 0 5031426D15Rik unk unk
-1,815 NM_027904 chr16 - 30256464 30267618 30259323 30260967 2 30256464,30267542, 30260970,30267618,
0 Cpn2 cmp1 cmp1 0, -1,
```
Supongamos que deseamos averiguar qué genes poseen en común estas dos especies, registrando el cromosoma donde estan ubicados en cada especie. Una forma de lograrlo sería considerar aquellos genes que comparten el mismo nombre en los dos genomas, omitiendo las diferencias debidas al uso de mayúsculas o minúsculas. Para ello, primero es necesario extraer de ambos ficheros exclusivamente los dos atributos que nos interesan, guardándolos en dos archivos denominados catalogo1.txt y catalogo2.txt. Para descartar las combinaciones debidas a los transcritos alternativos del mismo gen en cada catálogo, filtramos únicamente la parte de información que nos interesa:

El estudiante encontrará en la asignatura Genómica computacional las técnicas más convenientes para identificar genes ortólogos entre dos especies.

#### Figura 88. Cruzando dos catálogos de genes (I)

```
% gawk '{print $13,$3}' refGene.txt | sort | uniq > catalogo1.txt
% more catalogo1.txt
\dddot{\phantom{0}}NANOG chr12\ddot{\phantom{a}}% gawk '{print $13,$3}' refGene_mouse.txt | sort | uniq > catalogo2.txt
% more catalogo2.txt
\ddotscNanog chr6
\dddotsc
```
Posteriormente, mediante el comando join, podemos asociar los genes que presentan el mismo nombre en las dos especies. Activaremos la opción -i para ignorar las diferencias de mayúsculas/minúsculas. Cada línea del resultado final contiene el nombre del gen y la localización de éste en ambos genomas:

Figura 89. Cruzando dos catálogos de genes (II)

```
% join -i catalogo1.txt catalogo2.txt | more
\ddotscNANOG chr12 chr6
\ddot{\phantom{a}}
```
A partir de este análisis preliminar del catálogo de genes humanos, podéis poner en práctica múltiples variantes de los comandos aquí mostrados. Así, es posible añadir más atributos, más genomas o más ficheros con otras propiedades, para ampliar esta exploración. En consecuencia, animamos al estudiante a experimentar con cada bloque de comandos utilizado durante este ejercicio. Con esta aplicación práctica queda demostrada la validez del terminal de UNIX a la hora de analizar eficientemente datos biológicos. Más adelante, introduciremos sistemas más complejos para gestionar grandes conjuntos de datos, de modo que el usuario podrá reproducir el mismo caso práctico con dichas técnicas.

#### **Descarga de las herramientas de UCSC**

El navegador genómico de UCSC suministra gratuitamente las secuencias de los genomas de múltiples especies y las pistas de anotaciones asociadas a cada versión. Además, este portal *web* también proporciona acceso libre a un conjunto de herramientas diseñadas específicamente para analizar los datos genómicos. Estos programas funcionan en línea de comandos y se distribuyen listos para funcionar en varias plataformas de la familia UNIX. Para mostrar el funcionamiento del programa wget a la hora de descargar un directorio *web* completo, vamos a proceder a obtener una copia completa de las utilidades de UCSC.

### Figura 89

Genes comunes entre el hombre y el ratón. Para cada gen, mostramos su nombre y ubicación en cada especie.

Debemos acceder nuevamente a la página de descargas del navegador, incluída en la Tabla 16. Una vez allí, buscaremos la sección Source and Utilities Downloads (en inglés, código fuente y descarga de utilidades).

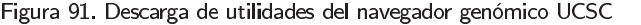

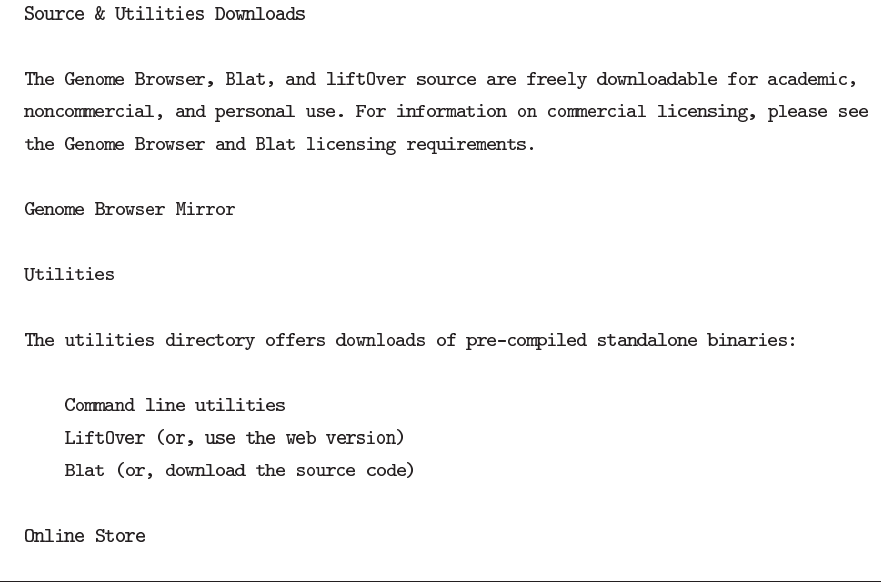

Ahora presionaremos sobre el enlace The utilities directory para acceder a la página de selección de plataforma de UNIX. Para instalar las herramientas de UCSC en Linux Ubuntu MATE debemos seleccionar el enlace linux.x86\_64.

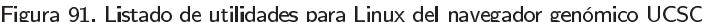

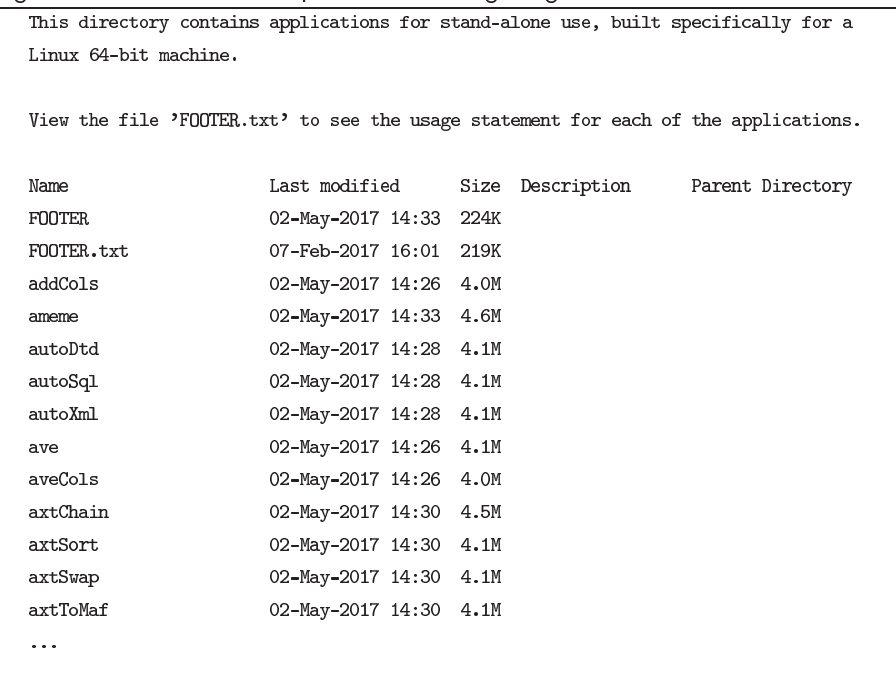

Para descargar una copia exacta del directorio de utilidades de UCSC para trabajar en Linux, debemos ejecutar el comando wget sobre esta página *web*. Añadiremos la opción - r para recuperar la carpeta completa.

Figura 92. Descarga de las utilidades de UCSC

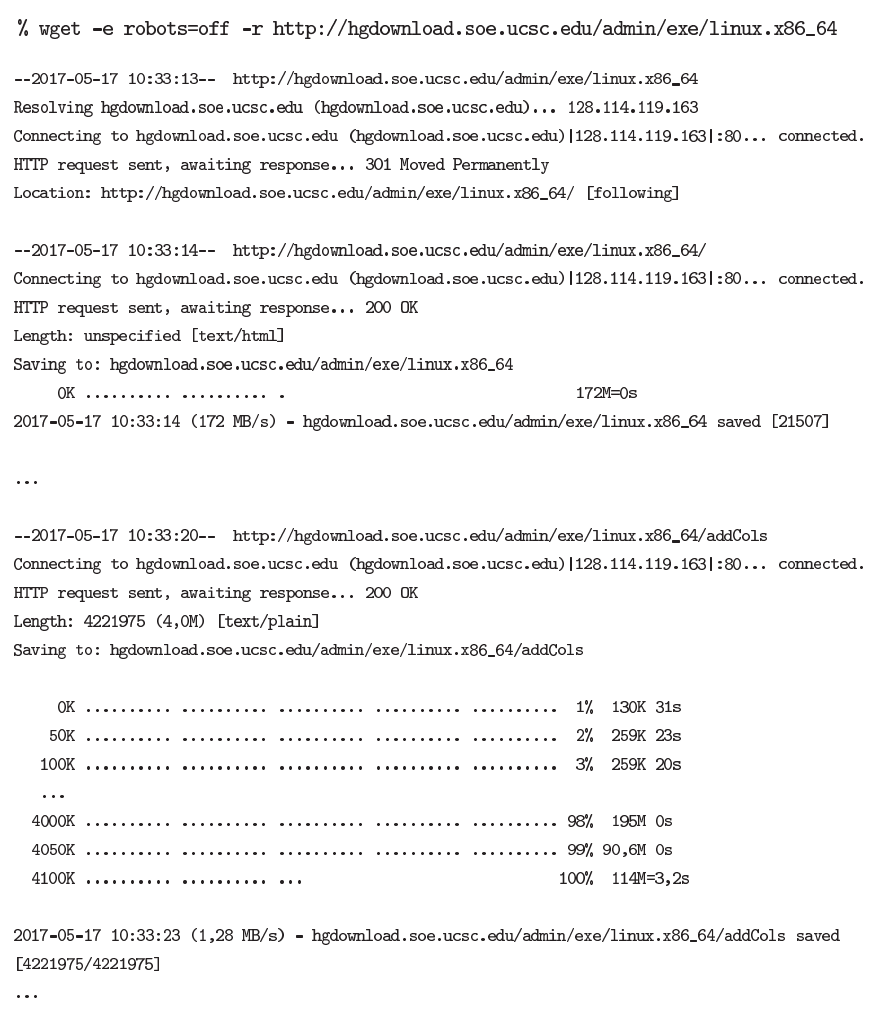

Finalmente, podemos listar el nuevo directorio que se ha copiado en nuestro ordenador y comprobar que los programas están perfectamente instalados en el terminal de nuestro ordenador.

# Figura 93. Verificando las herramientas descargadas

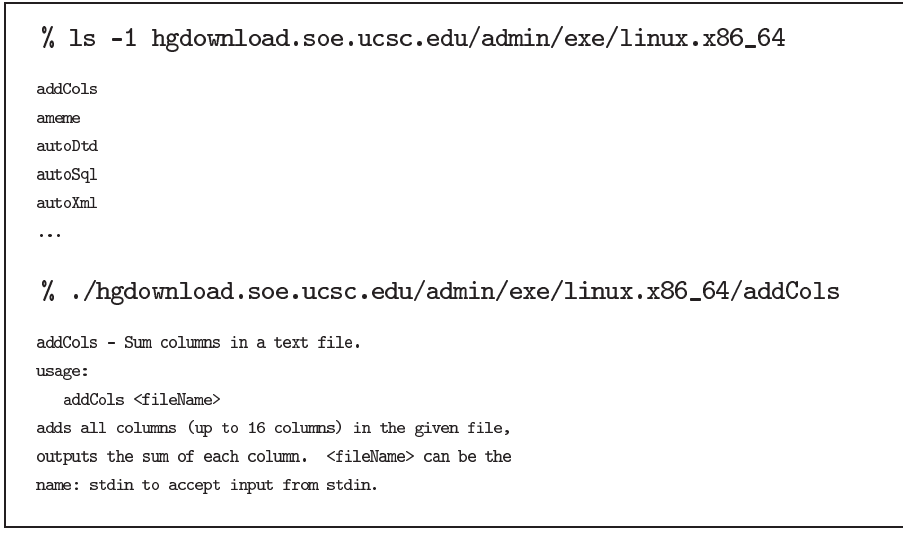

# **Resumen**

A lo largo de esta unidad hemos explorado los métodos básicos para llevar a cabo el análisis bioinformático. Trabajando con máquinas virtuales que implementan plataformas funcionando bajo la filosofía UNIX, hemos introducido la terminología básica de los sistema operativos, aprendiendo a emplear los comandos apropiados del terminal para operar con los ficheros de datos. Además, hemos introducido un conjunto de construcciones básicas para diseñar protocolos automáticos de análisis que reducen considerablemente el tiempo dedicado a estas actividades. De este modo, ahora sabemos manipular este tipo de información de forma sencilla pero eficiente. Junto con este entorno de trabajo, hemos aprendido que tenemos acceso libre a una gran cantidad de datos biológicos que podemos almacenar localmente en nuestra propia máquina para acelerar su procesamiento y reducir el tiempo de cálculo. En resumen, este núcleo de herramientas conforma, pues, una excelente aproximación para extraer nuevo conocimiento de la información biológica.
1. Realizad la instalación de la versión más reciente de Ubuntu MATE dentro de una máquina virtual de Oracle VirtualBox™. Para ello, primero debéis obtener una imagen ISO de Ubuntu MATE. Posteriormente, es necesario crear una máquina virtual vacía, insertar la imagen ISO de Ubuntu y ejecutar la instalación. Podéis emplear un administrador de la gestión de paquetes de *software* para configurar el sistema final resultante.

2. Averiguad qué funciones realiza el comando fold del terminal. Analizad las opciones disponibles para este comando. Después, diseñad un pequeño *script* que combine GAWK con el comando fold para calcular la frecuencia de aparición absoluta y relativa de cada clase de nucleótido en una secuencia genómica almacenada en un fichero de texto guardado en formato FASTA. Evaluad el funcionamiento de vuestro protocolo sobre varias secuencias de ADN.

3. Estudiad el comando sed del terminal. Para probar su eficacia, grabad una hoja de estilo de MicrosoftExcel™ en formato texto (seleccionad el tabulador como separador de campos). Una vez en LINUX, verificad con el comando od que este formato propietario efectivamente introduce como salto de línea los carácteres "\r" y "\n". Finalmente, emplead el comando sed para únicamente mantener el carácter "*\n*" (el terminal trabaja en este formato).

4. Diseñad un *script* en el terminal que os permita realizar el análisis completo de una serie de ficheros de la clase refGene.txt almacenados en un directorio. Cada fichero debe contener en su propio nombre el organismo al que pertenece para evitar nombres de fichero duplicados (p.e. refGene\_human.txt). Para cada genoma podemos realizar las mismas preguntas mostradas en el caso de estudio de los materiales teóricos.

### **Ejercicios de autoevaluación**

- 1. Enumera los cuatro componentes básicos de una computadora.
- 2. Enumera las etapas principales de la generación de un fichero ejecutable.
- 3. Enumera las etapas en la vida de un proceso.
- 4. Enumera las cuatro operaciones básicas con ficheros.
- 5. Cita cómo se codifican el directorio raíz, el directorio anterior y el actual.
- 6. Enumera los tres dominios de usuarios.
- 7. Describe las clases de permisos que podemos podemos asignar a un fichero.
- 8. ¿ Para qué es utilizado el comando man en el terminal ?
- 9. Enumera los comandos del terminal para navegar por el sistema de ficheros.
- 10. Enumera varios comandos del terminal para gestionar el sistema de ficheros.
- 11. Cita el comando para modificar los permisos sobre un fichero o un directorio.
- 12. Enumera algunos comandos para acceder al contenido de un fichero.
- 13. Explica cómo acceder a ficheros previamente comprimidos desde el terminal.
- 14. Explica cómo recuperar el listado de los comandos usados en una sesión.
- 15. Enumera los comandos adecuados para ordenar y combinar ficheros.
- 16. Describe el comando empleado habitualmente para buscar patrones de texto.
- 17. Cita la diferencia entre "|" o ">" en la comunicación entre procesos.
- 18. Discute la diferencia entre los bloques BEGIN y END en programas GAWK.
- 19. Explica las siguiente variables de GAWK: \$1, \$0, NR, NF, OFS y FS.
- 20. ¿ Por qué son enormemente útiles los protocolos de tareas automatizados ?

# **Solucionario**

- 1. El procesador, la memoria, los periféricos y el bus de comunicaciones.
- 2. Programación, compilación, enlace y ejecución.
- 3. En ejecución, en espera para ejecutarse, bloqueado.
- 4. Abrir, cerrar, leer, escribir.
- 5. El directorio raíz es "/", el directorio anterior es ".." y el actual es ".".
- 6. Existen tres dominios: usuario, grupo de trabajo y el resto de usuarios.
- 7. Existen tres permisos: lectura, escritura y ejecución.
- 8. Proporciona acceso al manual del sistema.
- 9. Los comandos pwd, 1s, cd, pushd y popd.
- 10. Los comandos  $cp$ ,  $rm$ ,  $mv$ ,  $y$   $mkdir$
- 11. Es el comando chmod.
- 12. Los comandos more, head, cat y tail.
- 13. Usando los comandos gzip y tar.
- 14. El comando history.
- 15. Los comandos sort, uniq y join.

16. El comando grep realiza la búsqueda de patrones de texto.

17. El operando "|" envía la información a otro proceso, mientras que el operando ">" envía la información a un fichero necesariamente.

18. El bloque BEGIN ejecuta esas instrucciones antes de procesar el fichero, el bloque END ejecuta las instrucciones precisamente después de finalizar éste.

19. La variable \$1 se refiere al primer atributo de cada registro o línea. La variable \$0 contiene la línea actual en curso. La variable NR almacena el número de registros leídos, mientras que la variable NF cuenta el número de columnas presente en cada línea. OFS representa el carácter que se empleará para separar campos en la salida, mientras que FS realiza la misma función en la adquisición de los datos de entrada.

20. Porque permiten realizar un número (prácticamente) infinito de veces el mismo conjunto de tareas sobre múltiples grupos de datos sin asistencia del usuario.

# **Bibliografía**

**John L. Hennessy and David A. Patterson** (2002). *Computer Architecture: A Quantitative Approach, 3rd Edition*. Morgan Kaufmann. ISBN: 1558605967.

**Andrew S. Tanenbaum** (2007). *Modern operating systems (3rd Edition)*. Prentice-Hall. ISBN: 0136006639.

**Andrew S. Tanenbaum** (1995). *Distributed operating systems*. Prentice-Hall. ISBN: 0132199084.

**Brian W. Kernighan and Rob Pike** (1984). *Unix Programming Environment*. Prentice Hall. ISBN: 013937681X.

**Brian W. Kernighan and D.M. Ritchie** (1988) *C Programming Language (2nd Edition)*. Prentice Hall. ISBN: 0131103628.

**Alfred V. Aho, Monica S. Lam, Ravi Sethi and Jeffrey D. Ullman** (2006). *Compilers: Principles, Techniques, and Tools (2nd Edition)*. Addison-Wesley. ISBN: 0321486811.

**Steven Haddock and Casey Dunn** (2011). *Practical computing for biologists*. Sinauer Associates. ISBN: 978-0-87893-391-4.

**Debra Cameron, James Elliott, Marc Loy, Eric Raymond and Bill Rosenblatt** (2004). *Learning GNU Emacs, Third Edition*. O'Reilly Media. ISBN: 0-596-00648-9.

**Alfred V. Aho, Brian W. Kernighan and Peter J. Weinberger** (1988). *The AWK Programming Language*. Addison Wesley. ISBN: 020107981X.

**Cameron Newham** (2005) *Learning the bash Shell, Third Edition*. O'Reilly Media. ISBN: 0-596- 00965-8.

#### Índice alfabético **.**

### **C**

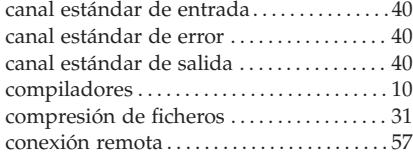

#### **D**

descarga de datos. . . . . . . . . . . . . . . . . . . . . . . 57

#### **E**

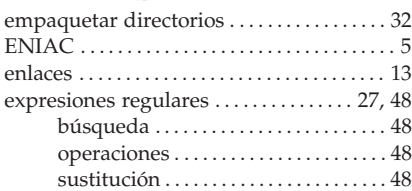

#### **F** FASTA . . . . . . . . . . . . . . . . . . . . . . . . . . . . . . 29, 58 formato. . . . . . . . . . . . . . . . . . . . . . . . 29, 58 fichero . . . . . . . . . . . . . . . . . . . . . . . . . . . . . . . . . . 12 añadir. . . . . . . . . . . . . . . . . . . . . . . . . . . . . 12 abrir . . . . . . . . . . . . . . . . . . . . . . . . . . . . . . 12 cerrar . . . . . . . . . . . . . . . . . . . . . . . . . . . . . 12 escribir. . . . . . . . . . . . . . . . . . . . . . . . . . . . 12 leer . . . . . . . . . . . . . . . . . . . . . . . . . . . . . . . 12 operaciones . . . . . . . . . . . . . . . . . . . . . . . 12 ficheros de texto . . . . . . . . . . . . . . . . . . . . . . . . 36 organización . . . . . . . . . . . . . . . . . . . . . . 36 ficheros de texto tabulados . . . . . . . . . . 36, 58 operaciones . . . . . . . . . . . . . . . . . . . . . . . 36

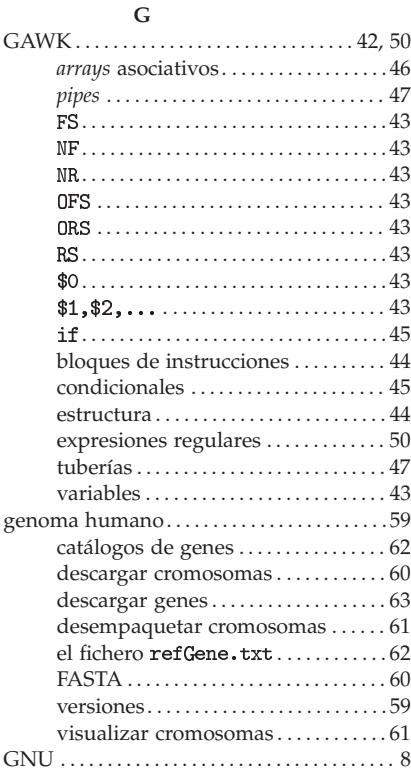

## **I**

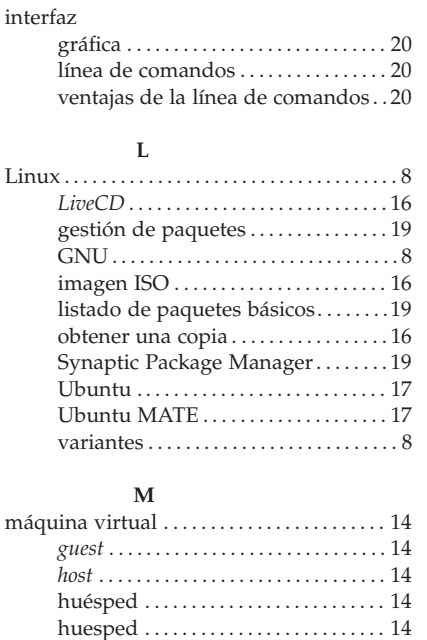

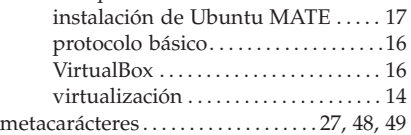

## **N**

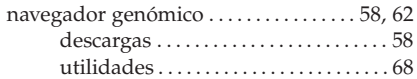

# **O**

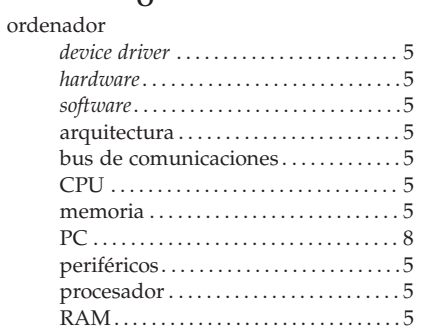

## **P**

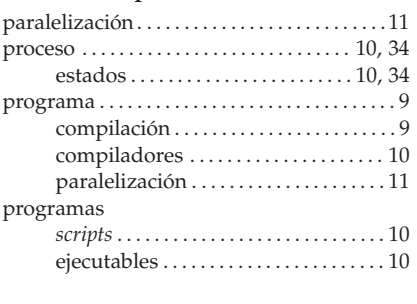

# **R**

redirección de canales . . . . . . . . . . . . . . . . . . 40

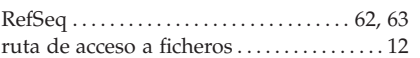

### **S**

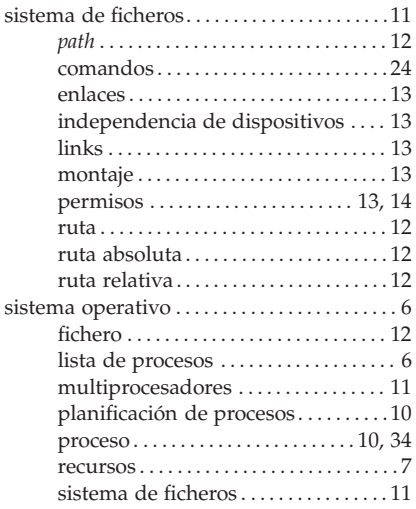

### **T**

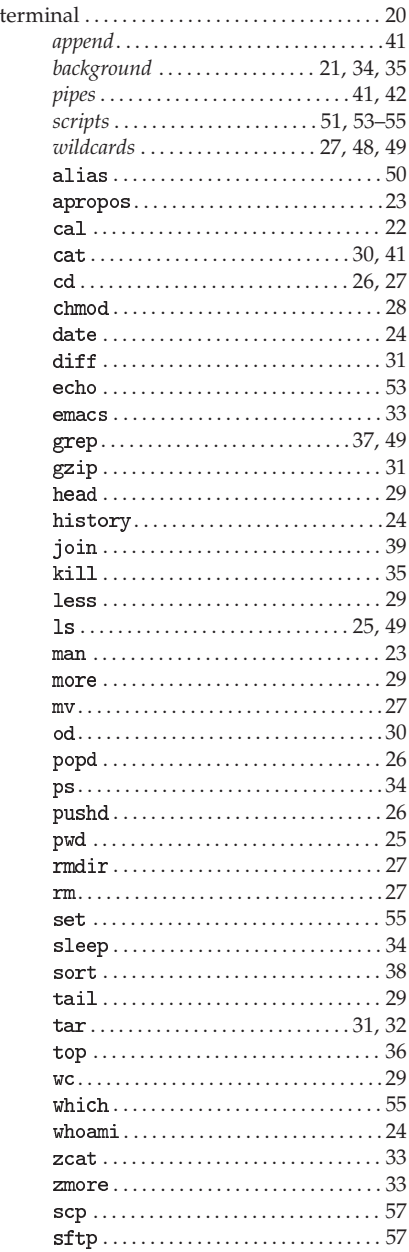

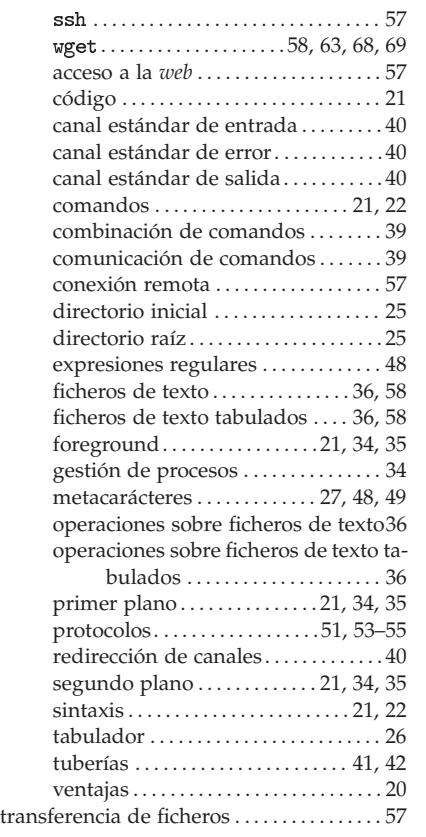

# **U**

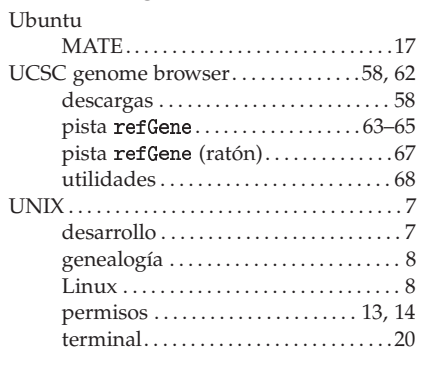

# **V**

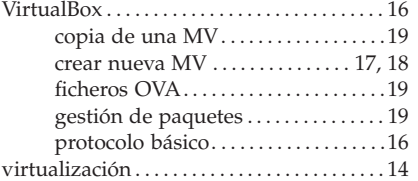